# **Осушители воздуха FD 120, FD 150, FD 185, FD 220, FD 245, FD 285**

Инструкция по эксплуатации

## **Уведомление об авторских правах**

Несанкционированное использование или копирование содержания этого документа или любой его части запрещено.

Это положение распространяется также на товарные знаки, обозначения моделей, номера деталей и чертежи.

Дата издания..............16.11.2006 г.

ATLAS COPCO www.atlascopco.com

# Содержание

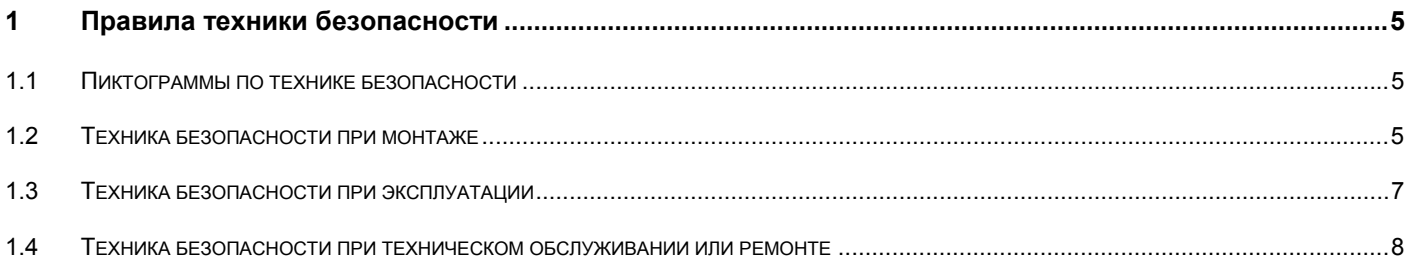

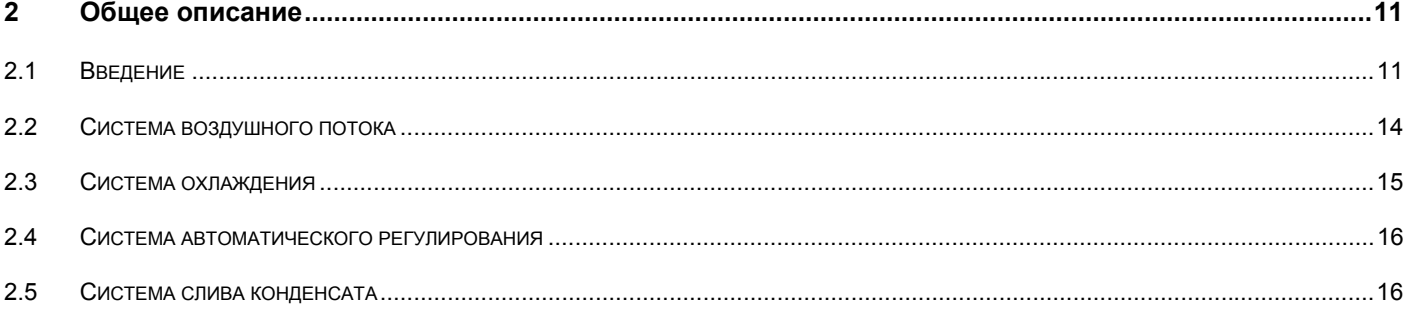

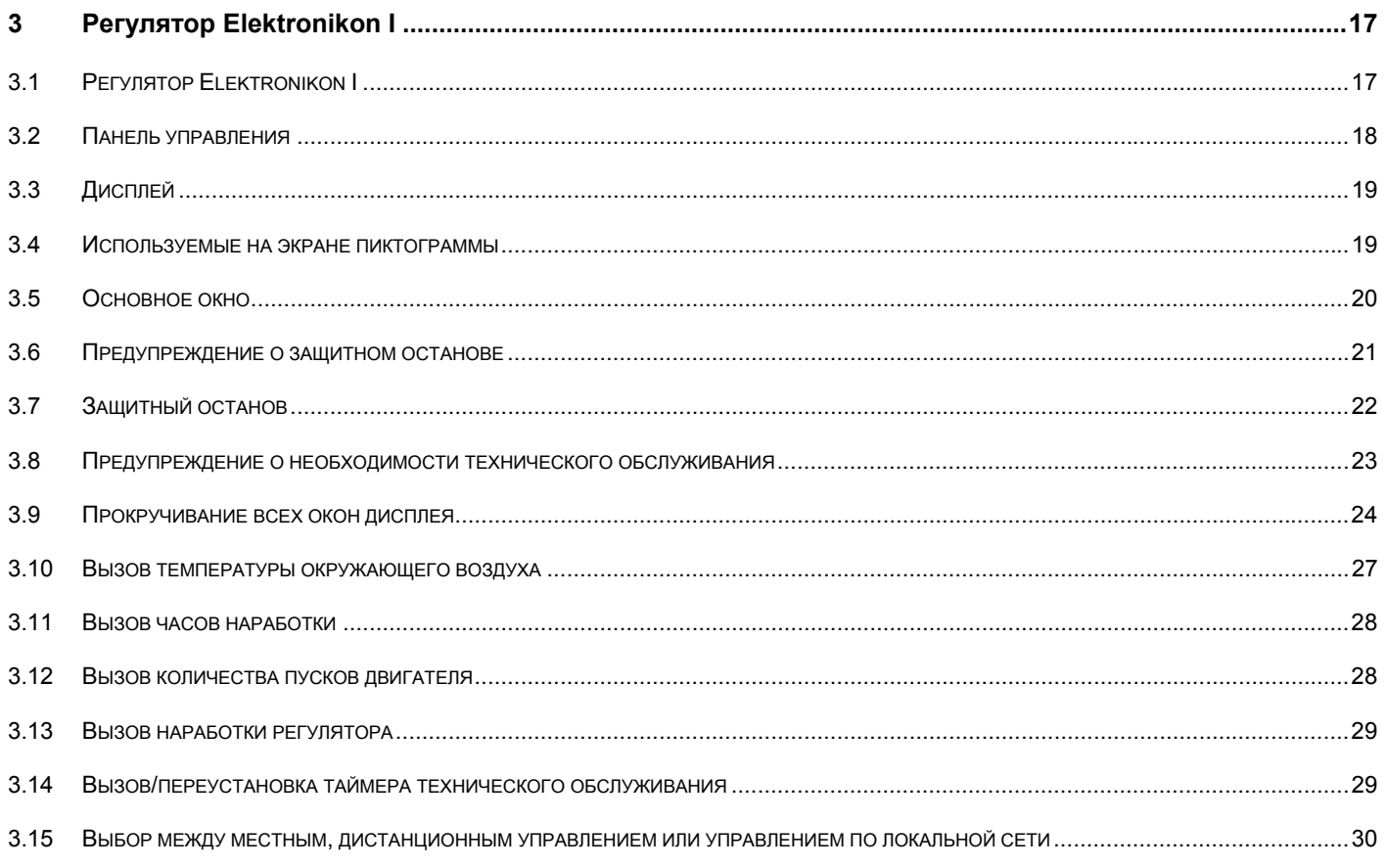

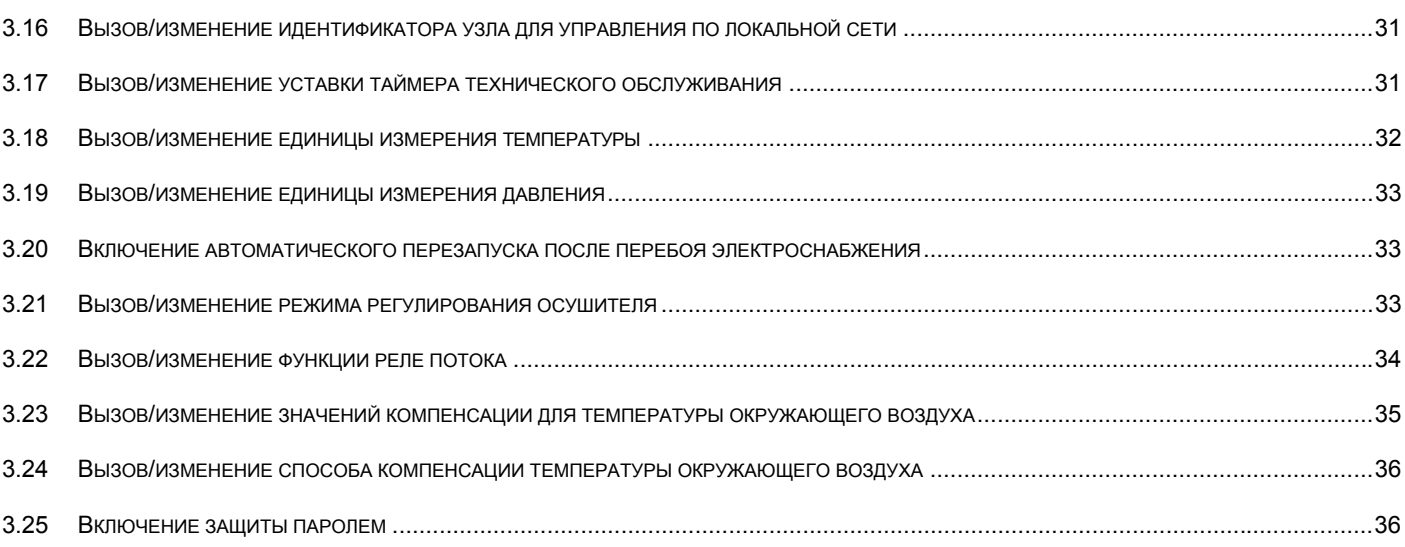

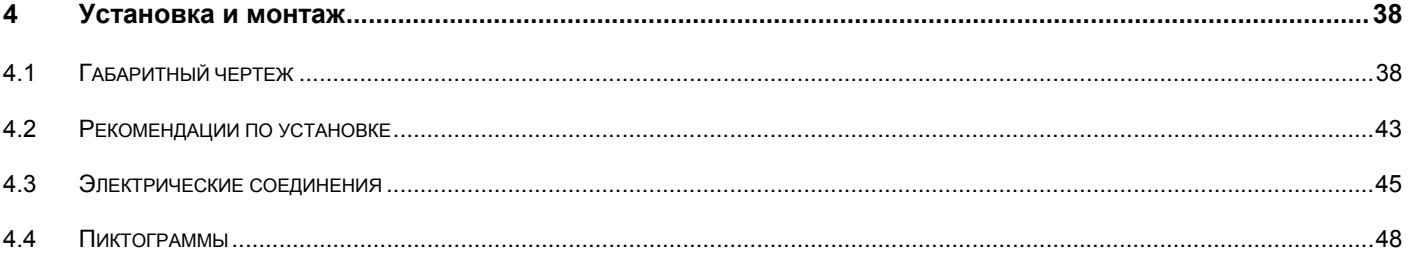

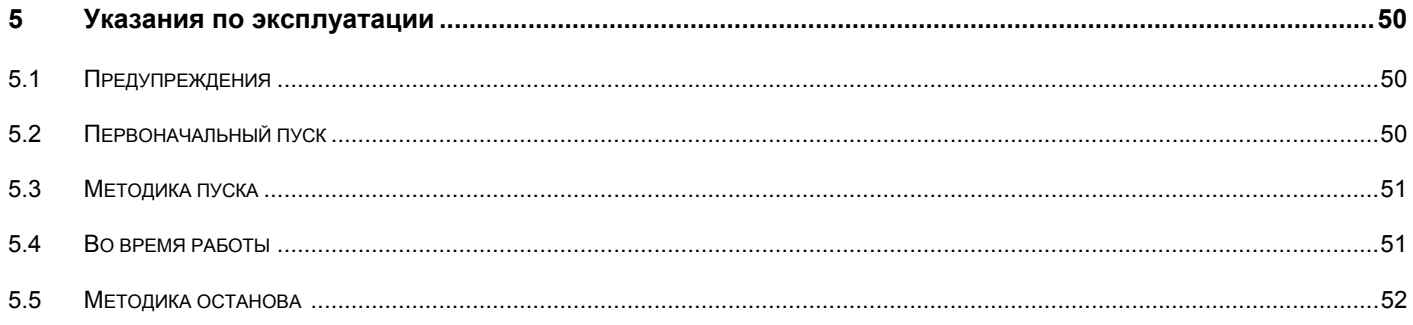

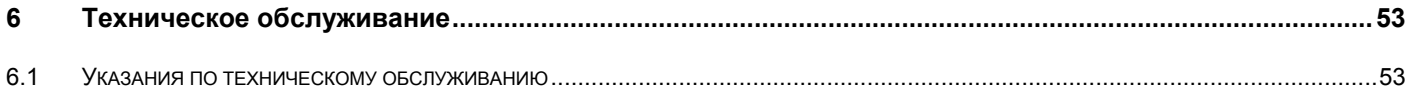

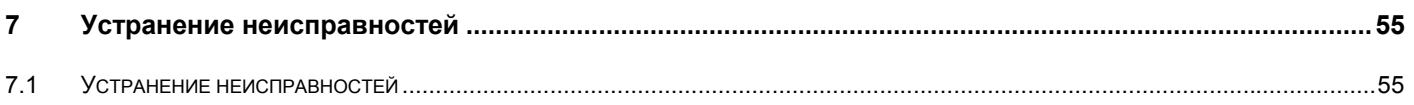

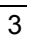

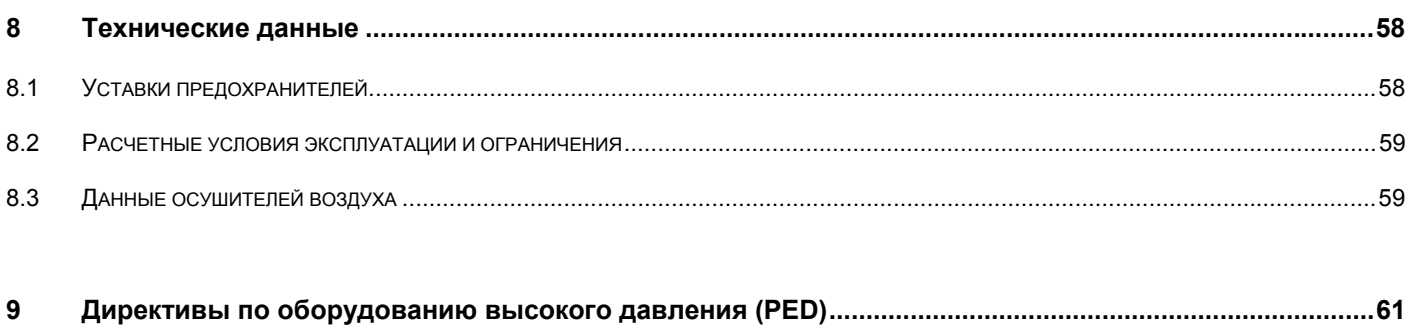

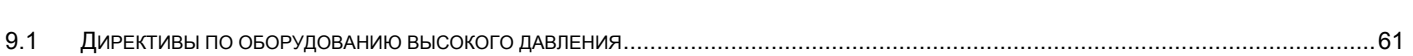

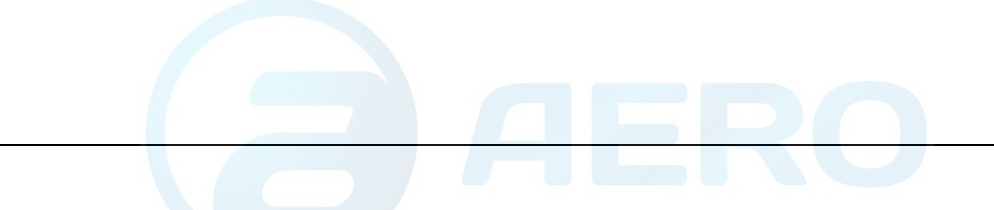

## **1 Правила техники безопасности**

## **1.1 Предупредительные символы**

### **Описание**

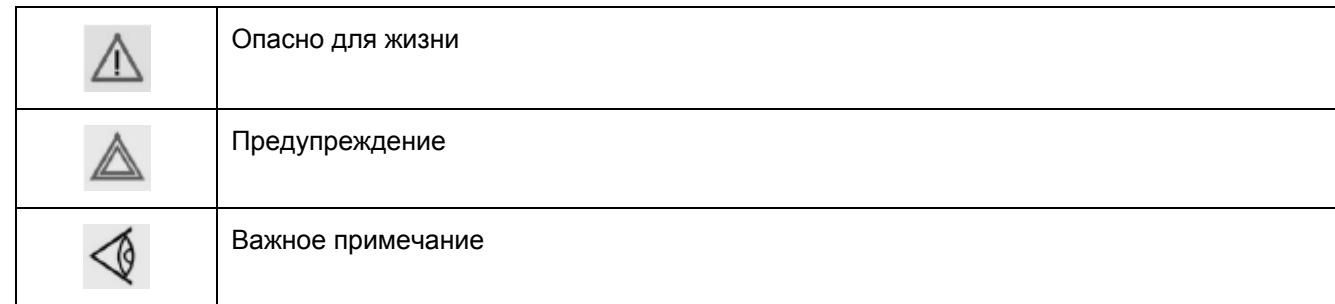

## **1.2 Правила техники безопасности при монтаже**

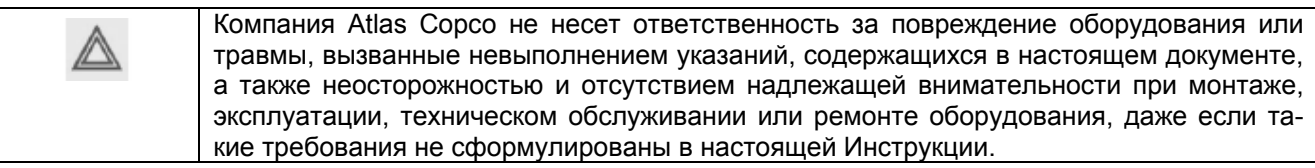

#### **Общие правила техники безопасности**

- 1. Оператор должен применять безопасные способы работы и соблюдать все местные правила и нормативные документы, регламентирующие вопросы техники безопасности.
- 2. Если какое-либо из содержащихся в этом документе положений, особенно в том, что касается техники безопасности, не соответствует местному законодательству, должно применяться положение, содержащее более строгие требования.
- 3. Монтаж, эксплуатация, техническое обслуживание и ремонт должны выполняться только квалифицированным персоналом, прошедшим специальную подготовку и допущенным к проведению таких работ.
- 4. Компрессор не рассчитан на производство пригодного для дыхания воздуха. Для получения пригодного для дыхания воздуха сжатый воздух подлежит очистке в соответствии с местными правилами и стандартами.
- 5. Перед проведением работ по техническому обслуживанию, ремонту, регулировке, за исключением обычного обслуживания, остановите машину, нажмите кнопку аварийного останова, выключите питание от сети и стравите давление из компрессора. Кроме этого, выключите и заблокируйте разъединитель сети.
- 6. Запрещается стравливать сжатый воздух, направляя струю сжатого воздуха на кожные покровы или на людей. Не используйте сжатый воздух для чистки одежды. Все операции с использованием сжатого воздуха для очистки оборудования производите с предельной осторожностью; пользуйтесь средствами защиты глаз.

#### **Правила техники безопасности при монтаже**

- 1. Подъем компрессора и осушителя должны производится только с использованием установленного грузоподъемного оборудования; работы должны производиться в соответствии с местными правилами техники безопасности. Перед подъемом все незакрепленные или вращающиеся части машины должны быть закреплены. Категорически запрещается находиться в опасной зоне под поднимаемой установкой. Ускорение и замедление допускается только в безопасных пределах. Персонал, производящий работы в зоне поднимаемого оборудования, должен быть в защитных касках.
- 2. Размещайте установку в местах, обеспечивающих доступ чистого и холодного окружающего воздуха. Если нужно, смонтируйте воздуховод на стороне всасывания. Запрещается перекрывать доступ воздуха. Следует принять меры, сводящие к минимуму попадание в установку влаги вместе с всасываемым воздухом.
- 3. Перед присоединением труб удалите все пробки, заглушки, колпачки и пакеты с сиккативом.
- 4. Используйте для подачи воздуха шланги установленного размера, рассчитанные на рабочее давление. Запрещается использование потертых, поврежденных или изношенных шлангов. Используйте только распределительные трубопроводы надлежащего размера, способные выдерживать рабочее давление.
- 5. Всасываемый воздух не должен содержать паров и частиц воспламеняющихся веществ, например, растворителей краски, которые могут привести к возгоранию или взрыву внутри установки.
- 6. При монтаже входа воздуха исключите возможность всасывания в установку свободных концов одежды персонала.
- 7. Обеспечьте беспрепятственное тепловое расширение выпускного трубопровода компрессора, идущего к концевому охладителю или к сети сжатого воздуха. Трубопровод не должен соприкасаться с воспламеняющимися материалами или проходить рядом с такими материалами.
- 8. К выпускному вентилю сжатого воздуха не должны прикладываться внешние усилия; на присоединенные к нему трубы не должны действовать механические нагрузки.
- 9. Если используется дистанционное управление, на установке должна быть четкая надпись: ОПАСНО: Эта установка управляется дистанционно и может запускаться без предупреждения. Перед техническим обслуживанием или ремонтом оператор должен убедиться в том, что компрессор остановлен, а разъединитель разомкнут и заблокирован. В качестве дополнительной меры безопасности, лица, включающие установку дистанционно, должны принимать надлежащие меры предосторожности, чтобы обеспечить отсутствие на машине персонала, производящего работы или проверку. С этой целью, к дистанционному пусковому оборудованию должна быть прикреплена соответствующая предупредительная табличка.
- 10. Установки следует монтировать так, чтобы обеспечить достаточный поток охлаждающего воздуха и чтобы избежать рециркуляции выпускаемого воздуха к впускному отверстию компрессора или воздуха охлаждения.
- 11. Электрические соединения должны соответствовать местным правилам. Установки должны быть заземлены и защищены от коротких замыканий предохранителями во всех фазах. Рядом с компрессором должен быть установлен блокируемый разъединитель сети.
- 12. На установках с системой автоматического пуска/останова или при включении автоматического перезапуска после аварии напряжения возле приборной панели должна быть прикреплена табличка с надписью: «Эта установка может запускаться без предупреждения».
- 13. В многокомпрессорных системах должны быть установлены вентили, позволяющие изолировать от системы каждый компрессор. Для изоляции от находящейся под давлением системы недостаточно отключить только обратные клапаны.
- 14. Запрещается снимать или небрежно обращаться со смонтированными на установке защитными устройствами, ограждениями или теплоизолирующими материалами. Каждый резервуар высокого давления или смонтированное снаружи установки вспомогательное оборудование, содержащее воздух под давлением, превышающим атмосферное, должны быть защищены необходимыми устройствами сброса давления.
- 15. Трубопроводы или другие части с температурой, превышающей 80 °С (176 °F), к которым могут случайно прикоснуться люди при проведении работ в нормальном режиме эксплуатации, должны иметь ограждения или теплоизоляцию. На остальные трубопроводы с высокой температурой должна быть нанесена четкая предупредительная маркировка.
- 16. Для компрессоров с водяным охлаждением система охлаждающей воды, смонтированная вне компрессора, должна быть защищена предохранительными устройствами с установленным давлением, соответствующим максимальному давлению на входе охлаждающей воды.

17. Если грунт неровный или имеет уклон, проконсультируйтесь в сервисном центре компании Atlas Copco.

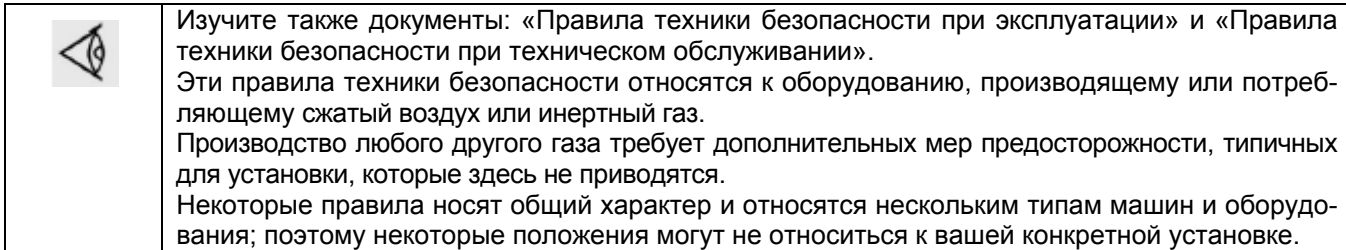

## **1.3 Правила техники безопасности при эксплуатации**

Компания Atlas Copco не несет ответственность за повреждение оборудования или травмы, вызванные невыполнением указаний, содержащихся в настоящем документе, а также неосторожностью и отсутствием надлежащей внимательности при монтаже, эксплуатации, техническом обслуживании или ремонте оборудования, даже если такие требования не сформулированы в настоящей Инструкции.

### **Общие правила техники безопасности**

- 1. Оператор должен применять безопасные способы работы, соблюдать все местные правила и нормативные документы, регламентирующие вопросы техники безопасности.
- 2. Если какое-либо из содержащихся в этом документе положений, особенно в том, что касается техники безопасности, не соответствует местному законодательству, должно применяться положение, содержащее более строгие требования.
- 3. Монтаж, эксплуатация, техническое обслуживание и ремонт должны выполняться только квалифицированным персоналом, прошедшим специальную подготовку и допущенным к проведению таких работ.
- 4. Компрессор не рассчитан на производство пригодного для дыхания воздуха. Для получения пригодного для дыхания воздуха сжатый воздух подлежит очистке в соответствии с местными правилами и стандартами.
- 5. Перед проведением работ по техническому обслуживанию, ремонту, регулировке, за исключением обычного обслуживания, остановите машину, нажмите кнопку аварийного останова, выключите питание от сети и стравите давление из компрессора. Кроме этого, выключите и заблокируйте разъединитель сети.
- 6. Запрещается стравливать сжатый воздух, направляя струю сжатого воздуха на кожные покровы или на людей. Не используйте сжатый воздух для чистки одежды. Все операции с использованием сжатого воздуха для очистки оборудования производите с предельной осторожностью; пользуйтесь средствами защиты глаз.

#### **Правила техники безопасности при эксплуатации**

- 1. Шланги и присоединения должны быть надлежащего типа и размера. При продувке воздуха через шланг или трубопровод надежно закрепите свободный конец. Незакрепленный конец шланга под давлением может вырваться, причинив травму. Перед отсоединением шланга убедитесь, что из него стравлено давление.
- 2. Для обеспечения безопасности, лица, включающие установку дистанционно, должны принимать надлежащие меры предосторожности, чтобы обеспечить отсутствие на машине персонала, производящего работы или проверку. С этой целью, к дистанционному пусковому оборудованию должна быть прикреплена соответствующая предупредительная табличка.
- 3. Запрещается эксплуатация установки в условиях, допускающих всасывание паров воспламеняющихся или токсичных веществ.
- 4. Запрещается эксплуатация установки, если параметры ниже или выше предельных номинальных значений.
- 5. Во время работы все панели корпуса держите закрытыми. Панели можно открывать только на короткое время, например, для выполнения проверок. Открывая панели, надевайте наушники для защиты органов слуха.
- 6. Люди, находящиеся вблизи установки или в помещении, где уровень звукового давление достигает или превышает 90 дБ (А), должны надевать средства защиты органов слуха.
- 7. Периодически производите проверки, чтобы убедиться в том, что:
	- все ограждения находятся на месте и надежно закреплены;
	- все шланги и/или трубопроводы внутри установки находятся в хорошем состоянии, закреплены и не имеют потертостей;
	- отсутствуют протечки;
	- все крепежные детали туго затянуты;
	- все электрические провода закреплены и находятся в хорошем состоянии;
	- предохранительные клапаны и другие устройства сброса давления не забиты грязью или краской;
	- выпускной вентиль сжатого воздуха и воздушная сеть, т.е. трубы, муфты, коллекторы, вентили, шланги и т.д., находятся в хорошем состоянии, не изношены и правильно эксплуатируются.
- 8. Если выходящий из компрессора нагретый охлаждающий воздух используется в системах воздушного отопления, например, для нагрева рабочего помещения, примите меры к недопущению загрязнения воздуха и возможного загрязнения вдыхаемого воздуха.
- 9. Не снимайте и не портите звукопоглощающие материалы.
- 10. Запрещено снимать или небрежно обращаться с установленными на установке защитными устройствами, ограждениями или изолирующими материалами. Каждый резервуар высокого давления или смонтированное снаружи установки вспомогательное оборудование, содержащее воздух под давлением выше атмосферного, должны быть защищены необходимыми устройствами сброса давления.

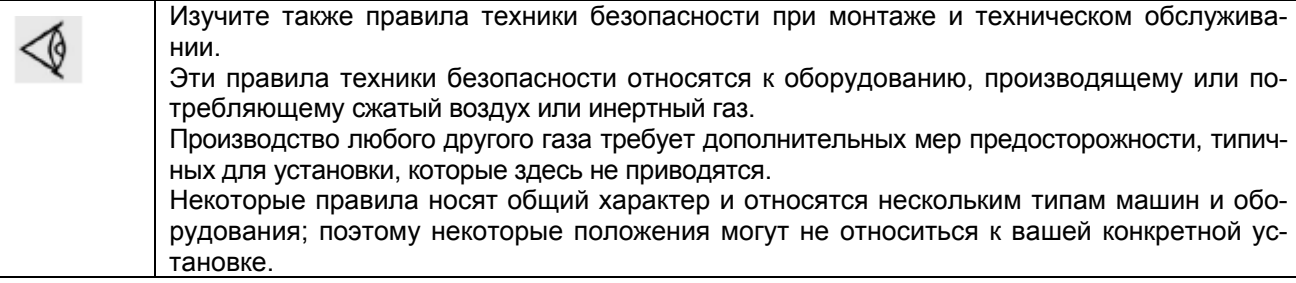

## **1.4 Правила техники безопасности при техническом обслуживании или ремонте**

Компания Atlas Copco не несет ответственность за повреждение оборудования или травмы, вызванные невыполнением указаний, содержащихся в настоящем документе, а также неосторожностью и отсутствием надлежащей внимательности при монтаже, эксплуатации, техническом обслуживании или ремонте оборудования, даже если такие требования не сформулированы в настоящей Инструкции.

### **Общие правила техники безопасности**

1. Оператор должен применять безопасные способы работы и соблюдать все местные правила и нормативные документы, регламентирующие вопросы техники безопасности.

- 2. Если какое-либо из содержащихся в этом документе положений, особенно в том, что касается техники безопасности, не соответствует местному законодательству, должно применяться положение, содержащее более строгие требования.
- 3. Монтаж, эксплуатация, техническое обслуживание и ремонт должны выполняться только квалифицированным персоналом, прошедшим специальную подготовку и допущенным к проведению таких работ.
- 4. Компрессор не рассчитан на производство пригодного для дыхания воздуха. Для получения пригодного для дыхания воздуха сжатый воздух подлежит очистке в соответствии с местными правилами и стандартами.
- 5. Перед проведением работ по техническому обслуживанию, ремонту, регулировке, за исключением обычного обслуживания, остановите машину, нажмите кнопку аварийного останова, выключите питание от сети и стравите давление из компрессора. Кроме этого, выключите и заблокируйте разъединитель сети.
- 6. Запрещается стравливать сжатый воздух, направляя струю сжатого воздуха на кожные покровы или на людей. Не используйте сжатый воздух для чистки одежды. Все операции с использованием сжатого воздуха для очистки оборудования производите с предельной осторожностью; пользуйтесь средствами защиты глаз.

#### **Правила техники безопасности при техническом обслуживании или ремонте**

- 1. Обязательно надевайте защитные очки.
- 2. При техническом обслуживании и ремонтных работах используйте только надлежащие инструменты.
- 3. Используйте запасные части только производства компании Atlas Copco.
- 4. Все работы по техническому обслуживанию должны выполняться только после того, как машина остынет.
- 5. К пусковому оборудованию нужно прикреплять табличку с предупредительной надписью "Не включать, работают люди".
- 6. Для обеспечения безопасности лица, дистанционно включающие установку, должны принимать надлежащие меры предосторожности, чтобы обеспечить отсутствие на машине персонала, производящего работы или проверку. Для этого к дистанционному пусковому оборудованию должна быть прикреплена соответствующая предупредительная табличка.
- 7. Перед присоединением или отсоединением трубопровода закройте выпускной вентиль сжатого воздуха.
- 8. Перед снятием любого находящегося под давлением компонента надежно изолируйте установку от всех источников давления и стравите давление из всей системы.
- 9. Запрещается использование для очистки деталей воспламеняющихся растворителей или тетрахлорида углерода. Принимайте меры предосторожности от воздействия ядовитых испарений чистящих растворов.
- 10. Тщательно соблюдайте чистоту во время технического обслуживания и ремонта. Не допускайте попадания грязи в установку, закрывайте детали и открытые отверстия чистой тканью, бумагой или пленкой.
- 11. Не производите сварку или другие связанные с нагревом работы вблизи компонентов системы смазки. Перед выполнением таких работ масляные баки должны быть полностью очищены, например, водяным паром. Запрещается производить сварку на резервуарах под давлением или каким-либо образом изменять их конструкцию.
- 12. При появлении признаков или при подозрении на перегрев внутренних деталей машины она должна быть остановлена, однако крышки для осмотра открывать нельзя до истечения времени, достаточного для остывания машины. Это нужно для предупреждения опасности внезапного возгорания паров масла при поступлении воздуха.
- 13. При осмотре внутренних частей машины, резервуаров высокого давления и т.п. запрещается использовать источники освещения с открытым пламенем.
- 14. Убедитесь, что внутри установки не остались инструменты, незакрепленные детали или ветошь.
- 15. Техническое обслуживание всех регулирующих и защитных устройств должно выполняться с надлежащей тщательностью, чтобы обеспечить их надежную работу. Их нельзя выводить из эксплуатации.
- 16. Перед использованием установки после технического обслуживания или переборки проверьте и убедитесь в правильности параметров рабочих давлений, температур и уставок времени и правильности работы контрольных и защитных устройств. Убедитесь, что ограждение муфты приводного вала компрессора, если оно снималось, вновь установлено на место.
- 17. Каждый раз при замене маслоотделительного элемента проверяйте выпускную трубу и внутренние поверхности резервуара маслоотделителя на отсутствие отложения сажи; удаляйте чрезмерно накопившуюся сажу.
- 18. Защищайте двигатель, воздушный фильтр, электрическую и регулирующую аппаратуру и т.д. от попадания на них влаги, например, при паровой очистке.
- 19. Убедитесь, что весь звукопоглощающий материал, например, на корпусе и в системах впуска и выпуска воздуха из компрессора находится в хорошем состоянии. Если он поврежден, для недопущения повышения уровня звукового давления замените материалом производства компании Atlas Copco,
- 20. Запрещается использование растворов каустической соды, которые могут повредить материалы сети сжатого воздуха, например резервуары из поликарбоната.
- 21. При работе с хладагентом следует соблюдать следующие меры предосторожности:
	- Нельзя вдыхать пары хладагента. Убедитесь, что рабочее место хорошо проветривается, если нужно, используйте респиратор.
	- Обязательно надевайте специальные перчатки. При попадании хладагента на кожу промойте водой. Если жидкий хладагент попадет на кожу через одежду, не трите и не снимайте одежду; обильно поливайте одежду свежей водой, пока не будет смыт весь хладагент, а затем обратитесь за первой медицинской помощью.
- 22. Защищайте руки от травм при касании горячих деталей машины, например, при сливе масла.

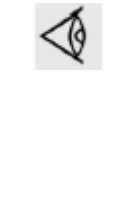

Изучите также правила техники безопасности при монтаже и техническом обслуживании. Эти правила техники безопасности относятся к оборудованию, производящему или потребляющему сжатый воздух или инертный газ. Производство любого другого газа требует дополнительных мер предосторожности, типичных для установки, которые здесь не приводятся. Некоторые правила носят общий характер и относятся нескольким типам машин и оборудо-

вания; поэтому некоторые положения могут не относиться к вашей конкретной установке.

## **2 Общее описание**

## **2.1 Введение**

#### **Описание**

Осушители воздуха FD удаляют влагу из сжатого воздуха, охлаждая его до температуры, близкой к температуре замерзания воды. Охлаждение воздуха вызывает конденсацию влаги. Конденсат автоматически сливается из осушителя. Перед выходом из осушителя воздух подогревается. Осушители могут быть оснащены дополнительным OSD (маслоотделителем) и/или дополнительными (пылевыми/масляными) фильтрами.

### **Общий вид**

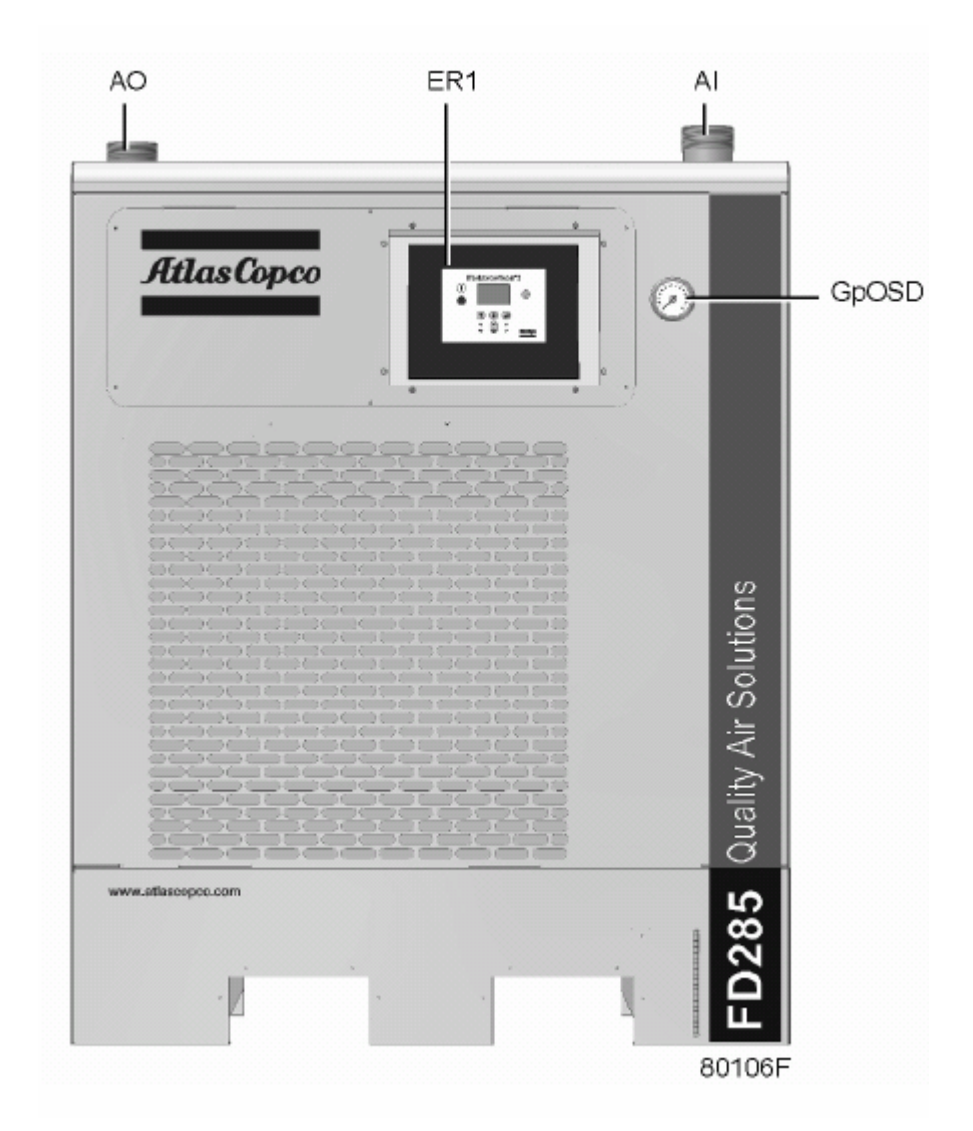

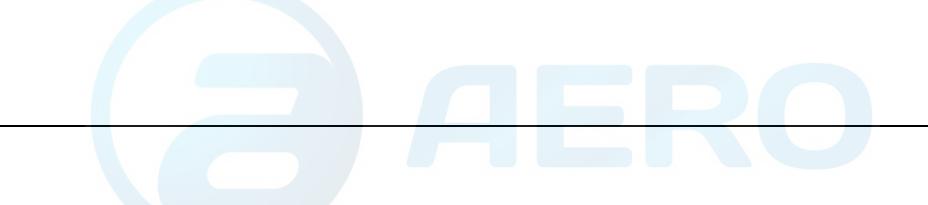

## **Виды сбоку**

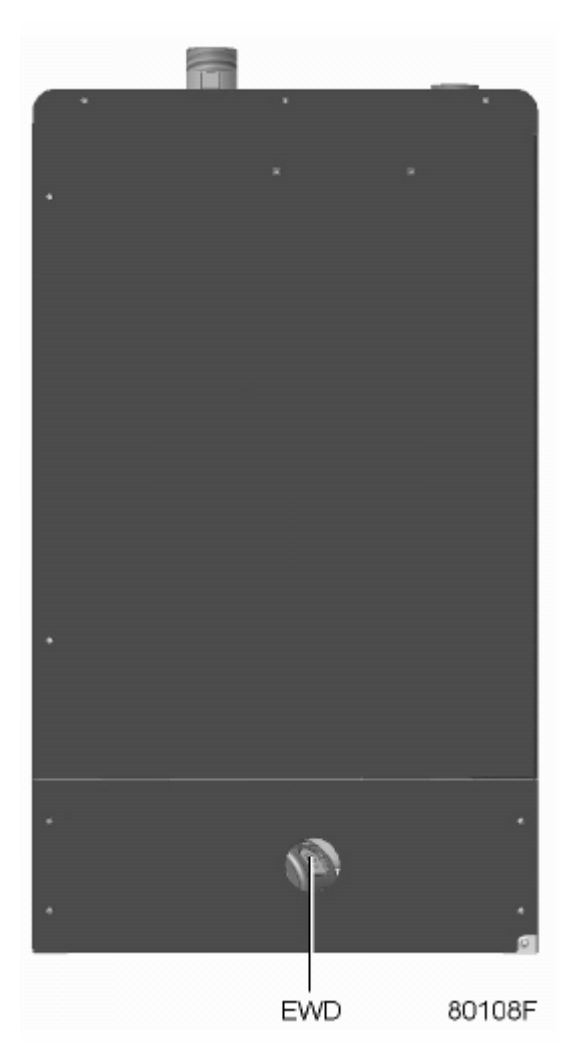

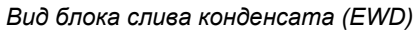

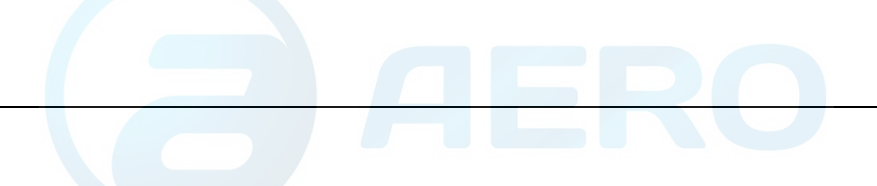

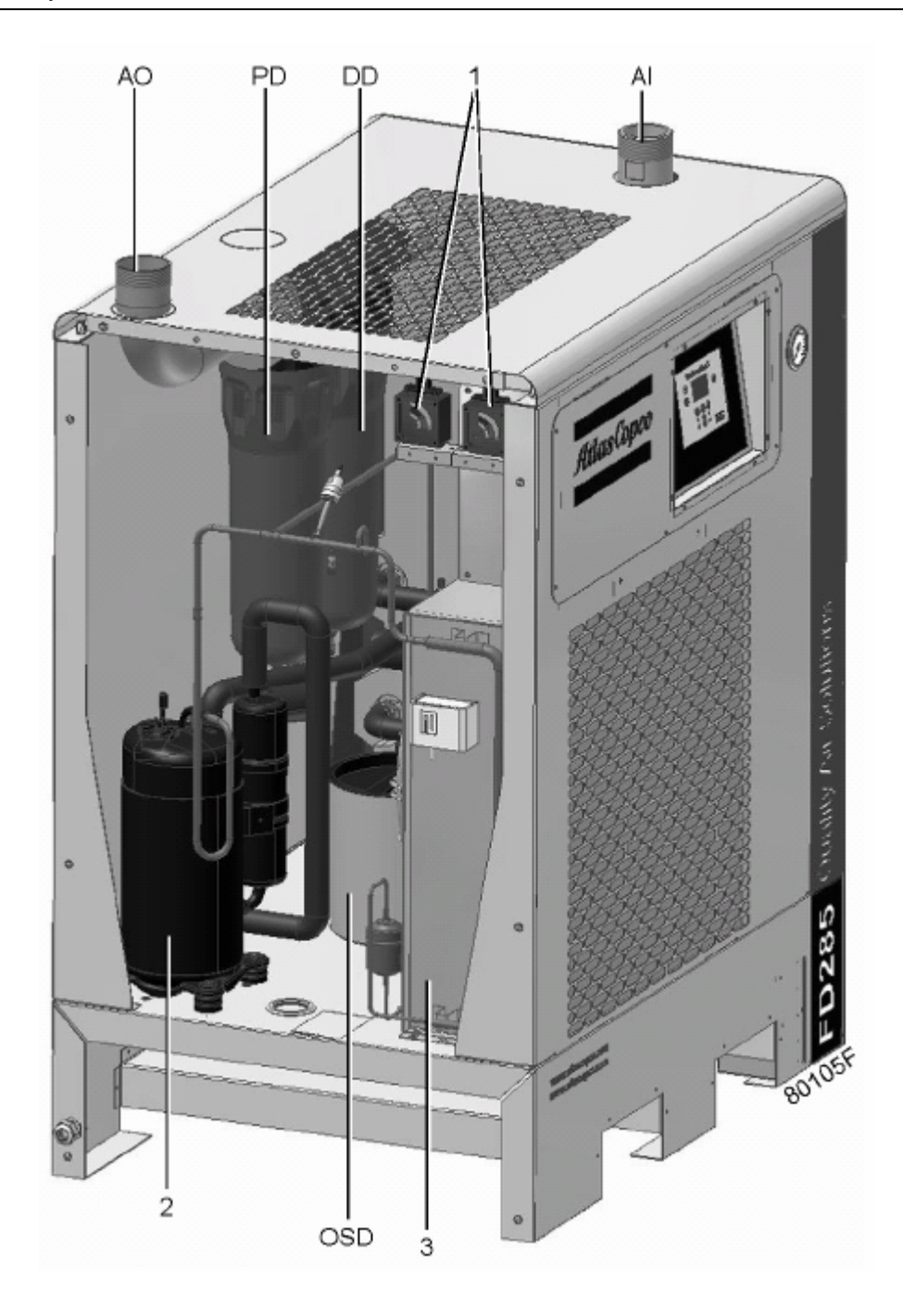

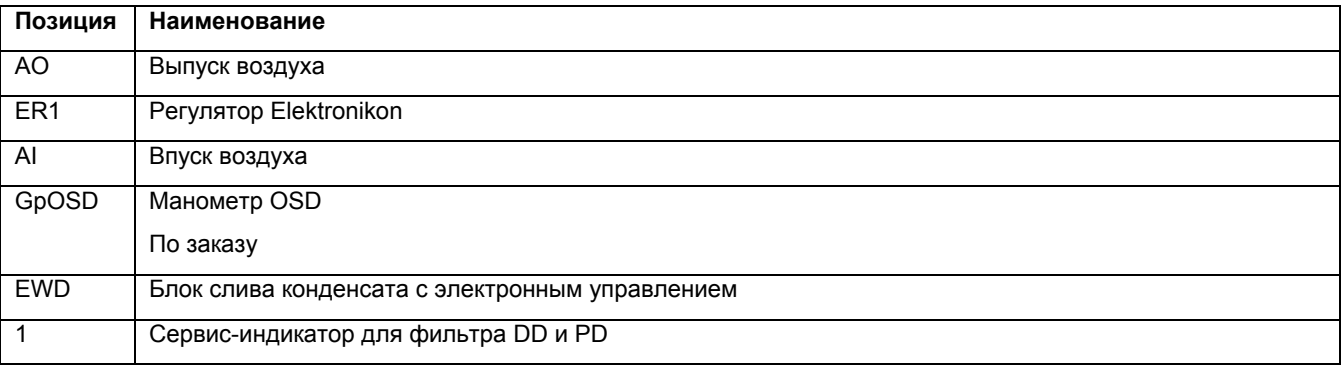

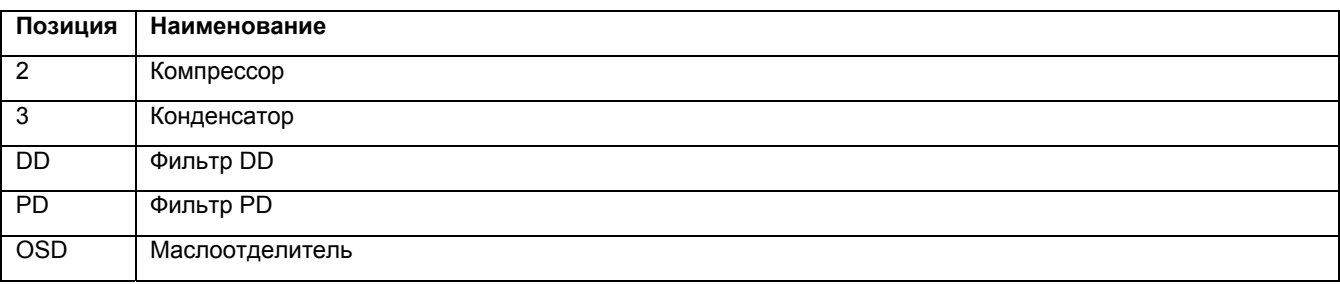

## **2.2 Система воздушного потока**

#### **Схема воздушного потока**

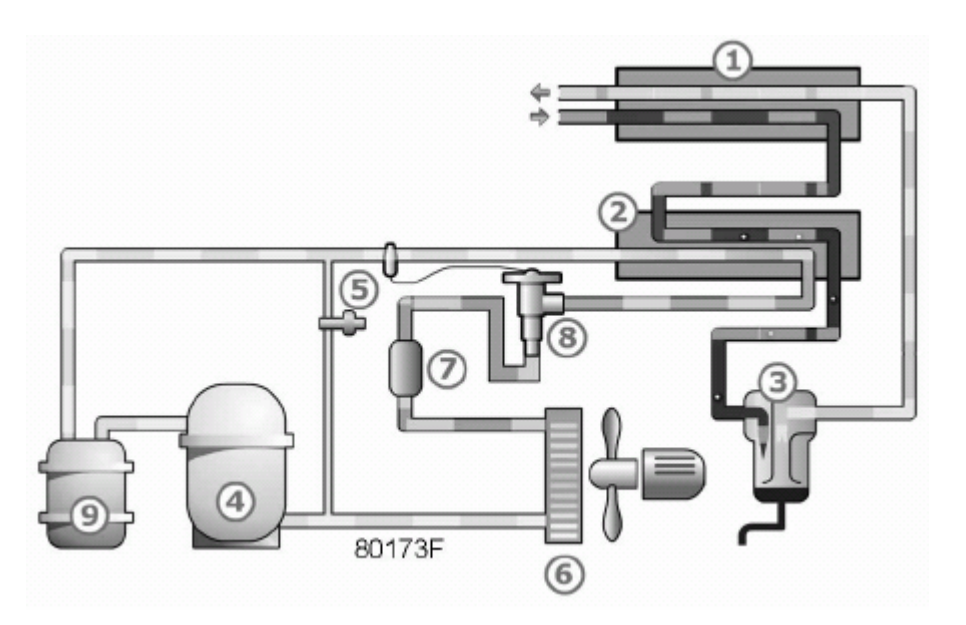

*Схема потоков воздуха и хладагента*

#### **Описание**

Сжатый воздух поступает в теплообменник (1) и охлаждается выходящим из осушителя холодным осушенным воздухом. Вода, содержащаяся в поступающем в осушитель воздухе, начинает конденсироваться. Затем воздух проходит через теплообменник/испаритель (2), в котором испаряется хладагент, еще более охлаждая воздух до температуры, близкой к температуре испарения хладагента. При этом конденсируется еще большее количество воды. Затем холодный воздух проходит через водоотделитель (3), в котором весь конденсат отделяется от воздуха.

Конденсат автоматически сливается электронным блоком управления сливом конденсата (4). Затем холодный осушенный воздух протекает через теплообменник (1), где он нагревается поступающим в осушитель воздухом до температуры, которая примерно на 5 °С (9 °F) ниже температуры поступающего воздуха.

Конденсация воды в воздушной сети не может происходить, если воздух не охлаждается до температуры ниже точки росы, показываемой на панели управления.

## **2.3 Система охлаждения**

#### **Схема потока хладагента**

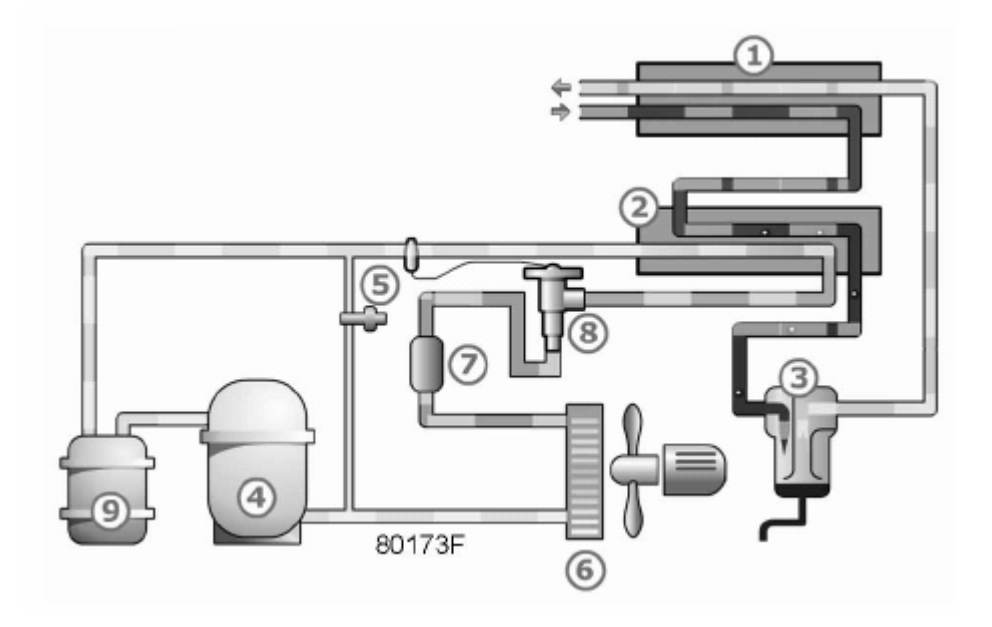

#### **Описание**

Компрессор (4) подает под высоким давлением нагретый газообразный хладагент в конденсатор (6), в котором большая часть хладагента конденсируется.

Хладагент в жидкой фазе протекает через осушитель/фильтр хладагента (3) в термостатический расширительный клапан (8). Хладагент вытекает из капиллярной трубки под давлением испарения.

Хладагент поступает в испаритель (2), где он, испаряясь при постоянном давлении, поглощает тепло из сжатого воздуха. Нагретый хладагент выходит из испарителя и всасывается компрессором.

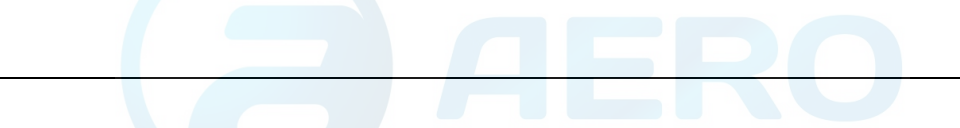

## **2.4 Система автоматического регулирования**

#### **Схема потока воздуха и хладагента**

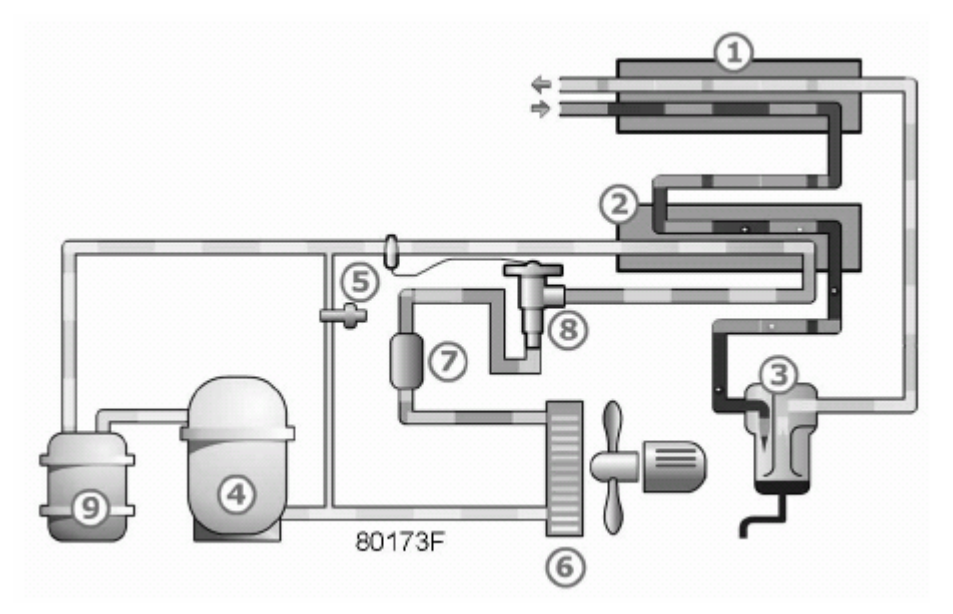

#### **Описание**

Чтобы добиться стабильной работы осушителя, давление в конденсаторе должно поддерживаться как можно более постоянным. Для этого реле управления вентилятором останавливает и запускает охлаждающий вентилятор.

Когда во время работы при частичной нагрузке или без нагрузки давление в испарителе падает до 7,3 бар (изб.) (105,8 фунтов/кв. дюйм), открывается байпасный регулятор (5), и в контур хладагента подается нагретый газ под высоким давлением, чтобы предотвратить дальнейшее падение давления в испарителе.

## **2.5 Система слива конденсата**

#### **Описание**

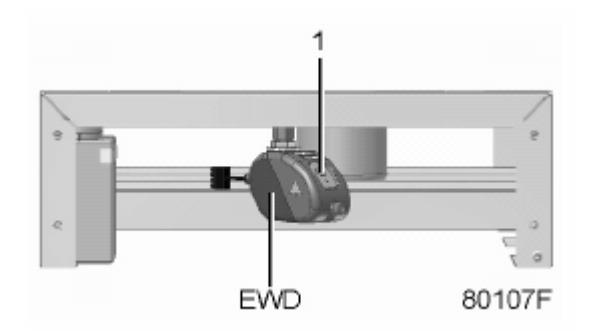

*Блок слива конденсата с электронным управлением*

Осушители оснащены блоком слива конденсата с электронным управлением (EWD). Конденсат, поступающий из уловителя конденсата, накапливается в сборнике. Как только конденсат достигает определенного уровня, он выпускается через сливной патрубок.

Конденсат можно также сливать, нажимая кнопку проверки (1).

## **3 Регулятор Elektronikon I**

## **3.1 Регулятор Elektronikon I**

#### **Панель управления**

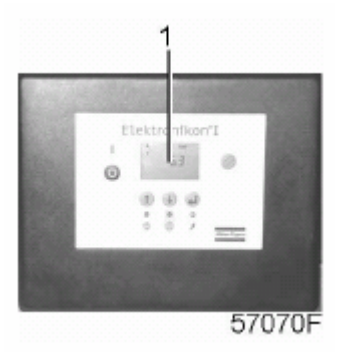

#### **Общее описание**

Регулятор Elektronikon осуществляет управление осушителем в автоматическом режиме, т.е.:

- поддерживает стабильность точки росы;
- контролирует точки росы под давлением и дискретные переключатели, обеспечивая безопасную работу;
- останавливает осушитель, когда это необходимо;
- повторно запускает осушитель, когда это потребуется.

Чтобы управлять осушителем, считывать и изменять программируемые параметры, регулятор оснащен следующими устройствами:

- светодиодами, показывающими состояние осушителя;
- дисплеем (1), показывающим условия работы или неисправность;
- клавишами для управления осушителем и доступа к собранным регулятором данным;
- кнопками для пуска и останова осушителя вручную.

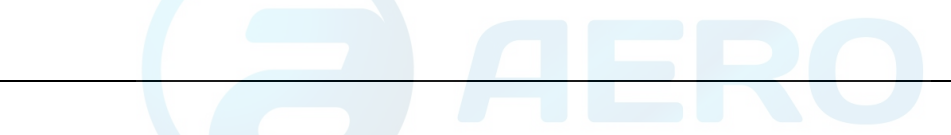

## **3.2 Панель управления**

## **Регулятор Elektronikon I**

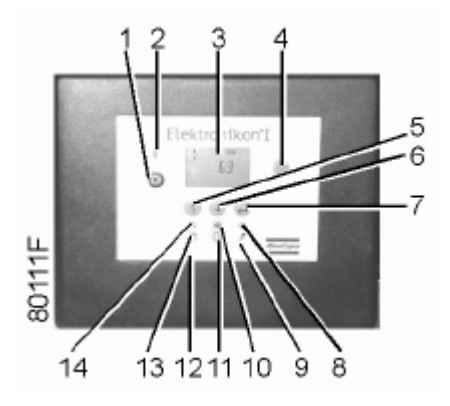

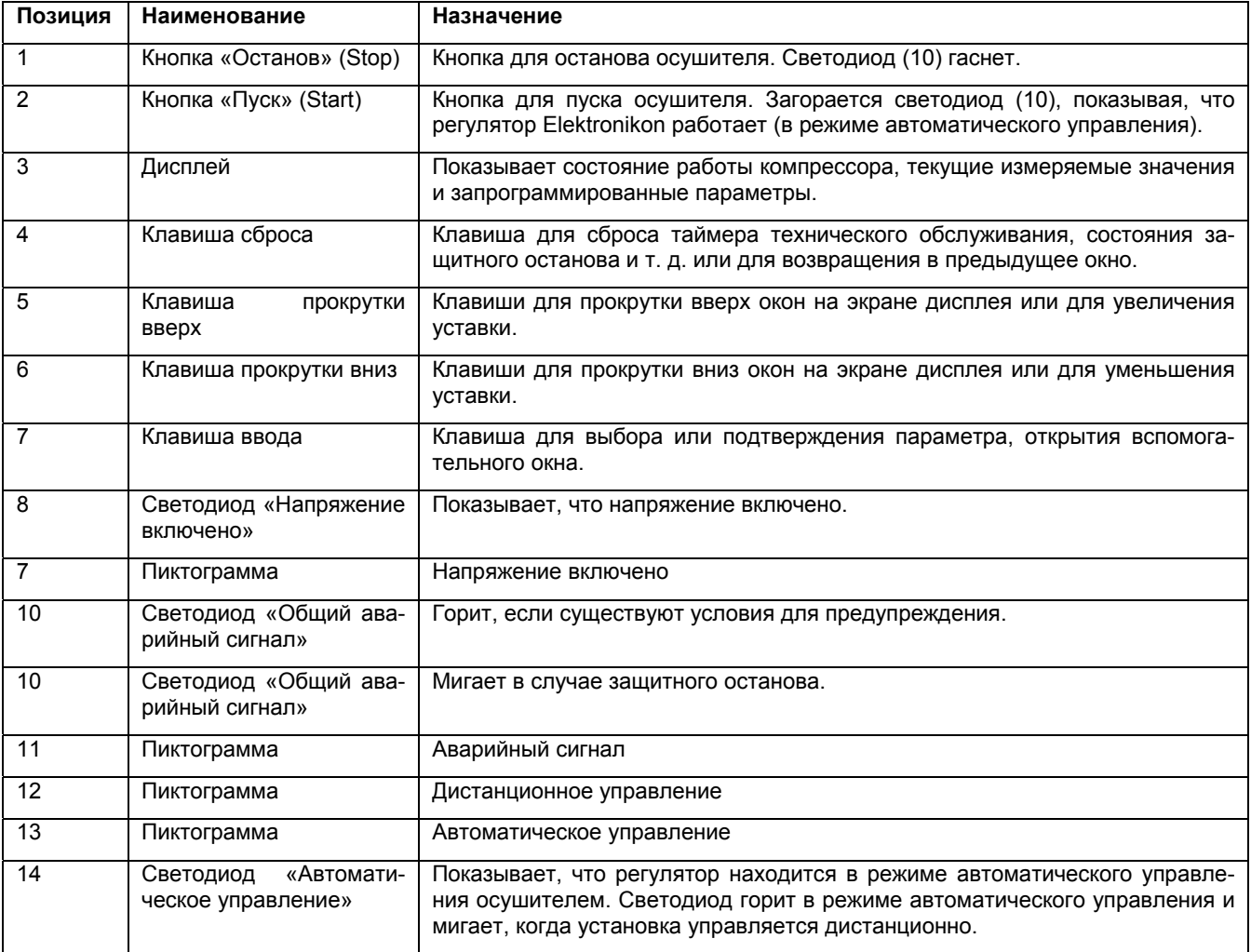

## **3.3 Дисплей**

#### **Описание**

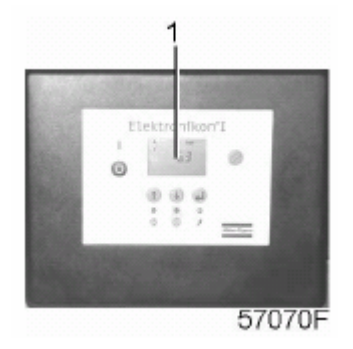

Обычно дисплей (1) показывает:

- состояние осушителя с помощью пиктограмм;
- точку росы.

Дисплей также показывает все измеряемые и запрограммированные параметры, см. раздел «Прокручивание всех окон дисплея».

## **3.4 Используемые на экране пиктограммы**

#### **Пиктограммы**

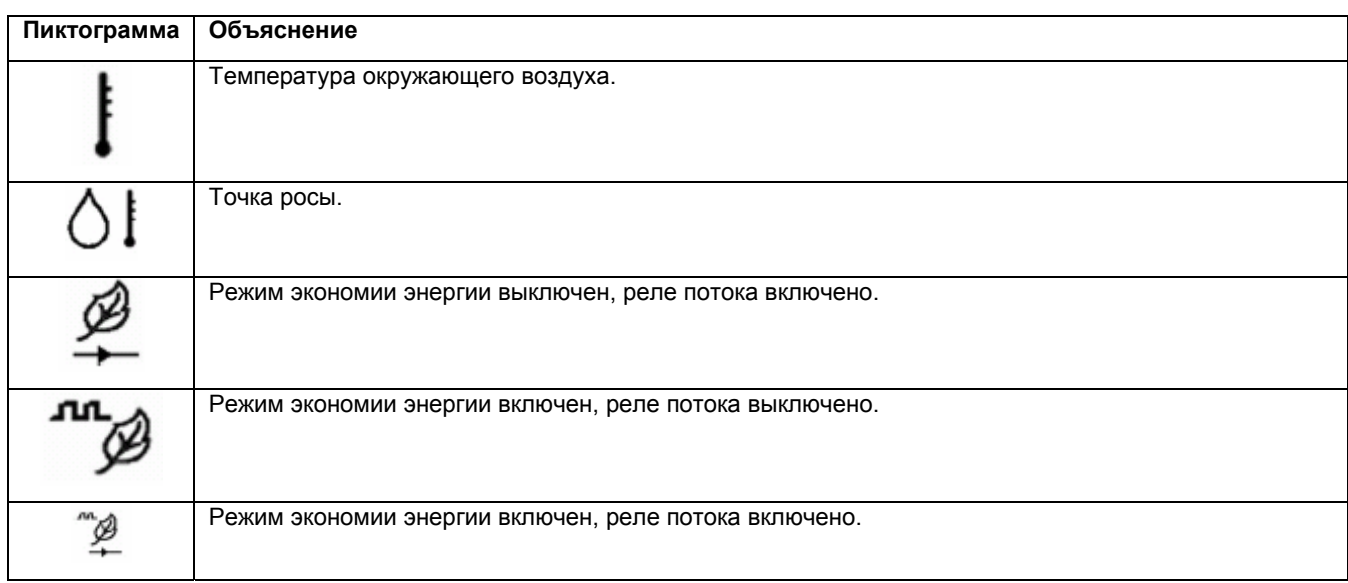

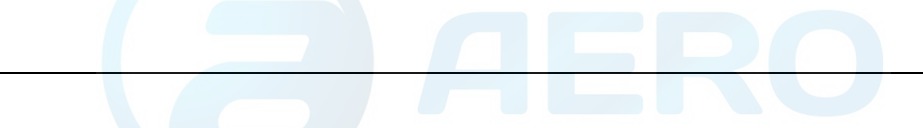

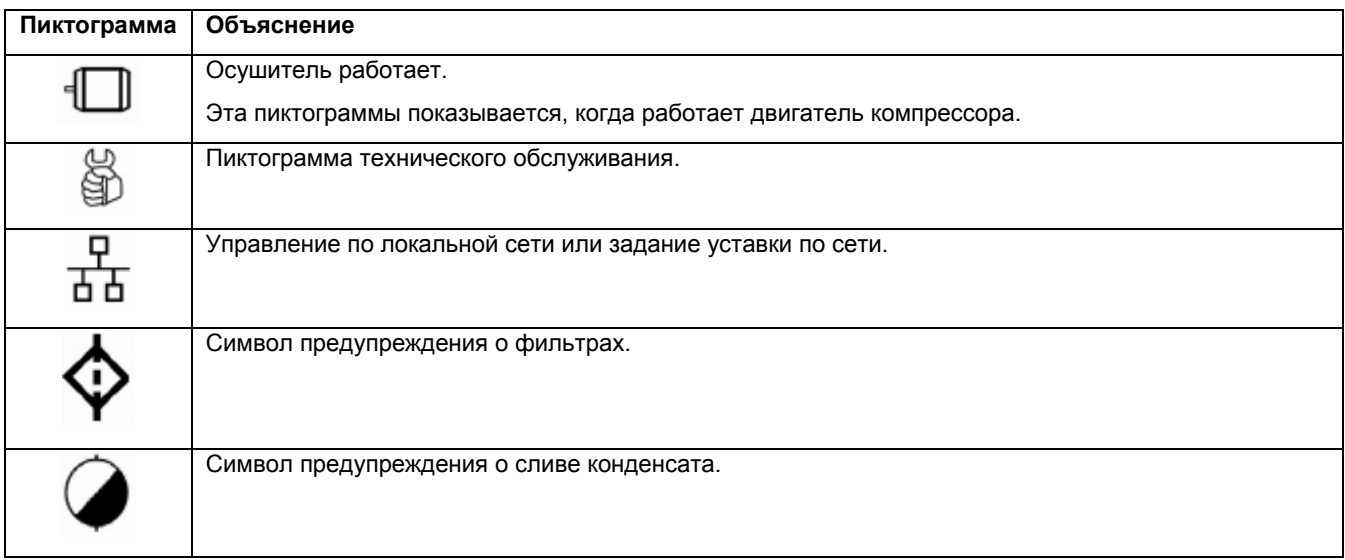

## **3.5 Основное окно**

#### **Порядок действий**

При включении напряжения на дисплей автоматически выводится основное окно, показывающее кратко состояние работы осушителя и давление на его выходе.

Основное окно, типичный пример:

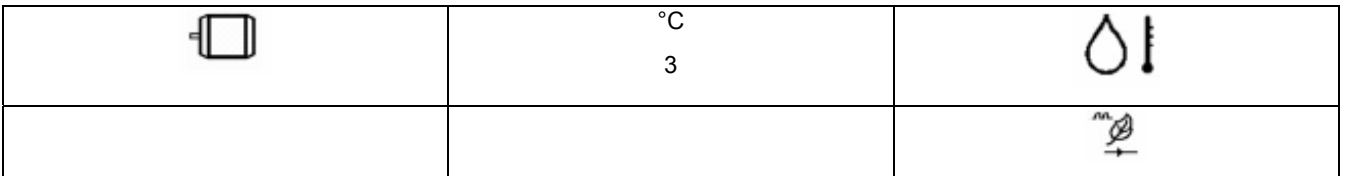

Дисплей показывает, что осушитель работает (показана пиктограмма двигателя), и что температура точки росы 3 °С. Включено реле потока и режим экономии энергии.

В осушителе имеется 4 режима управления двигателем:

- нормальный режим, реле потока выключено;
- режим экономии энергии, реле потока выключено;
- нормальный режим, реле потока включено;
- режим экономии энергии, реле потока включено.

См. разделы «Вызов/изменение режима управления осушителем» и «Вызов/изменение функции реле потока».

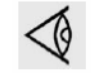

Обязательно проконсультируйтесь в компании Atlas Copco, если на дисплее появляется обозначение <test (проверка)>.

См. также раздел «Прокручивание всех окон дисплея».

## **3.6 Предупреждение о защитном останове**

## **Объяснение**

Предупреждение о защитном останове появится в случае:

- слишком низкой температуры точки росы;
- неисправности блока слива конденсата;
- для установок с дополнительным фильтром: слишком большого падения давления на фильтрах DD и PD.

## **Низкая температура точки росы**

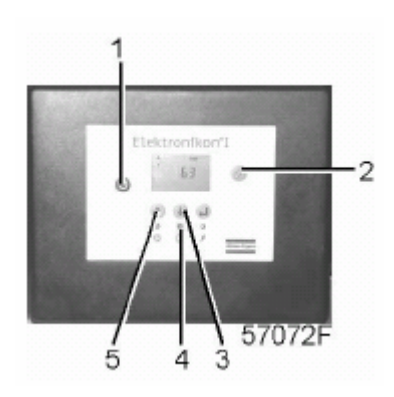

• Если температура точки росы выйдет за уровень предупреждения о защитном останове (не программируется), загорится светодиод аварийной сигнализации (4) и появится соответствующая мигающая пиктограмма.

Основное окно с предупреждением о температуре точки росы

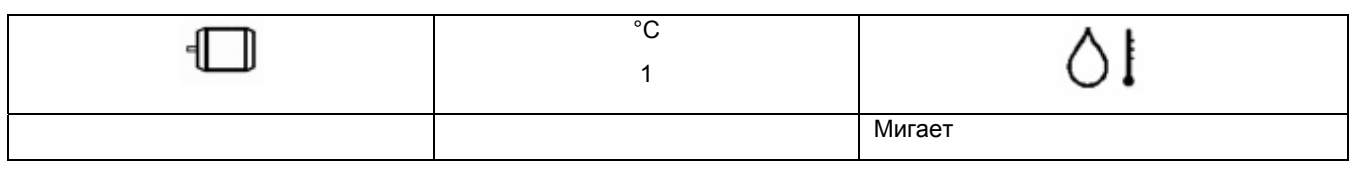

Окно показывает, что температура точки росы 1 °С.

#### **Аварийный сигнал о неисправности блока слива**

Аварийный сигнал о неисправности блока слива появляется, когда:

- В время первоначального пуска сигнал может показывать, что осушитель неправильно подключен. См. раздел «Устранение неисправностей».
- Слишком низкое давление сжатого воздуха.
- Блок слива не может слить весь конденсат.

Основное окно с аварийным сигналом о неисправности блока слива:

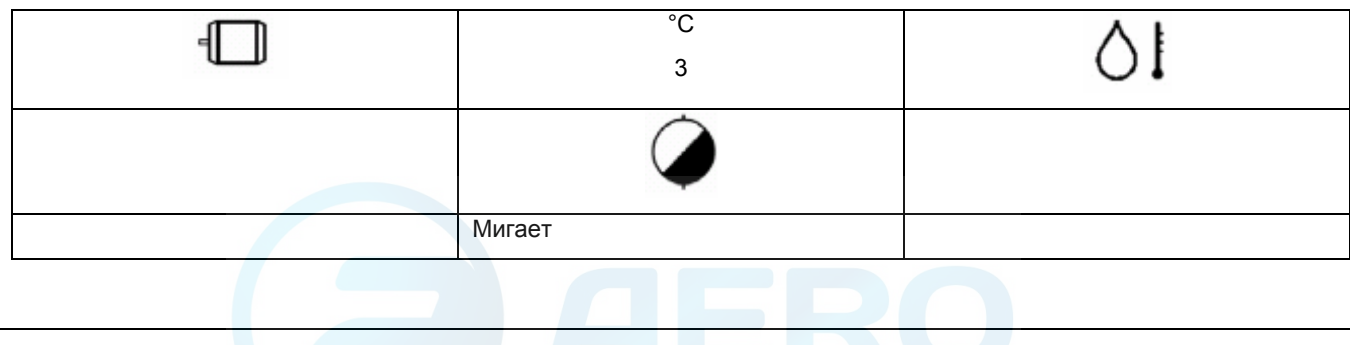

#### **Аварийный сигнал о фильтрах**

Аварийный сигнал о фильтрах появляется, когда:

• падение давления на фильтрах DD и PD слишком велико.

Основное окно с аварийным сигналом о фильтрах

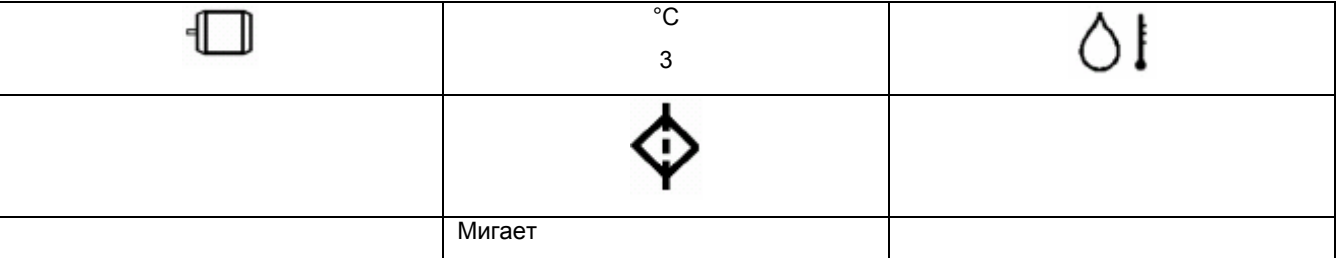

#### **Устранение неисправности**

- Можно прокрутить другие окна (пользуясь клавишами 3 и 5), чтобы проверить текущее состояние других параметров.
- Нажмите кнопку (1), чтобы остановить осушитель.
- Выключите напряжение, осмотрите осушитель и устраните неисправность.
- Предупреждающее сообщение исчезнет, как только исчезнут условия для его появления.

## **3.7 Защитный останов**

#### **Объяснение**

Защитный останов осушителя произойдет в случае:

• неисправности датчика низкой температуры окружающего воздуха.

#### **Перегрузка двигателя;**

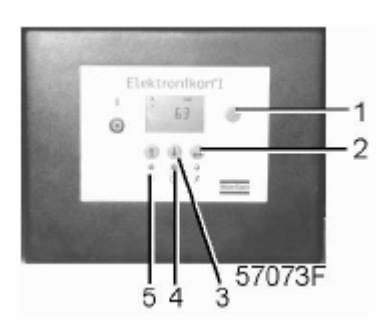

• Произойдет защитный останов компрессора, будет мигать светодиод аварийной сигнализации (4), погаснет светодиод автоматического управления (5) и появится следующее окно:

Основное окно и индикацией защитного останова

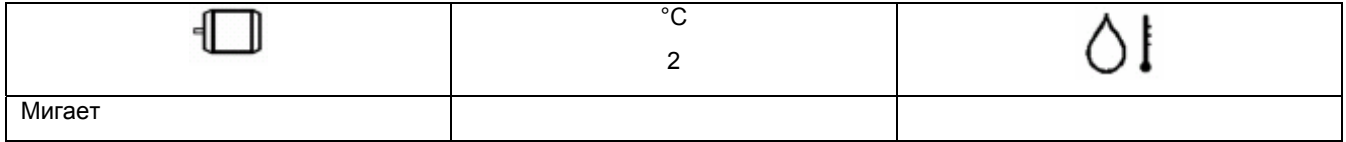

• Выключите напряжение и устраните неисправность.

• После устранения неисправности, и когда исчезнут условия для защитного останова, включите напряжение и вновь запустите осушитель.

## **3.8 Предупреждение о необходимости технического обслуживания**

#### **Объяснение**

Предупреждение о необходимости технического обслуживания появится, когда в таймере технического обслуживания истечет запрограммированный временной интервал.

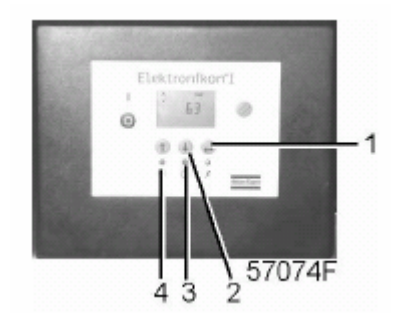

- Если отсчет времени таймера технического обслуживания превысит запрограммированный временной интервал, загорится светодиод аварийной сигнализации (3).
- Нажимая клавишу со стрелкой (2), прокрутите до <d04>, появляется символ технического обслуживания. Нажмите клавишу (1), появляется текущее значение таймера технического обслуживания в <hrs> (часы) или <x 1000 hrs> (часы х 1000) (если значение таймера технического обслуживания превышает 9999).

Пример окна таймера технического обслуживания

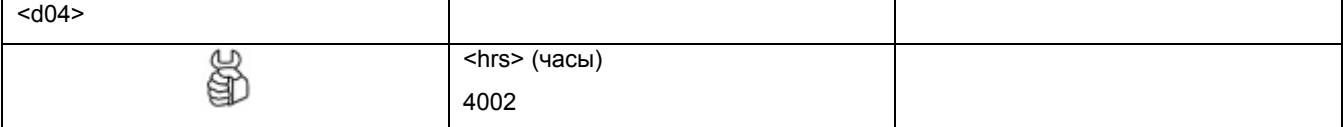

Окно показывает, что показание таймера технического обслуживания 4002 часа.

• Нажимая клавишу со стрелкой (2), прокрутите до <d01>, появляется символ двигателя. Нажмите клавишу (1), появляется текущее значение таймера технического обслуживания в <hrs> (часы) или <x 1000 hrs> (часы х 1000) (если значение таймера технического обслуживания превышает 9999).

Пример окна наработки

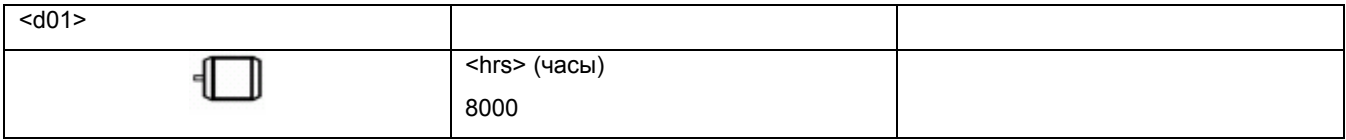

- Остановите осушитель, выключите напряжение и выполните операции технического обслуживания. См. раздел «График профилактического технического обслуживания».
- После выполнения технического обслуживания сбросьте таймер технического обслуживания. См. раздел «Вызов/сброс данных таймера технического обслуживания».

## **3.9 Прокручивание всех окон дисплея**

#### **Панель управления**

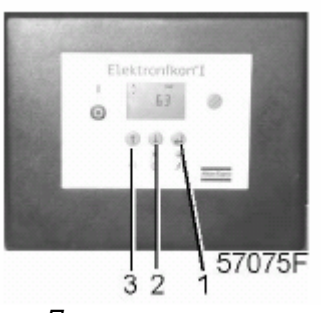

*Панель управления*

Клавиши прокрутки (2 и 3) могут использоваться для прокручивания всех окон дисплея. Окна подразделяются на окна регистров, окна данных измерений, окна дискретных входов (пронумерованные <d.in>, <d.01> и т. д.), окна параметров (пронумерованные <Р.01>, <Р.02> и т. д.), окна защиты (пронумерованные <Pr.01> и т. д.) и окна проверок (пронумерованные <t.01> и т. д.).

При прокручивании номера окон появляются в последовательном порядке. В большинстве окон вместе с номером окна показана единица измерения и соответствующая пиктограмма.

В случае предупреждения или защитного останова в основном окне мигает соответствующая пиктограмма.

Пример:

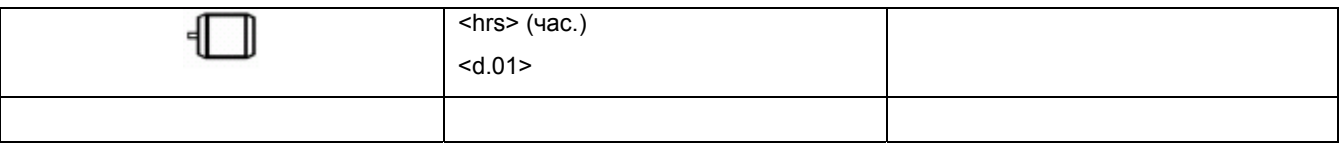

На экране показан номер окна <d.01>, используемая единица измерения <hrs> (часы) и соответствующая пиктограмма наработки. Чтобы вызвать текущую наработку, нажмите клавишу ввода (1).

В случае предупреждения или защитного останова в основном окне мигает соответствующая пиктограмма.

#### **Обзор всех окон**

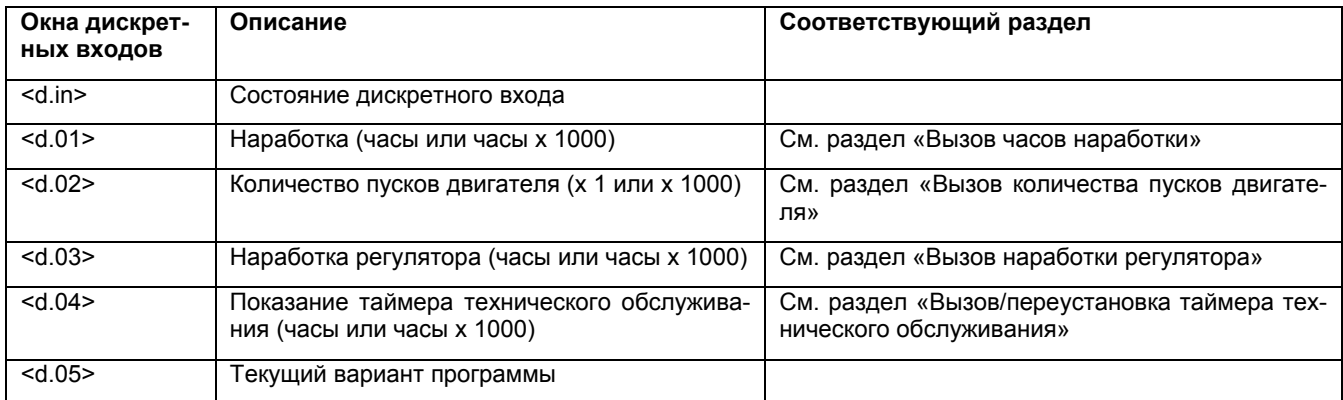

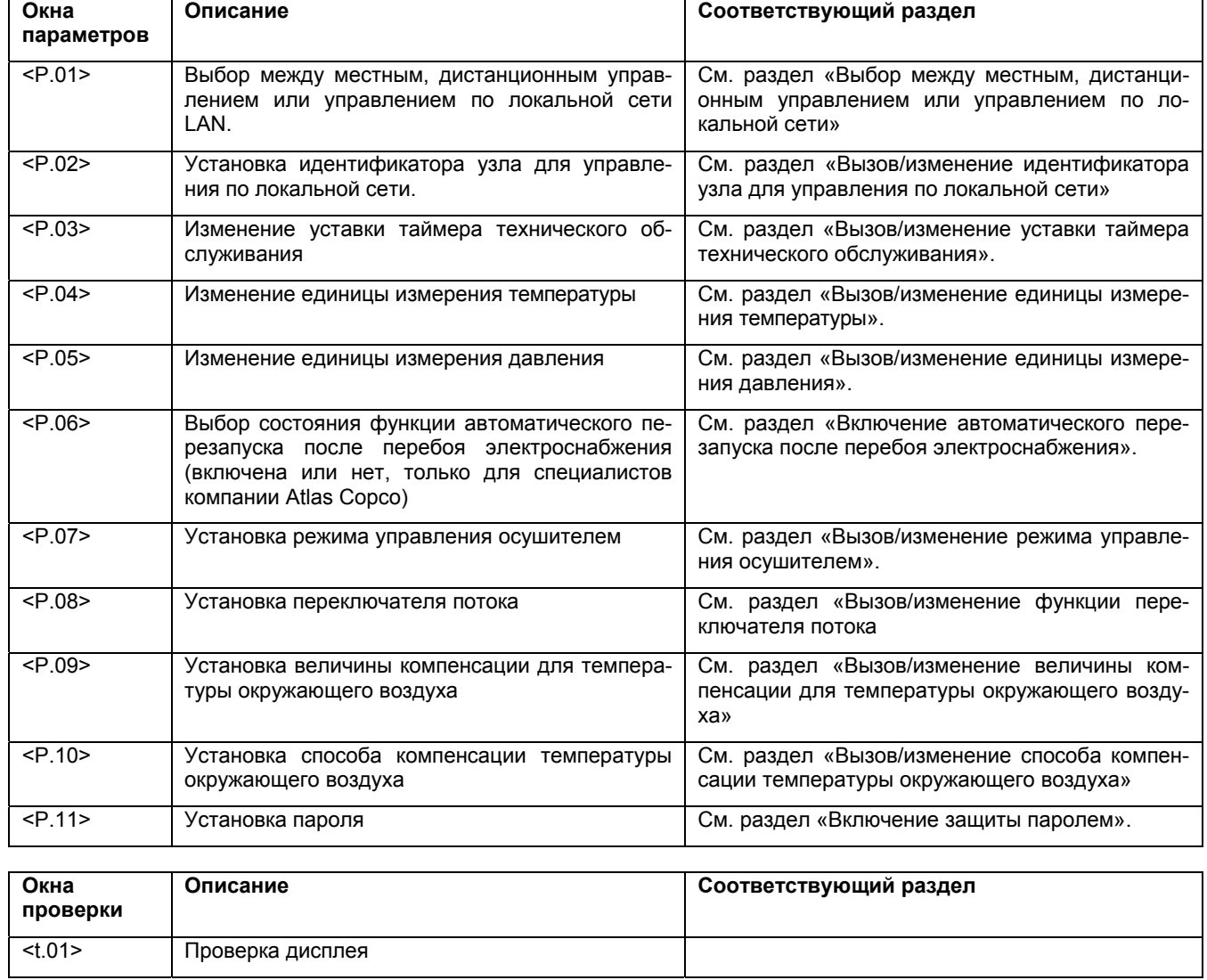

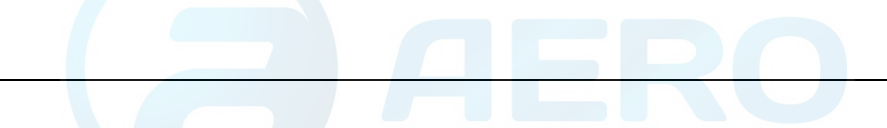

#### **Последовательность меню**

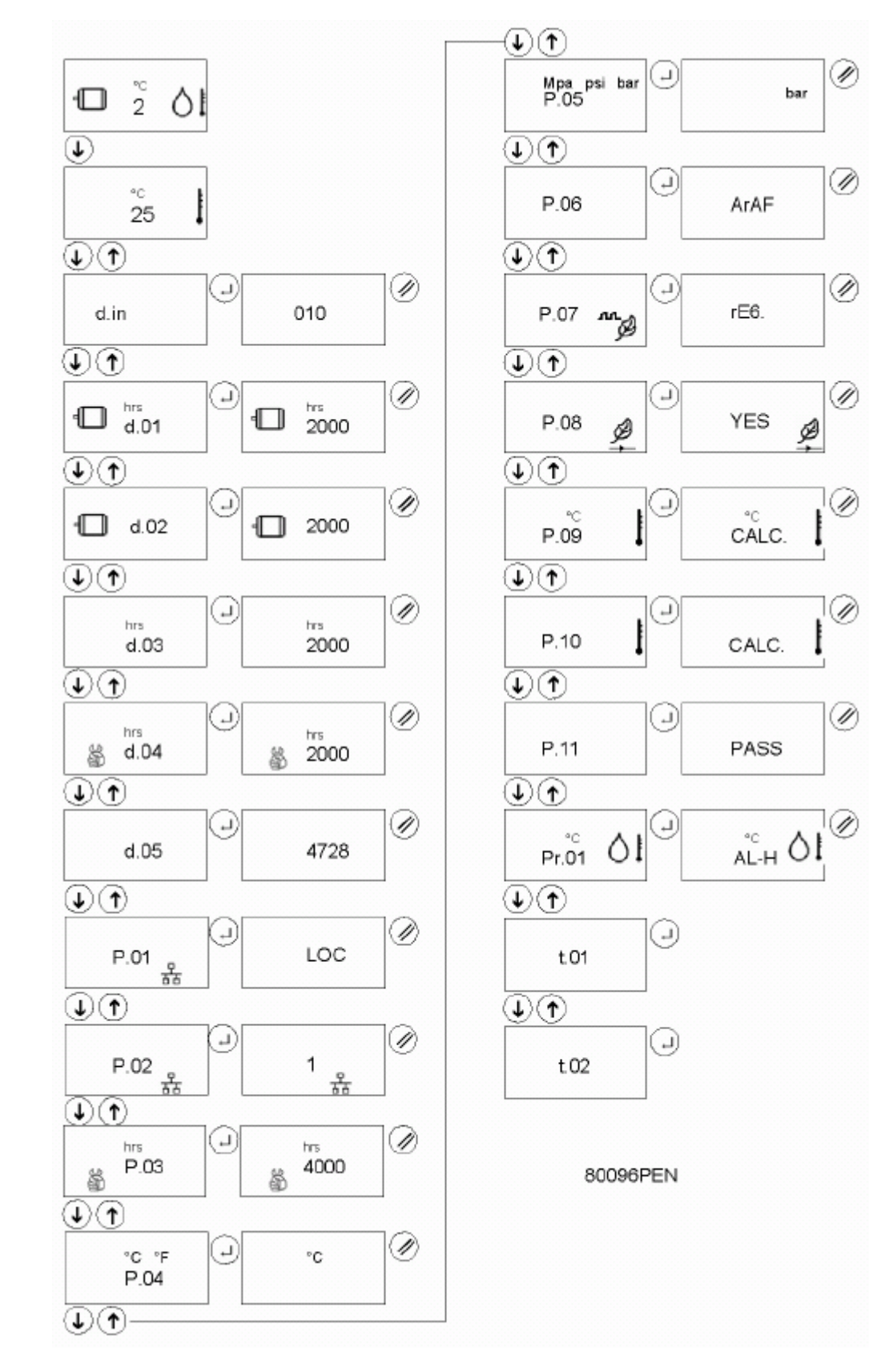

*Упрощенная схема последовательности меню*

## **3.10 Вызов температуры окружающего воздуха**

### **Панель управления**

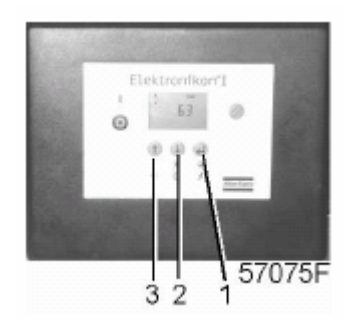

В основном окне:

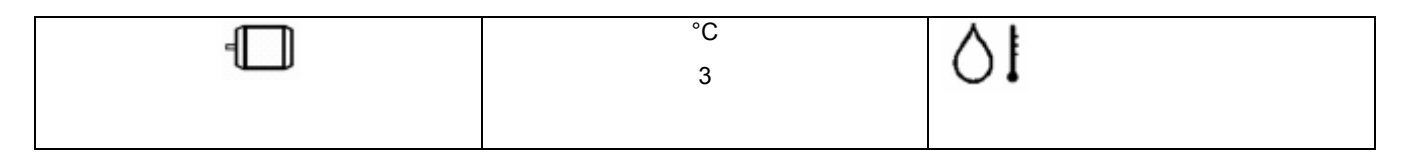

- Нажмите клавишу со стрелкой (2), будет показана температура окружающего воздуха:
- Показывается текущая температура.
- В зависимости от уставки в параметре <Р.09> температура окружающего воздуха будет показана с величиной смещения или без нее.

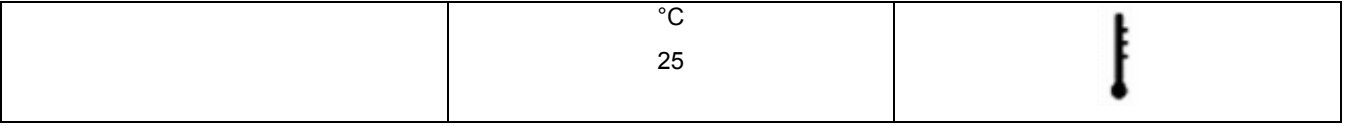

Окно показывает, что температура окружающего воздуха 25 °С.

• Если перед температурой появляется <c>, это значит, что температура окружающего воздуха показана со смещением текущей температуры. Чтобы вызвать величину смещения для температуры, прокрутите до <Р.09>.

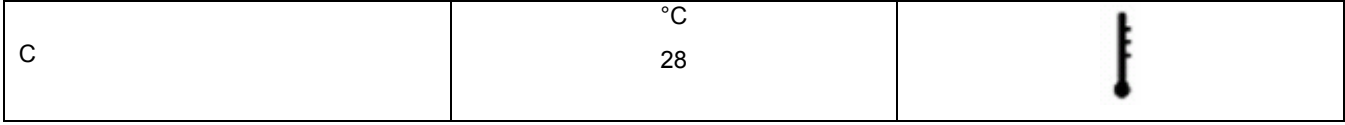

Окно показывает, что температура окружающего воздуха со смещением 28 °С.

• Если перед температурой появляется <F>, это значит, что температура окружающего воздуха фиксирована. Чтобы вызвать значение температуры окружающего воздуха, прокрутите до <Р.09>.

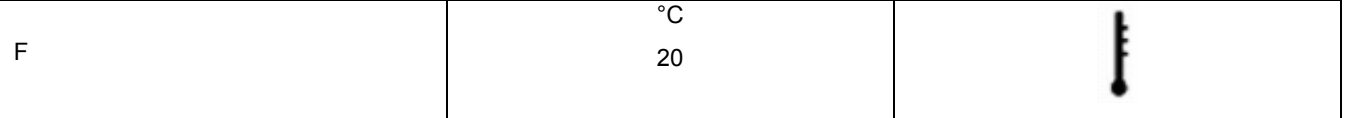

Окно показывает, что запрограммирована температура окружающего воздуха 20 °С.

## **3.11 Вызов часов наработки**

#### **Панель управления**

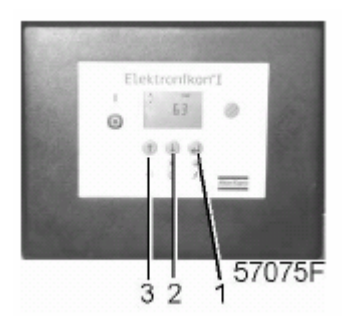

В основном окне:

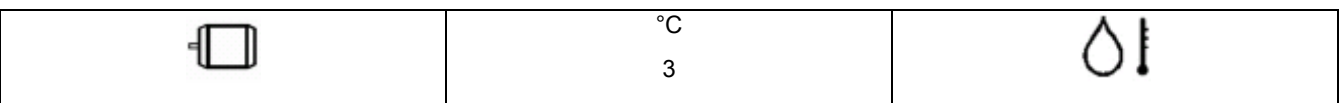

• Нажимайте клавишу со стрелкой (2), пока не появится <d.01>, а затем нажмите клавишу ввода (1):

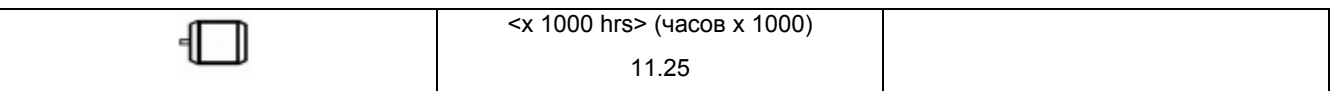

Окно показывает используемую единицу измерения <x 1000 hrs> (тыс. часов) и значение <11,25>: наработка осушителя составляет 11 250 часов.

## **3.12 Вызов количества пусков двигателя**

#### **Панель управления**

В основном окне:

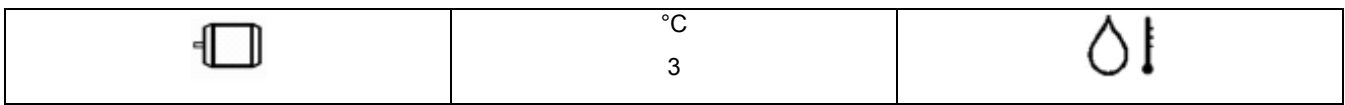

• Нажимайте клавишу со стрелкой (2), пока не появится <d.02>, а затем нажмите клавишу ввода (1):

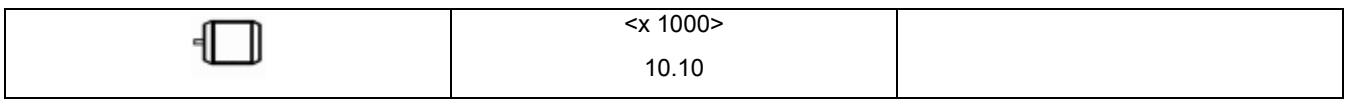

## Инструкция по эксплуатации

Окно показывает количество пусков двигателя в тысячах (количество х 1, или если <х 1000>, загорается количество х 1000). Количество пусков двигателя 10 1000.

## **3.13 Вызов наработки регулятора**

#### **Панель управления**

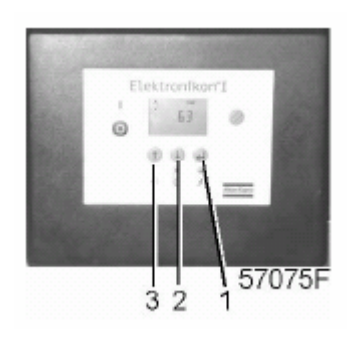

В основном окне:

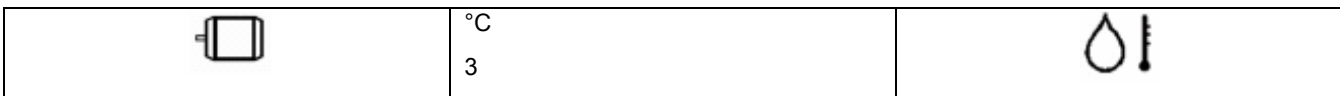

• Нажимайте клавишу со стрелкой (2), пока не появится <d.03>, а затем нажмите клавишу ввода (1):

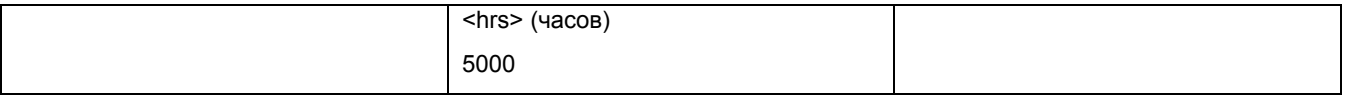

Окно показывает используемую единицу измерения <hrs> (часы) и значение <5000>: наработка осушителя составляет 5 000 часов.

## **3.14 Вызов/переустановка таймера технического обслуживания**

#### **Панель управления**

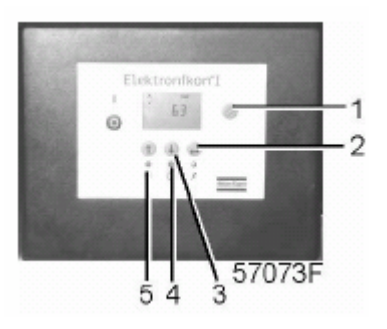

В основном окне:

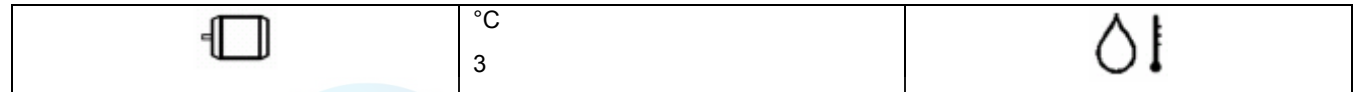

• Нажимайте клавишу со стрелкой (2), пока не появится <d.04>, а затем нажмите клавишу ввода (2):

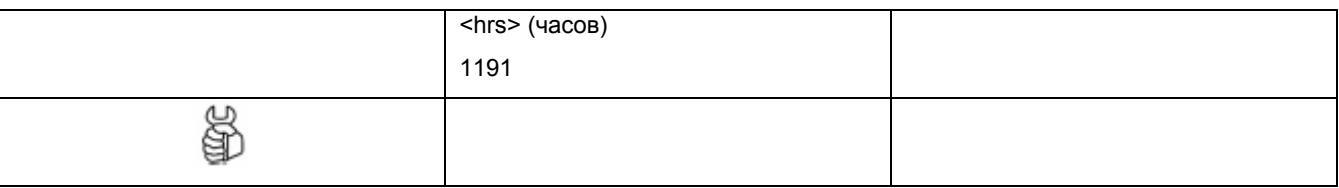

Окно показывает используемую единицу измерения <hrs> (часы) (или <х1000> часов) и значение <1191>: осушитель проработал после предыдущего технического обслуживания 1 191 часов.

#### **Переустановка таймера технического обслуживания**

После выполнения технического обслуживания, см. раздел «Предупреждение о необходимости технического обслуживания», таймер нужно переустановить:

- Прокрутите до окна регистра <d.06> и нажмите клавишу ввода (2).
- Появится значение (например, 4000).
- Нажмите клавишу ввода (2), если установлен пароль, введите пароль.
- Значение будет мигать (показывая, что переустановка возможна).
- Нажмите клавишу ввода (2), чтобы переустановить таймер в <0.000>, или нажмите клавишу сброса (1), чтобы отменить операцию.

## **3.15 Выбор между местным, дистанционным управлением или управлением по локальной сети**

#### **Панель управления**

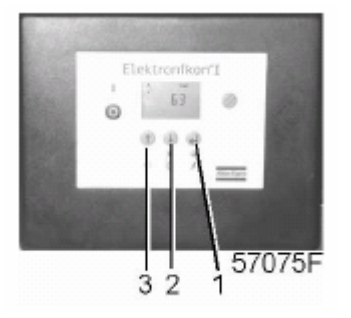

В основном окне:

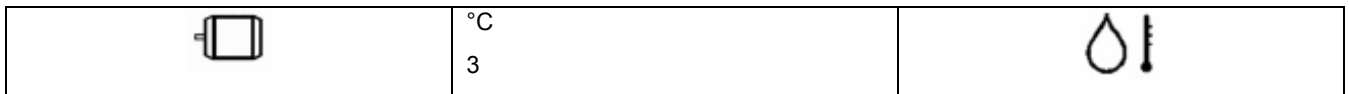

- Нажимайте клавишу со стрелкой (2), пока не появится <Р.01>, а затем нажмите клавишу ввода (1). Появится индикация используемого в данный момент режима управления <LOC> для местного управления, <rE> для дистанционного управления или <LAn> для управления по локальной сети.
- Нажмите клавишу ввода (1) и, если нужно, введите пароль. Текущий режим управления мигает. Пользуясь клавишами (2) и (3), измените режим.
- Нажмите клавишу ввода (1), чтобы запрограммировать новый режим пуска или нажмите клавишу сброса, чтобы отменить операцию.

## **3.16 Вызов/изменение идентификатора узла для управления по локальной сети**

#### **Панель управления**

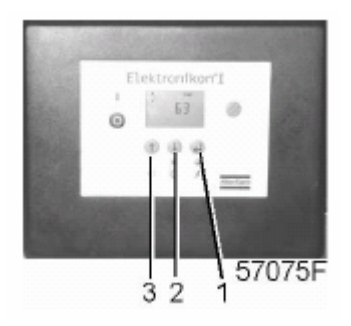

В основном окне:

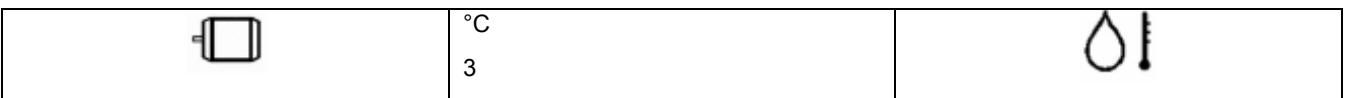

• Нажимайте клавишу со стрелкой (2), пока не появится <Р.02>, а затем нажмите клавишу ввода (1). Появится используемый в данный момент идентификатор узла.

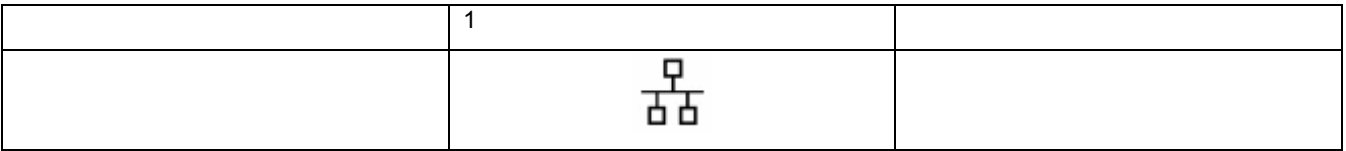

- Нажмите клавишу ввода (1) и, если нужно, введите пароль. Текущий идентификатор узла мигает. Пользуясь клавишами (2) и (3), измените идентификатор узла.
- Нажмите клавишу ввода (1), чтобы запрограммировать новый идентификатор узла или нажмите клавишу сброса, чтобы отменить операцию.

## **3.17 Вызов/изменение уставки таймера технического обслуживания**

#### **Панель управления**

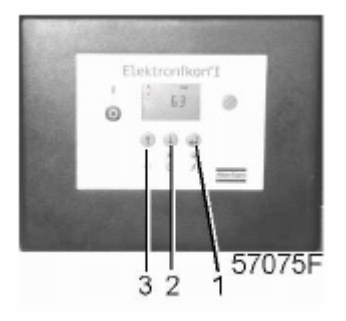

В основном окне:

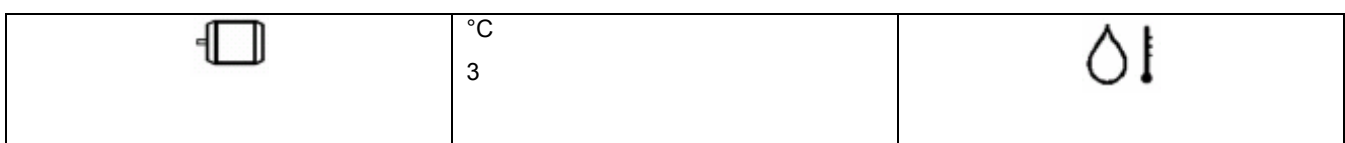

• Нажимайте клавишу со стрелкой (2), пока не появится <Р.03>, а затем нажмите клавишу ввода (1): уставка таймера технического обслуживания показана в <hrs> (часах) или <x1000 hrs> (часов х 1000). Пример: <4.000 hrs> означает, что таймер установлен на 4 000 часов наработки.

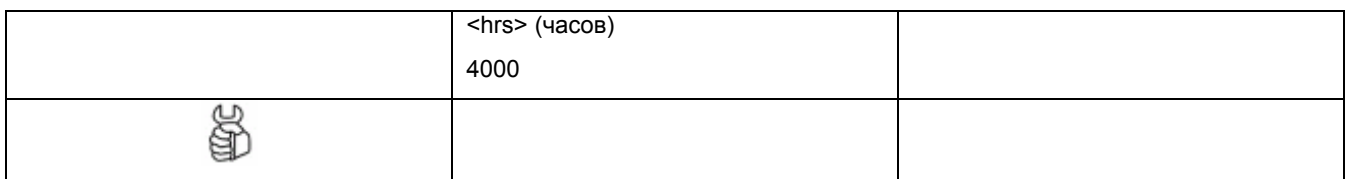

- Нажмите клавишу ввода (1), чтобы изменить это значение (может потребоваться пароль), значение мигает. Используйте клавиши со стрелками (2 и 3), чтобы изменить эту уставку.
- Нажмите клавишу ввода (1), чтобы запрограммировать новое значение и вернуться в окна параметров.

## **3.18 Вызов/изменение единицы измерения температуры**

#### **Панель управления**

В основном окне:

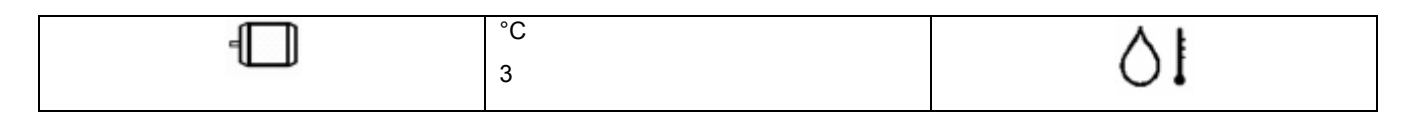

• Нажимайте клавишу со стрелкой (2), пока не появится <Р.04>, а затем нажмите клавишу ввода (1). Будут показаны возможные уставки: <°С> и <°F>; показывается используемая в данный момент единица измерения.

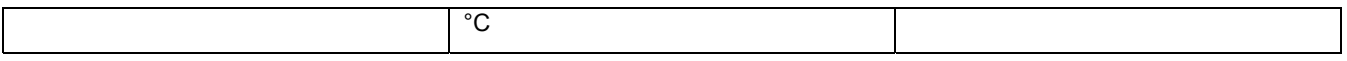

- Нажмите клавишу ввода (1) (единица измерения мигает) и используйте клавиши со стрелками (2 и 3), чтобы выбрать другую единицу измерения температуры.
- Нажмите клавишу ввода (1), чтобы запрограммировать новую единицу измерения температуры и нажмите клавишу сброса, чтобы вернуться в окно параметров.

## **3.19 Вызов/изменение единицы измерения давления**

#### **Панель управления**

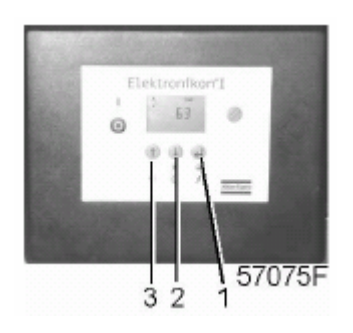

В основном окне:

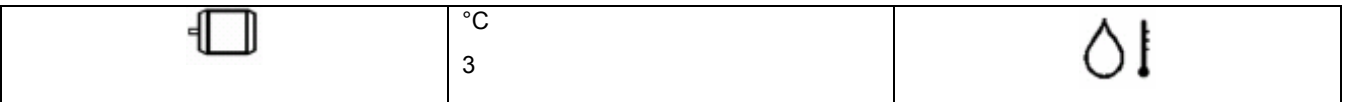

• Нажимайте клавишу со стрелкой (2), пока не появится <Р.05> и возможные уставки: (<МПа>, <psi (фунты/кв. дюйм)> и <бар>); нажмите клавишу ввода (1), показывается используемая в данный момент единица измерения.

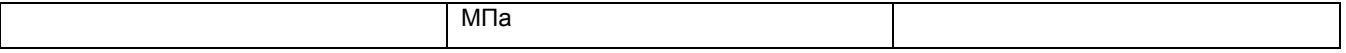

- Нажмите клавишу ввода (1) (единица измерения начинает мигать) и используйте клавиши со стрелками (2 и 3), чтобы выбрать другую единицу измерения давления.
- Нажмите клавишу ввода (1), чтобы запрограммировать новую единицу измерения давления и нажмите клавишу сброса, чтобы вернуться в окно параметров.

### **3.20 Включение автоматического перезапуска после перебоя электроснабжения**

#### **Описание**

Этот параметр, доступный в окне <Р.06> может быть изменен только после ввода кода. Если нужно включить эту функцию, проконсультируйтесь в компании Atlas Copco.

### **3.21 Вызов/изменение режима регулирования осушителя**

#### **Описание**

В осушителе имеется два режима регулирования:

• Нормальный режим.

Осушитель регулируется по фиксированной точке росы.

• Режим экономии энергии.

Осушитель будет регулировать точку росы в диапазоне от наиболее приемлемой точки росы до безопасной точки росы.

#### **Панель управления**

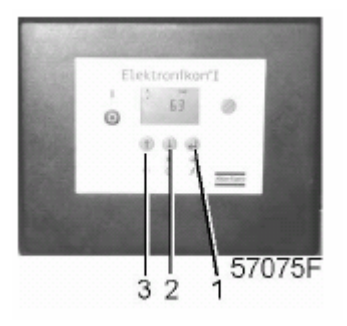

В основном окне:

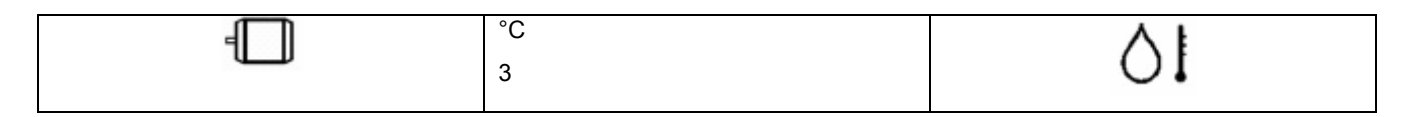

• Нажимайте клавишу со стрелкой (2), пока не появится <Р.07>, а затем нажмите клавишу ввода (1): показывается текущий режим регулирования осушителя <rEG> (нормальный режим) или <En.EF.> (режим экономии энергии).

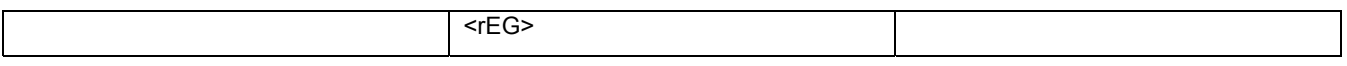

- Нажмите клавишу ввода (1), чтобы изменить этот режим (может потребоваться пароль), (значение мигает). Пользуясь клавишами со стрелками (2 и 3), измените эту установку.
- Нажмите клавишу ввода (1), чтобы запрограммировать новое значение и вернуться в окно параметров.

## **3.22 Вызов/изменение функции реле потока**

#### **Описание**

Реле потока контролирует поток сжатого воздуха через осушитель. Когда поток не обнаруживается, регулятор останавливает осушитель. Регулятор вновь запустит осушитель, когда через него потечет воздух.

#### **Панель управления**

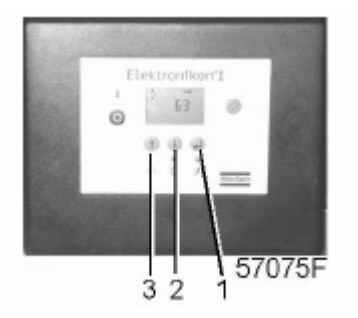

В основном окне:

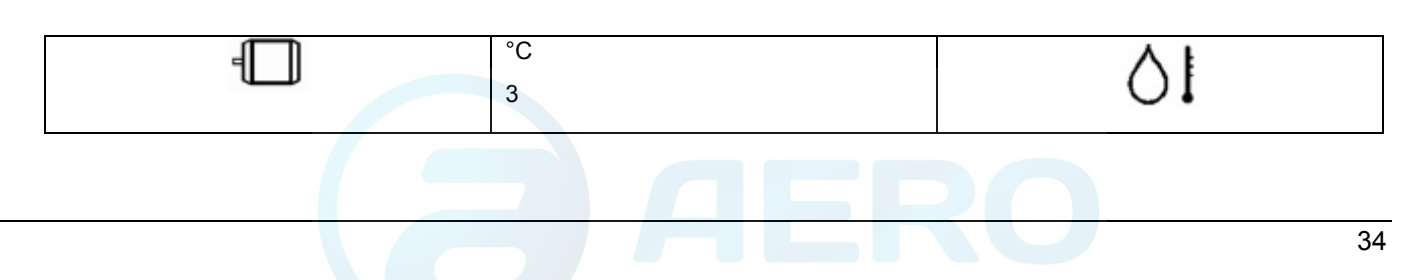

• Нажимайте клавишу со стрелкой (2), пока не появится <Р.08>, а затем нажмите клавишу ввода (1): показывается текущий параметр реле потока <YES (да)> (функция реле потока включена) или <no (нет)> (функция реле потока выключена).

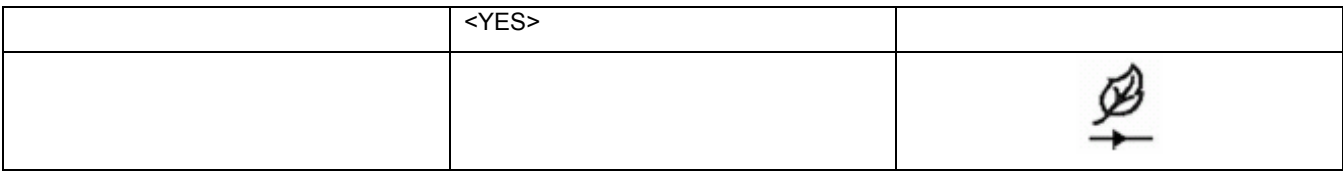

- Нажмите клавишу ввода (1), чтобы изменить это значение (может потребоваться пароль), значение мигает. Пользуйтесь клавишами со стрелками (2 и 3), чтобы изменить эту установку.
- Нажмите клавишу ввода (1), чтобы запрограммировать новое значение и вернуться в окно параметров.

## **3.23 Вызов/изменение значений компенсации для температуры окружающего воздуха**

#### **Описание**

В этом параметре может программироваться величина смещения для температуры окружающего воздуха или фиксированное значение для температуры окружающего воздуха.

#### **Панель управления**

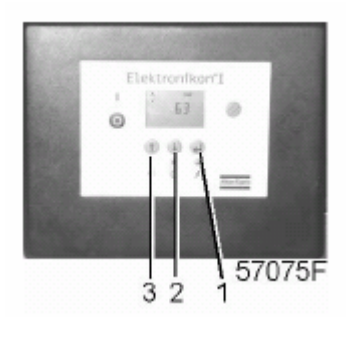

В основном окне:

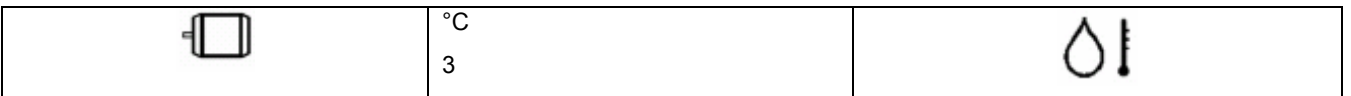

• Нажимайте клавишу со стрелкой (2), пока не появится <Р.09>, а затем нажмите клавишу ввода (1): на экране показывается <CALC. (вычисление)> (величина смещения для температуры окружающего воздуха).

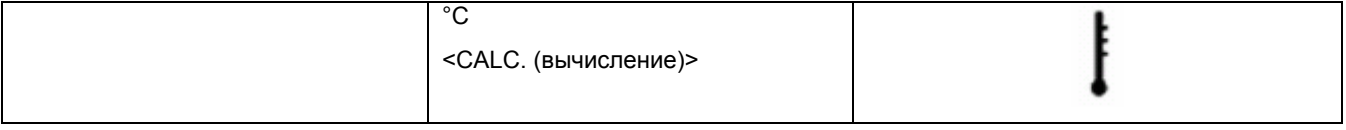

- Нажмите клавишу ввода (1), появляется <FAST> (фиксированное значение для температуры окружающего воздуха).
- Выберите параметр, нажав клавишу ввода (1), чтобы изменить это значение (может потребоваться пароль), значение мигает. Пользуйтесь клавишами со стрелками (2 и 3), чтобы изменить эту установку.
- Нажмите клавишу ввода (1), чтобы запрограммировать новое значение и вернуться в окно параметров.

## **3.24 Вызов/изменение способа компенсации температуры окружающего воздуха**

#### **Описание**

Этот параметр определяет, какую температуру окружающего воздуха использует регулятор. Значения определяются на экране параметром <Р.09>.

#### **Панель управления**

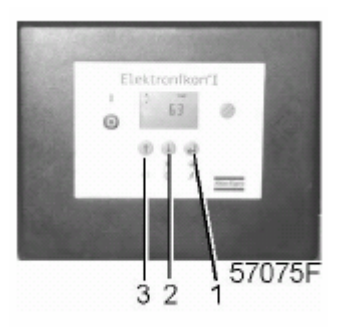

В основном окне:

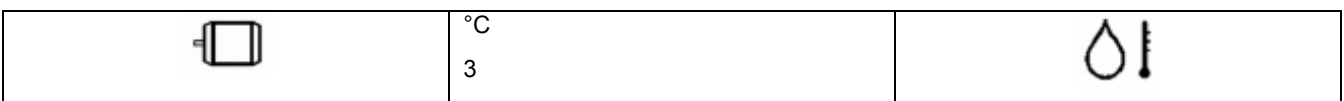

• Нажимайте клавишу со стрелкой (2), пока не появится <Р.10>, а затем нажмите клавишу ввода (1): на экране показывается текущий способ компенсации <CALC. (вычисление)> (текущая температура окружающего воздуха со смещением или без смещения температуры) или <FAST> (фиксированное значение для температуры окружающего воздуха).

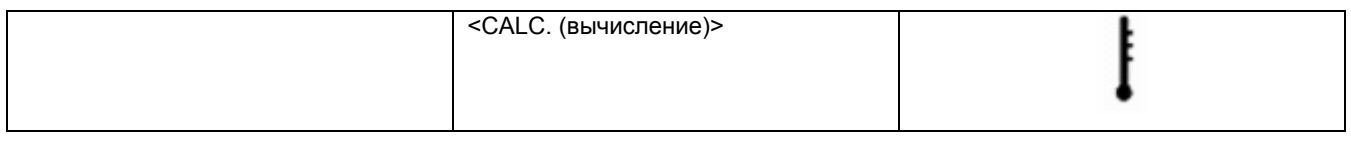

- Нажмите клавишу ввода (1), чтобы изменить это значение (может потребоваться пароль), значение мигает. Пользуйтесь клавишами со стрелками (2 и 3), чтобы изменить эту установку.
- Нажмите клавишу ввода (1), чтобы запрограммировать новое значение и вернуться в окно параметров.

## **3.25 Включение защиты паролем**

#### **Панель управления**

Важные уставки, например, уставка таймера технического обслуживания, уставка диапазона давлений, уставки режима управления и т. д. можно защитить паролем.

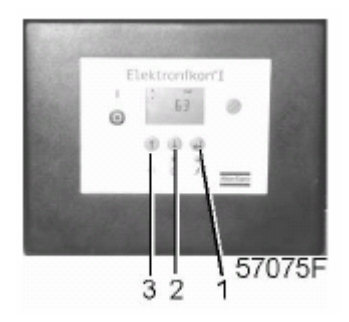

В основном окне:

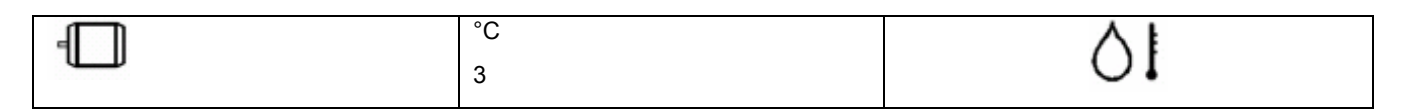

• Нажимайте клавишу со стрелкой (2), пока не появится <Р.12>, а затем нажмите клавишу ввода (1).

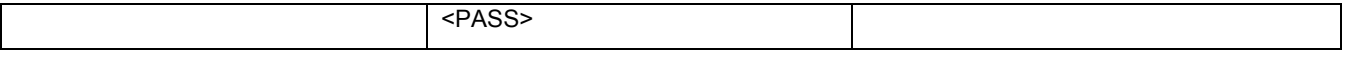

- На экране появляется надпись <PASS (пароль)>. Нажмите клавишу ввода (1).
- На экране показано состояние пароля: включен <On> или выключен <Off>. Нажмите клавишу ввода (1), чтобы изменить состояние.
- Изменяйте значение клавишами прокрутки (2) и (3).
- Выберите <On (включен)> и нажмите клавишу ввода (1).
- Введите новый пароль и нажмите клавишу ввода (1) для его подтверждения.
- Вновь введите пароль и нажмите клавишу ввода (1) для его подтверждения.
- На дисплее появляется <On (включен)>. Нажмите клавишу сброса, чтобы вернуться в окно параметров.

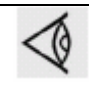

Утерянный пароль не может быть восстановлен. Тщательно сохраняйте пароль.

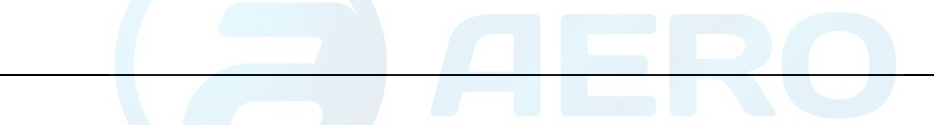

## **4 Установка и монтаж**

## **4.1 Габаритный чертеж**

### **Чертежи**

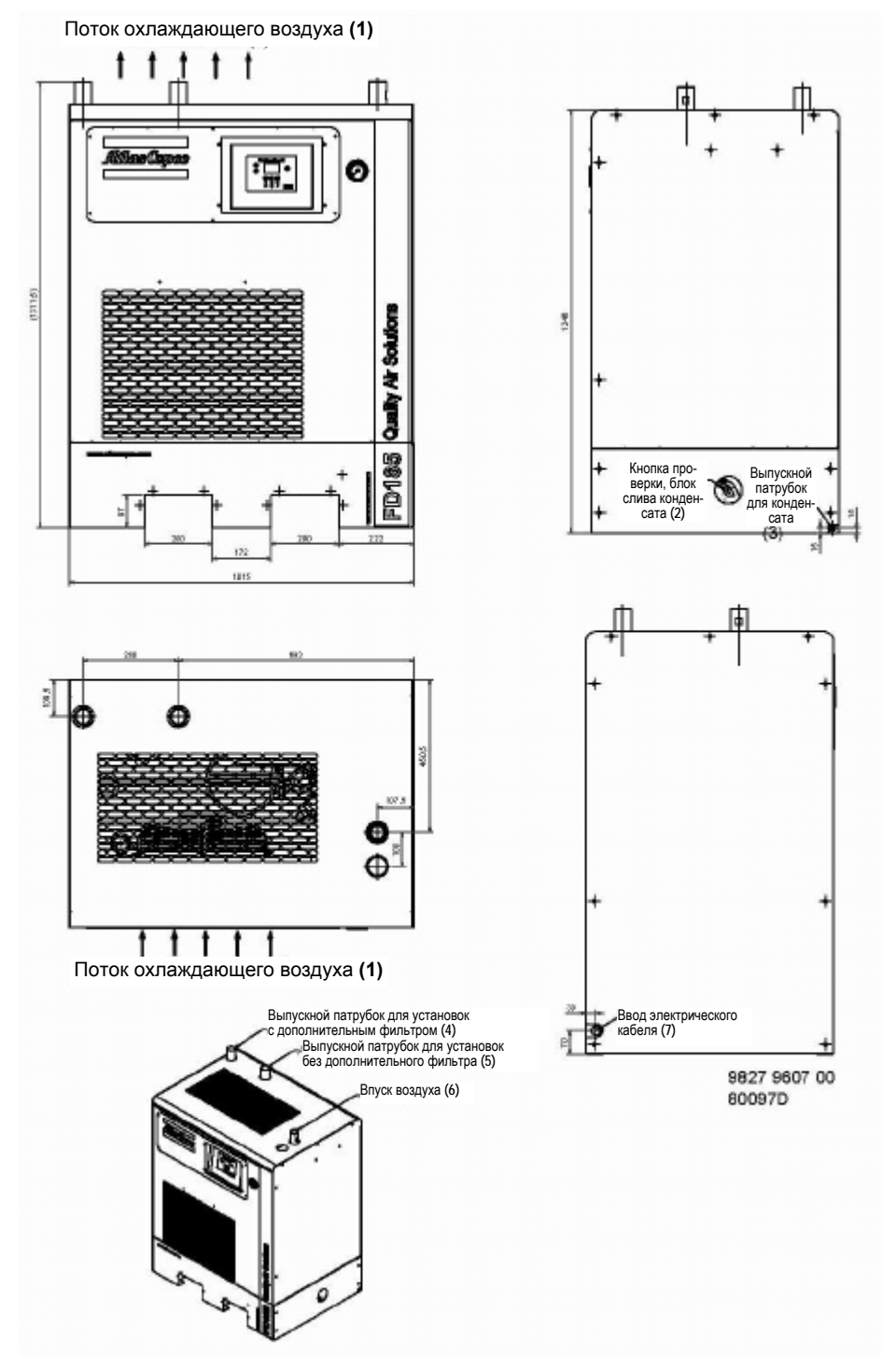

*Габаритный чертеж осушителей FD 120 и FD 150* 

### Инструкция по эксплуатации

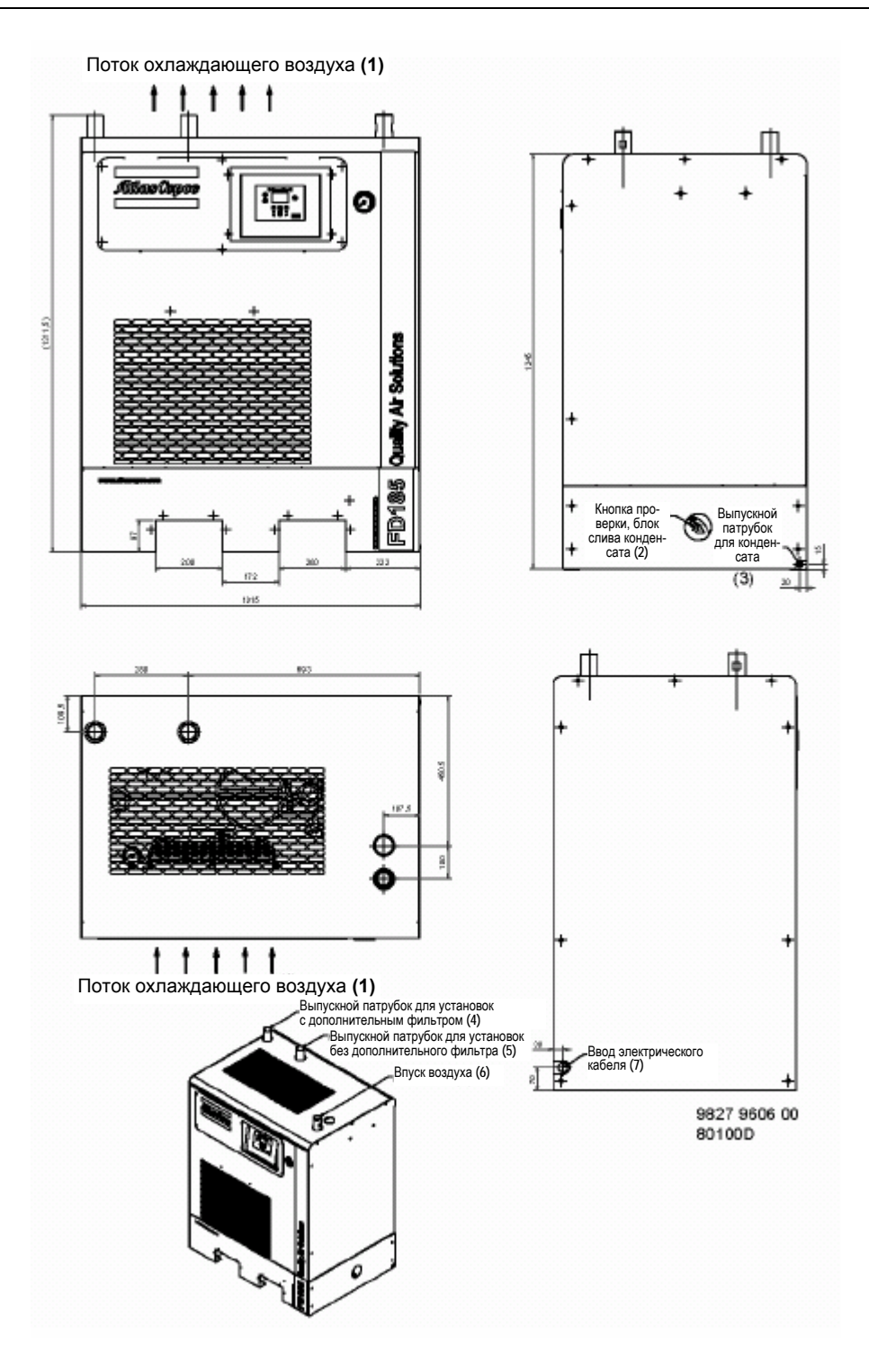

*Габаритный чертеж осушителя FD 185* 

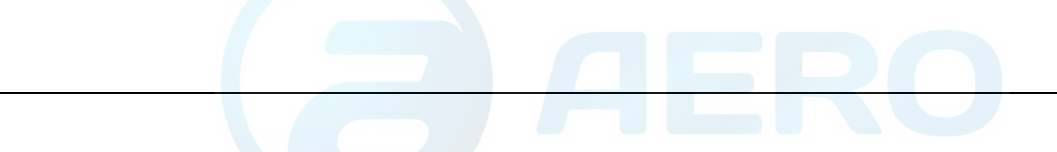

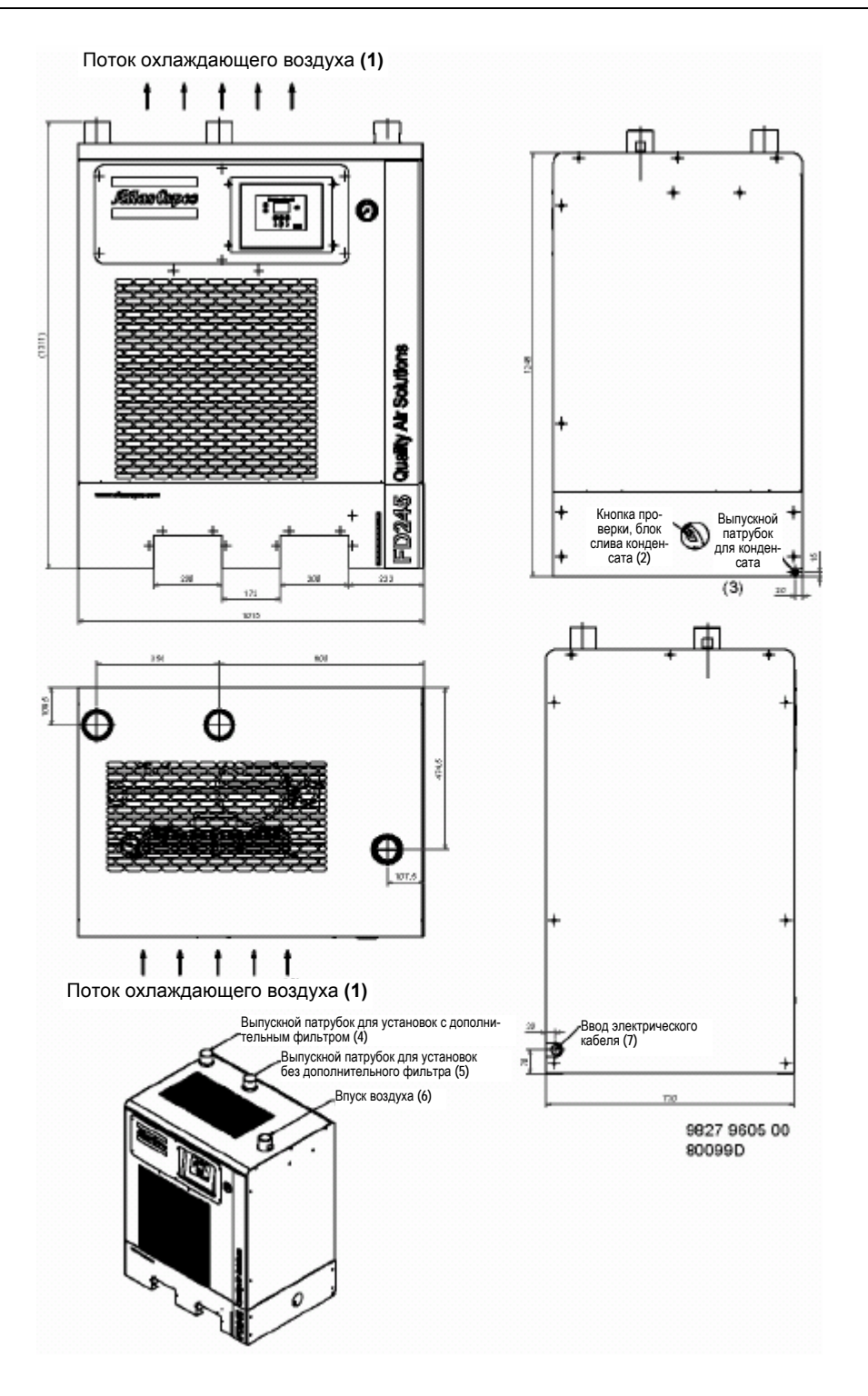

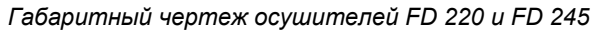

### Инструкция по эксплуатации

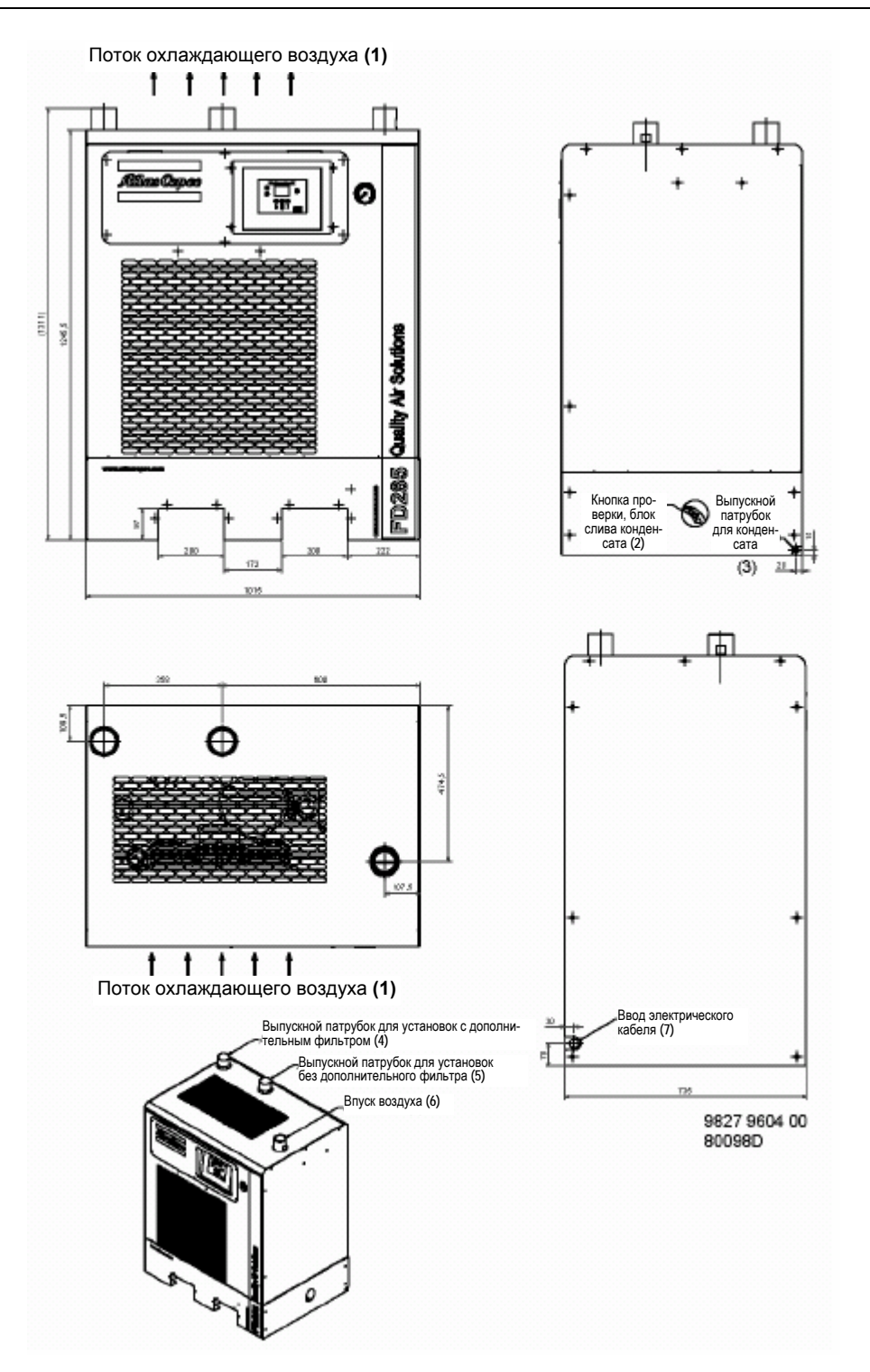

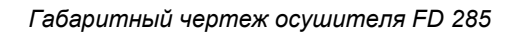

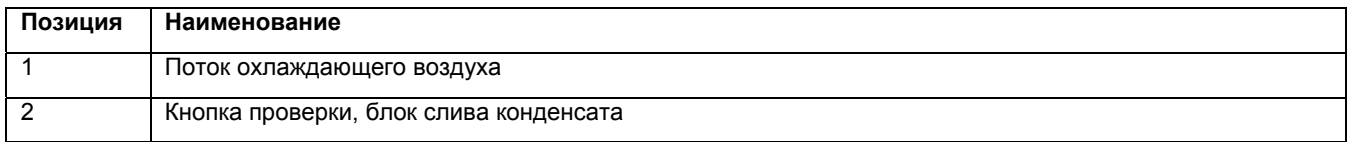

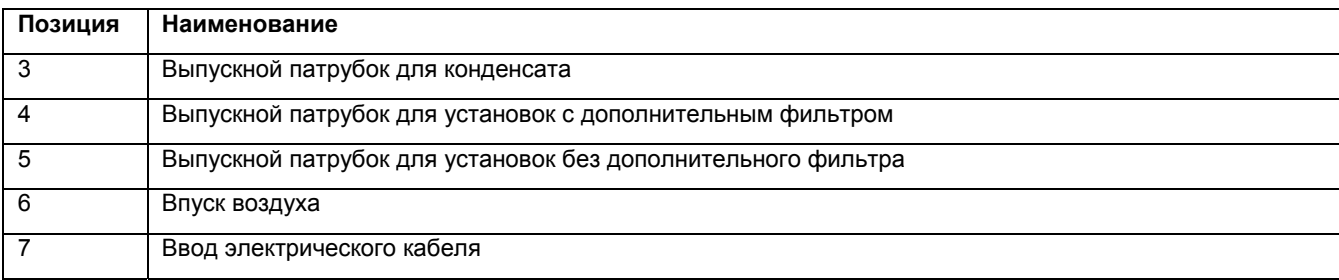

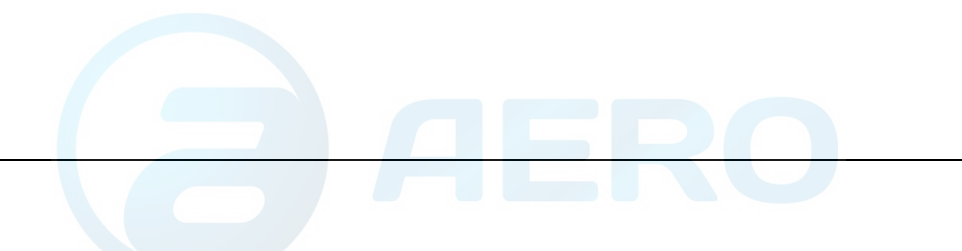

## **4.2 Рекомендации по установке**

## **Пример компрессорного зала**

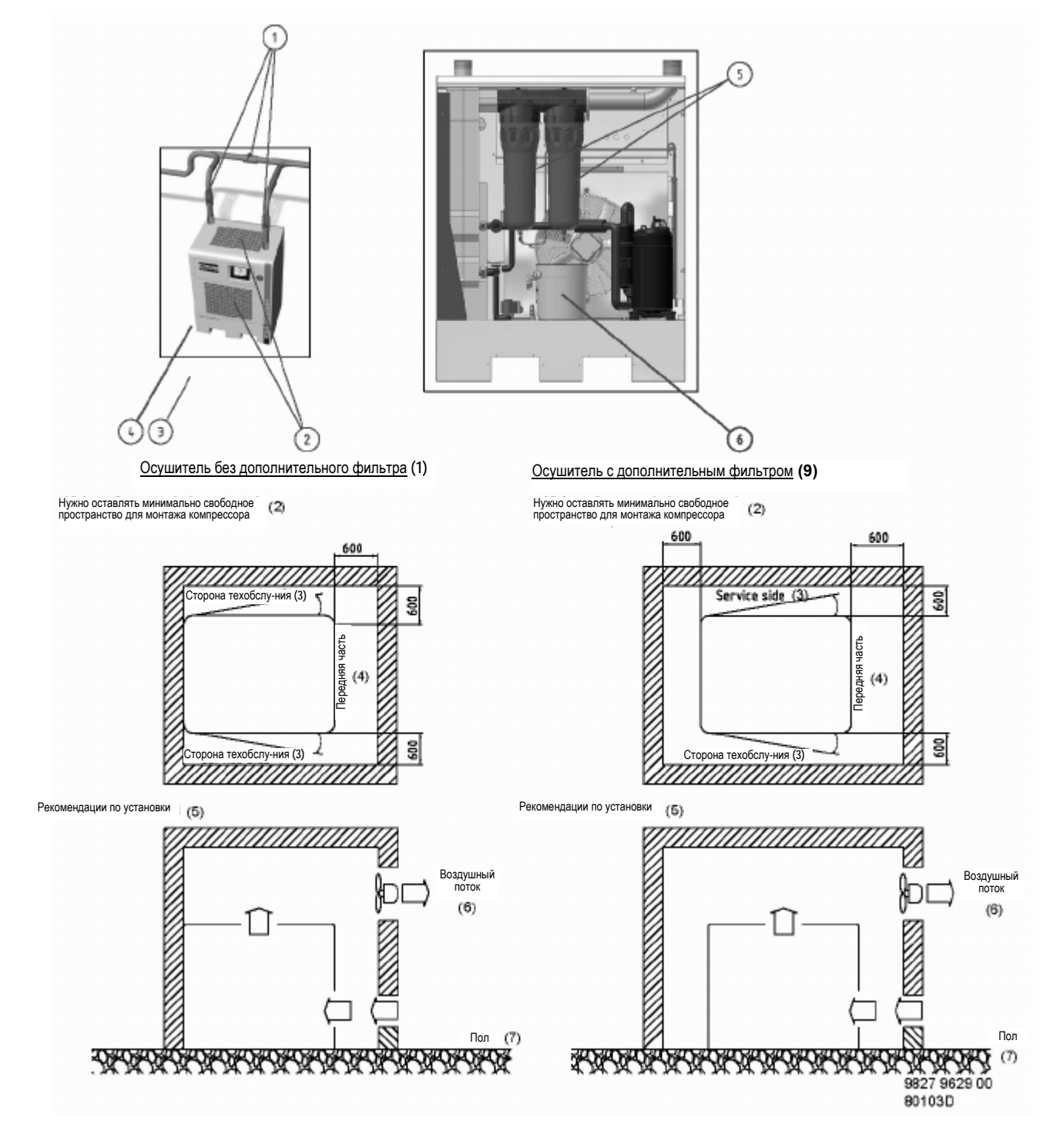

*Рекомендации по установке осушителей со встроенными дополнительными устройствами*

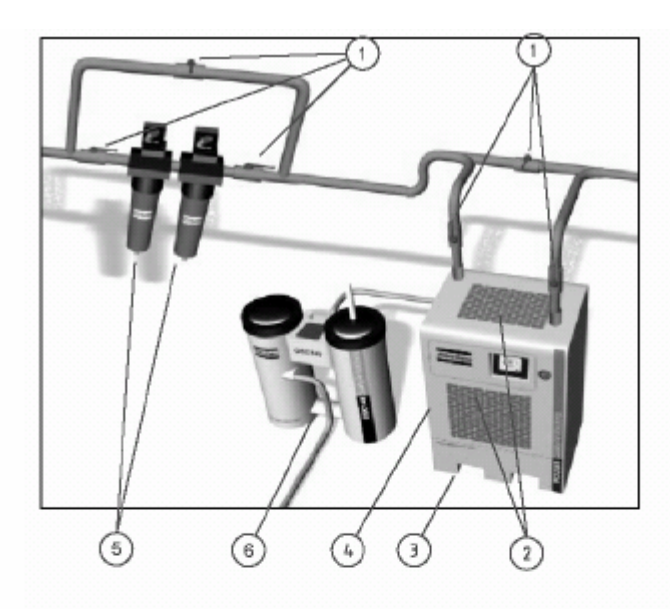

Осушитель без встроенных дополнительных устройств **(8)**

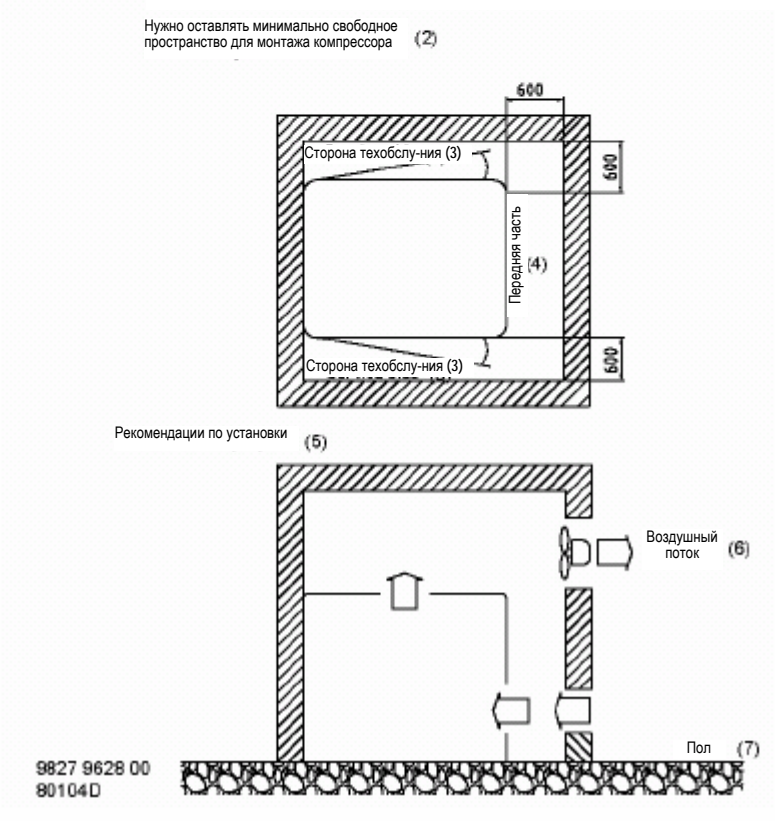

*Рекомендации по установке осушителей без встроенных дополнительных устройств*

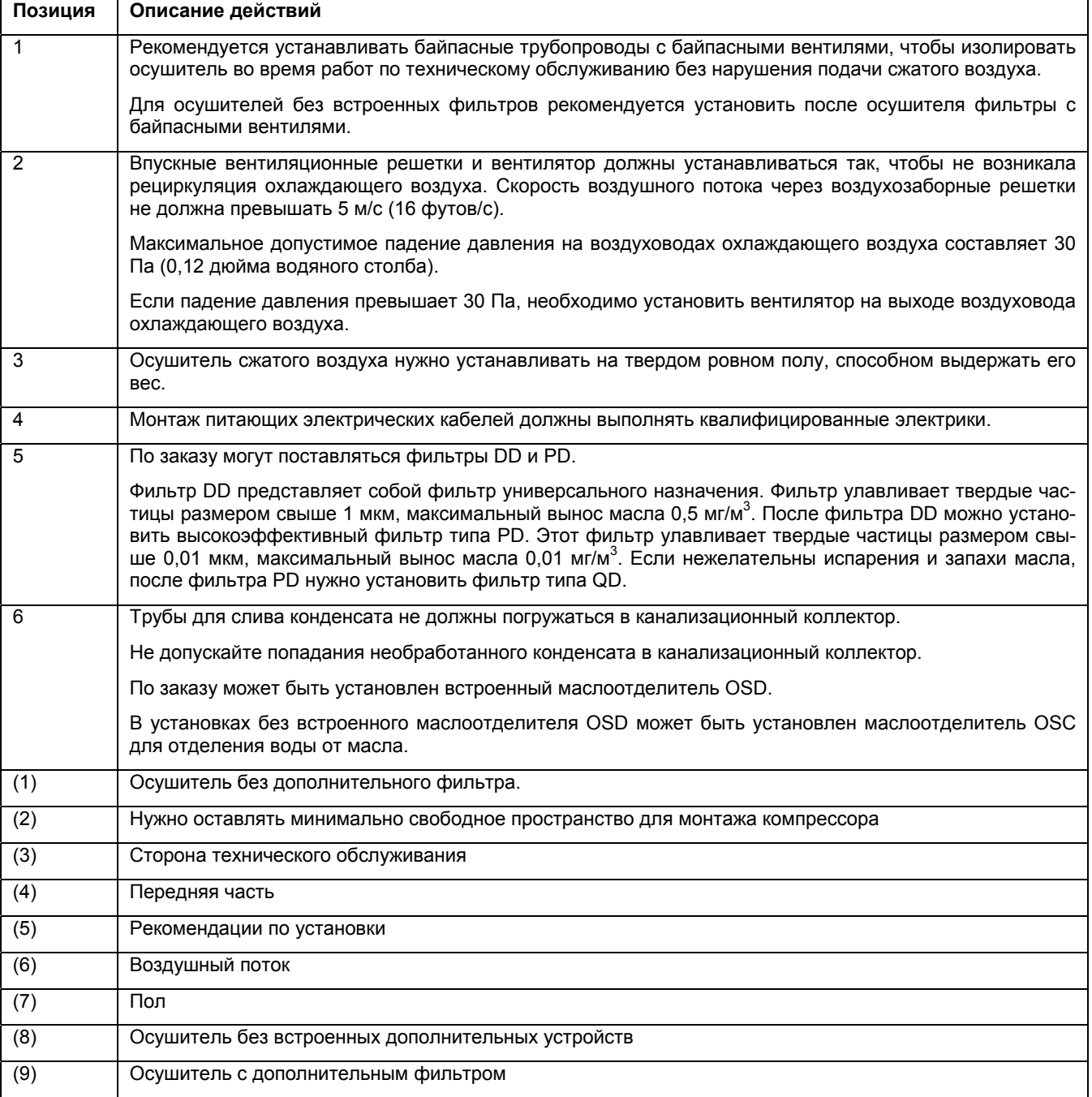

## **4.3 Электрические соединения**

#### **Электрические соединения**

- 1. Установите рядом с осушителем автоматический выключатель.
- 2. Убедитесь, что электрические кабели и провода внутри электрического шкафа туго затянуты на клеммах.
- 3. Проверьте предохранители и уставку реле перегрузки. См. раздел «Уставки предохранителей».
- 4. В однофазных установках: присоедините питающие кабели к клеммам L1, L2 клеммной колодки (1Х0).
- 5. В трехфазных установках: присоедините питающие кабели к клеммам L1, L2, L3 клеммной колодки (1Х0).
- 6. Присоедините заземляющий провод к болту заземления (1Х3).

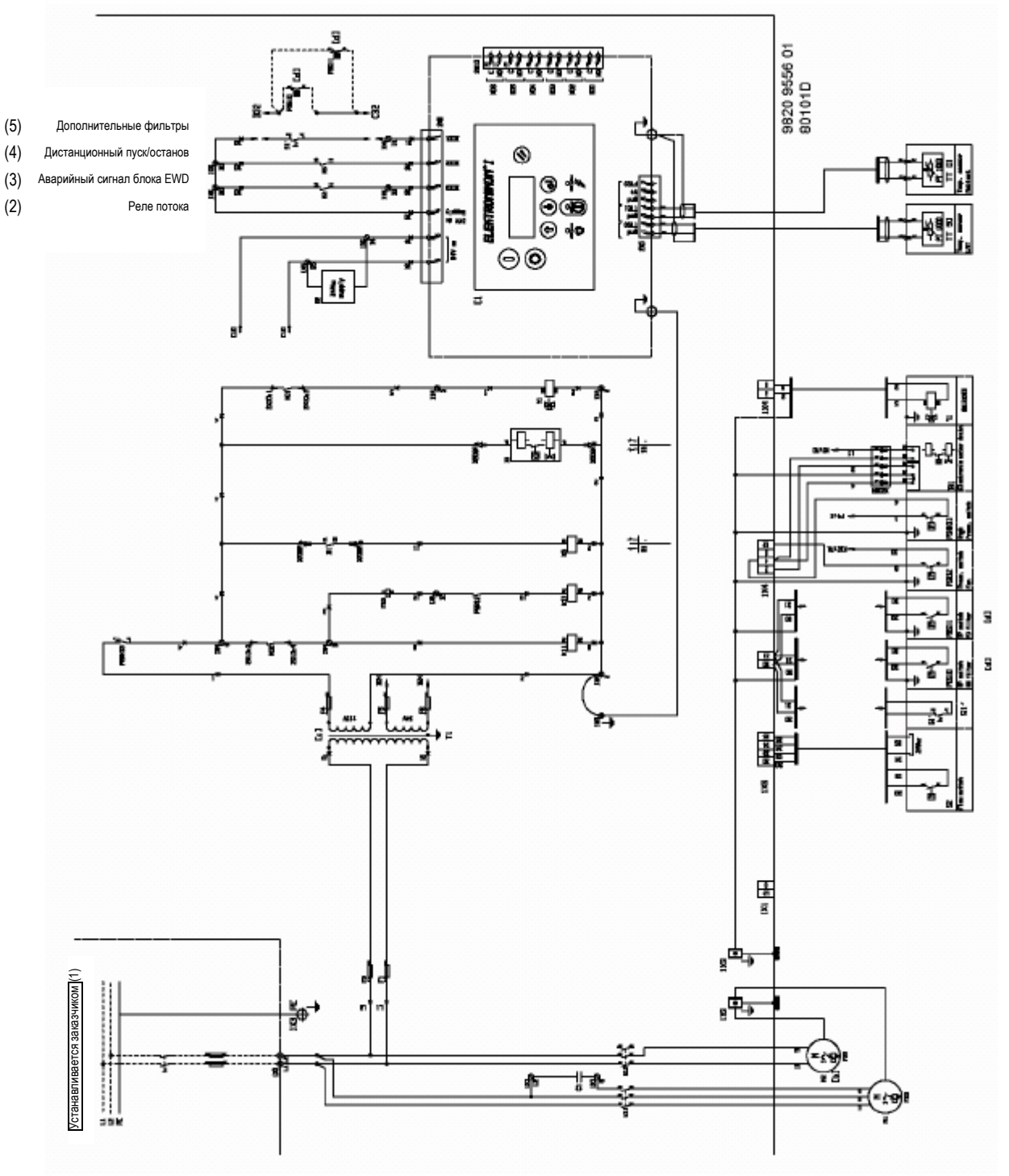

*Электрическая схема для однофазных установок*

## Инструкция по эксплуатации

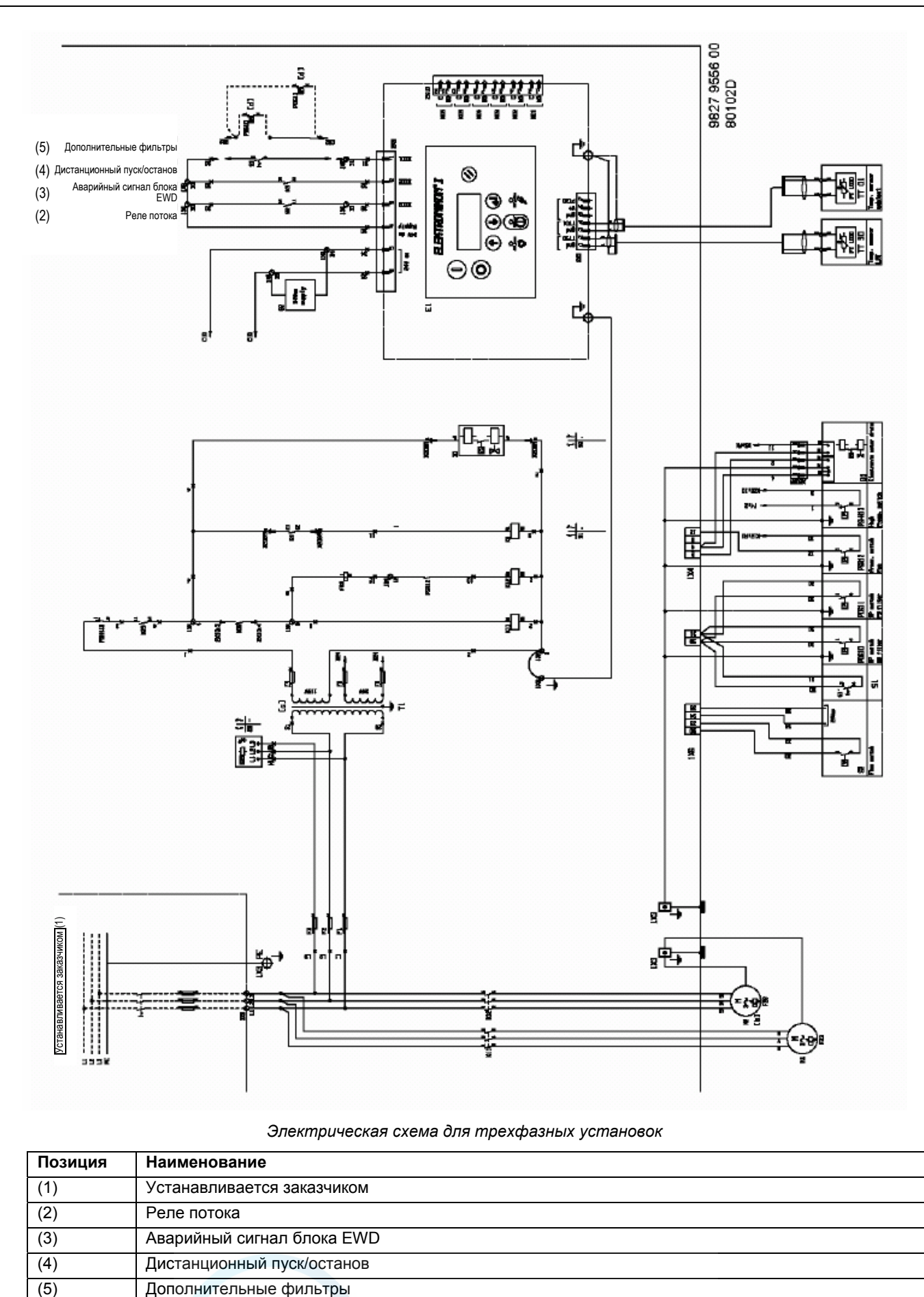

### *Электрическая схема для трехфазных установок*

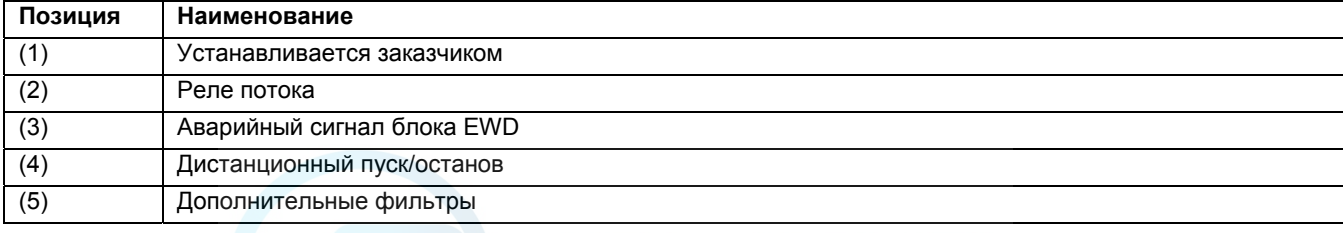

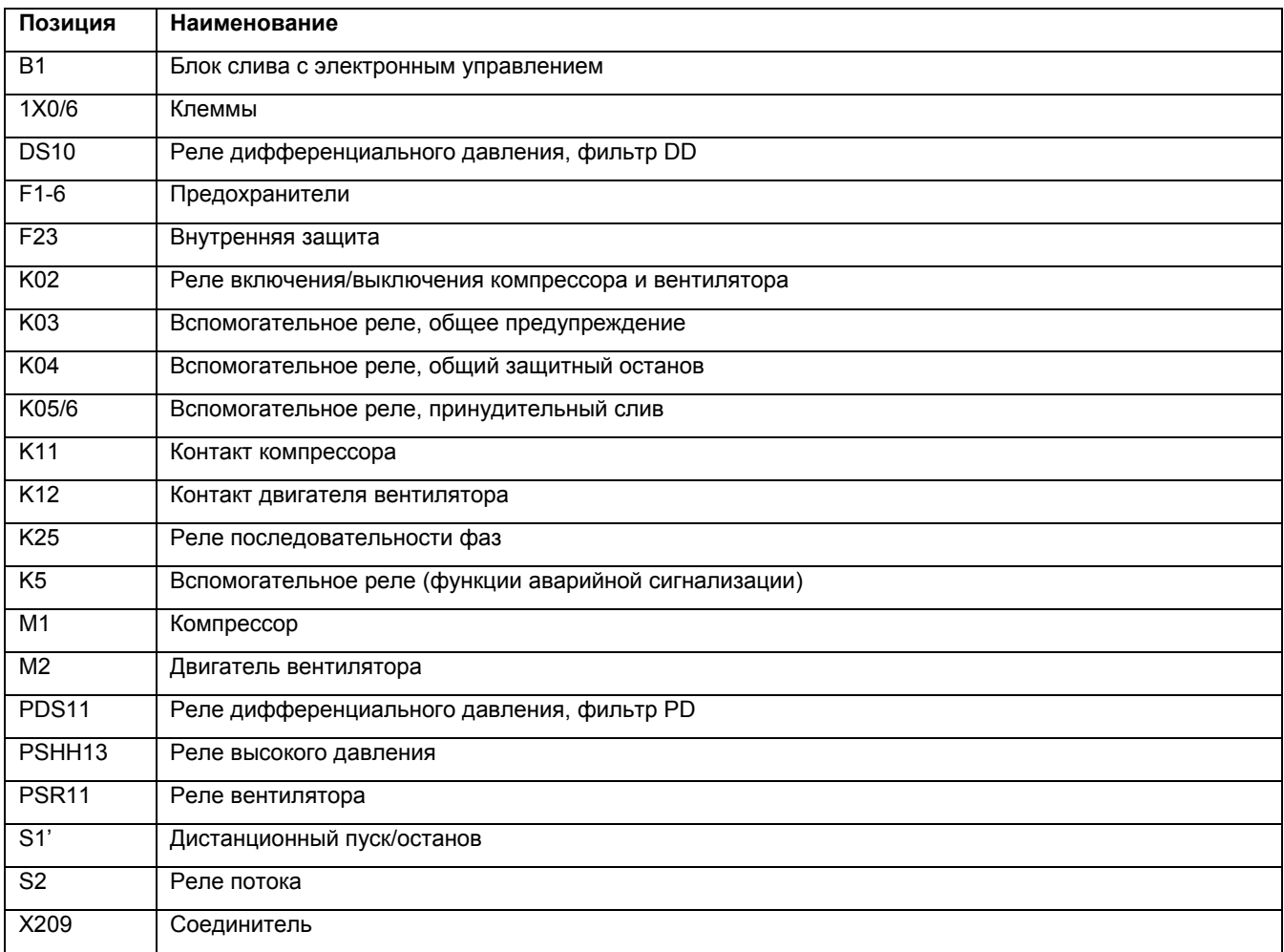

## **4.4 Пиктограммы**

### **Пиктограммы**

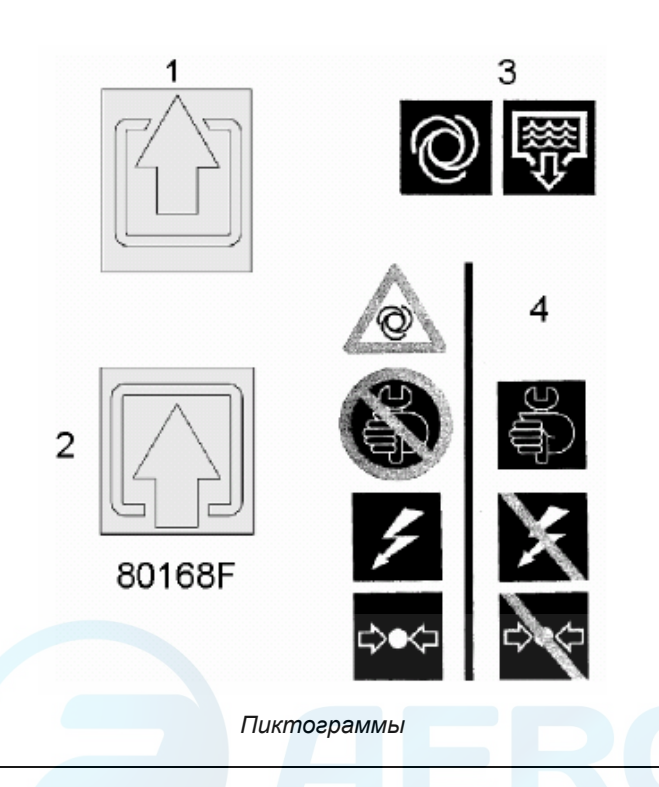

### Инструкция по эксплуатации

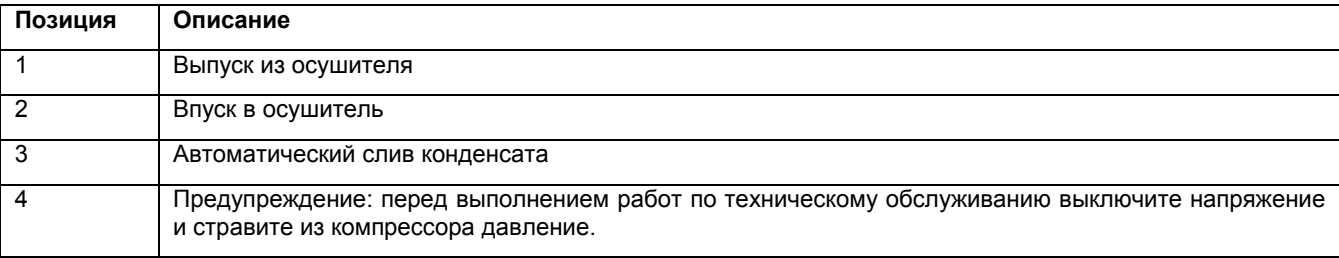

### **Пиктограммы, показанные на маслоотделителе OSD**

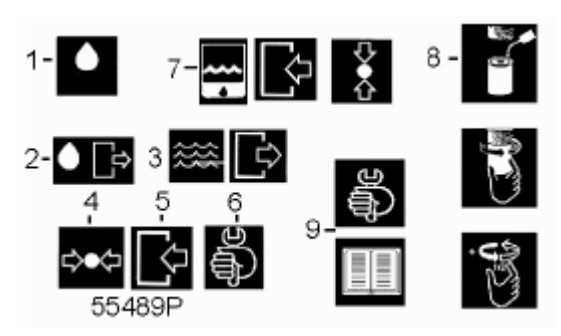

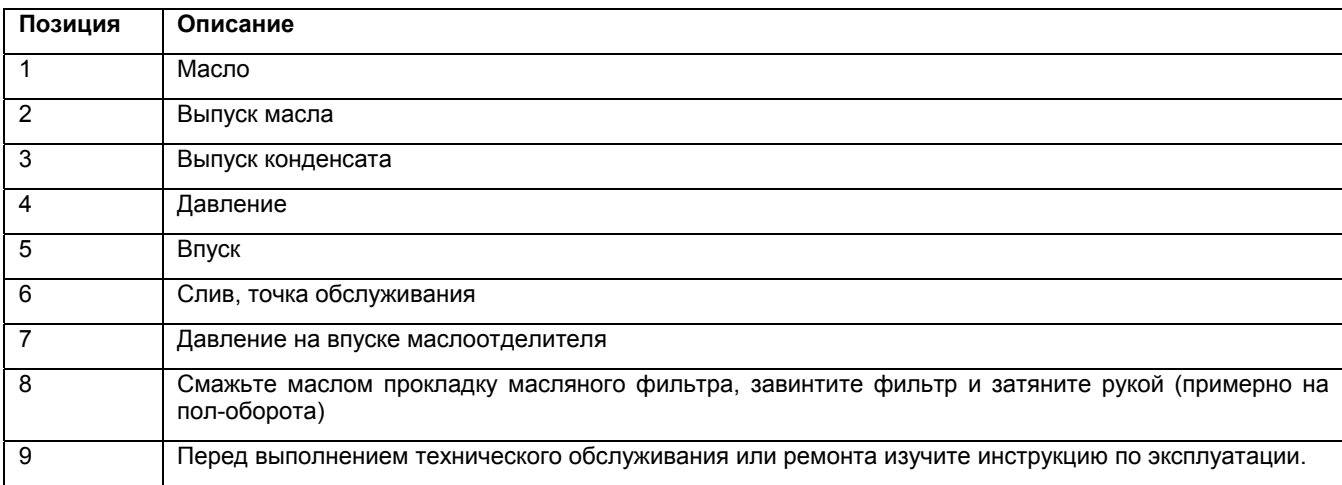

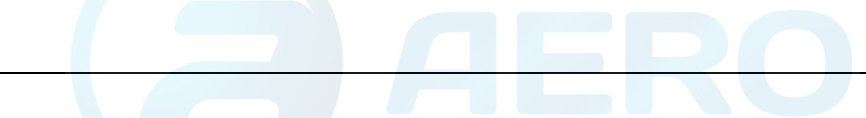

## **5 Указания по эксплуатации**

## **5.1 Предупреждения**

#### **Техника безопасности**

Оператор должен выполнять все имеющие отношение к делу указания по технике безопасности, включая те, что приведены в данной инструкции.

#### **Эксплуатация на большой высоте**

Если осушитель эксплуатируется на высоте свыше 3000 м (9843 фута), проконсультируйтесь в компании Atlas Copco.

## **5.2 Первоначальный пуск**

#### **Порядок действий**

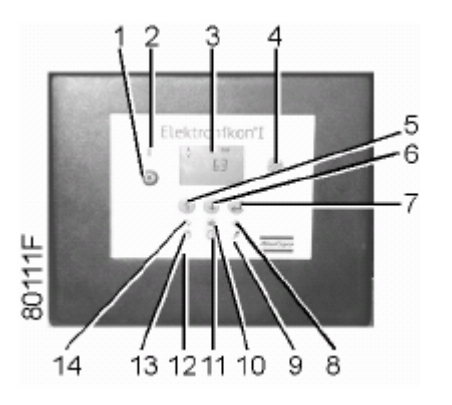

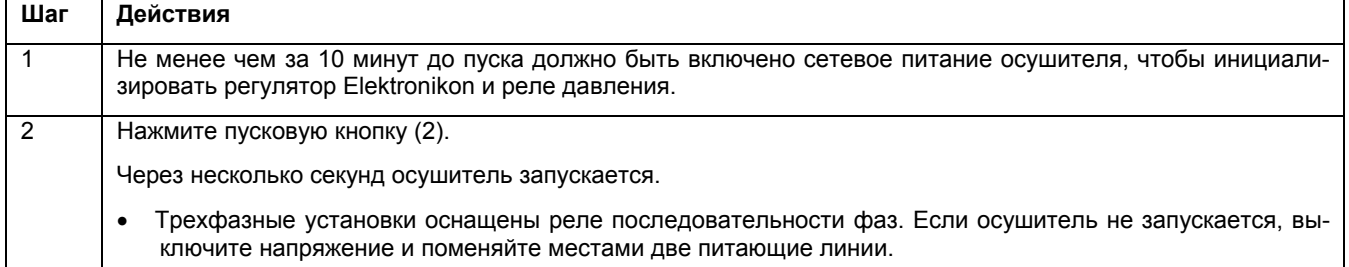

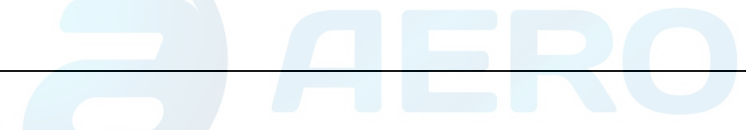

## **5.3 Методика пуска**

## **Панель управлен**

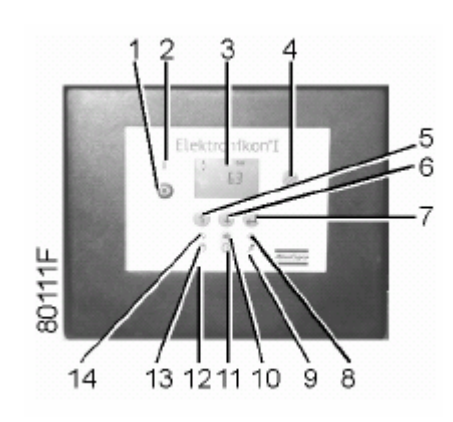

### **Порядок действий**

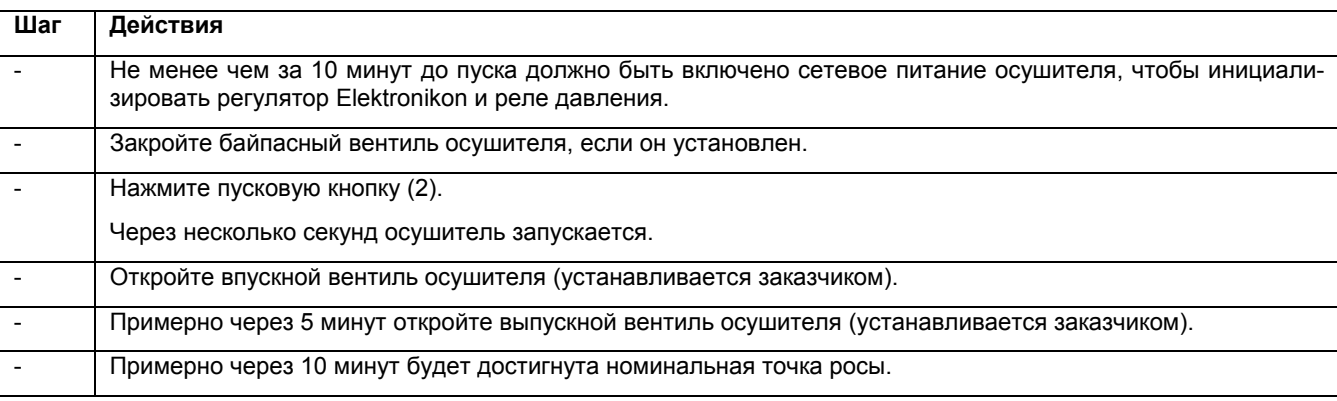

## **5.4 Во время работы**

#### **Описание**

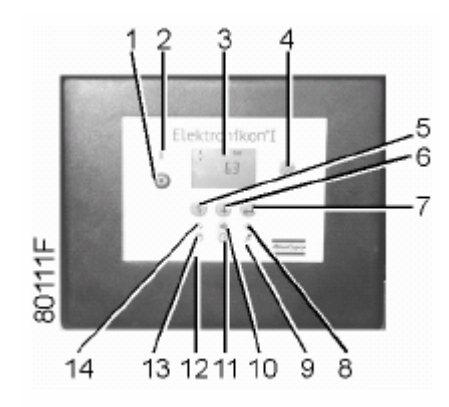

*Панель управления*

### Регулярно проверяйте:

- Точку росы под давлением на дисплее панели управления. Точка росы под давлением будет отличаться от номинальной, если условия входа воздуха или объемный поток будут отличаться от номинального.
- Слив конденсата из выпускного патрубка конденсата. Количество зависит от условий эксплуатации.

## **5.5 Методика останова**

#### **Панель управления**

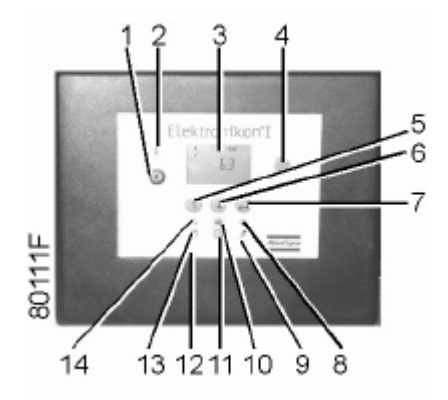

#### **Порядок действий**

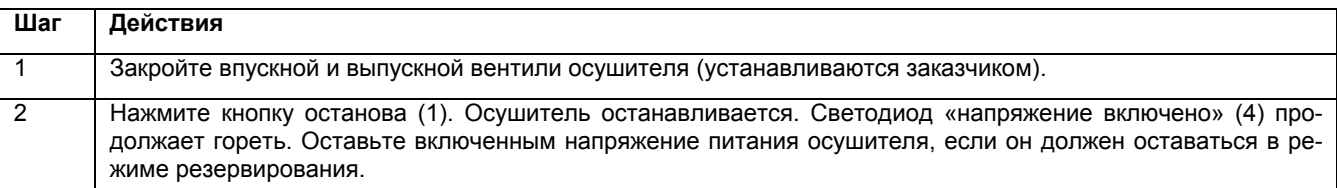

## **6 Техническое обслуживание**

## **6.1 Указания по техническому обслуживанию**

## **Внимание**

Холодильные осушители типа FD содержат хладагент HFC.

## **Техника безопасности**

При работе с хладагентом R410а должны соблюдаться все относящиеся к ним правила техники безопасности. Особое внимание нужно обратить на следующие пункты:

- Попадание хладагента на кожу может вызвать обмораживание. Нужно надевать специальные перчатки. При попадании хладагента на кожу промойте ее водой. Ни при каких обстоятельствах не снимайте одежду.
- Жидкий хладагент может также вызвать обмораживание глаз, поэтому нужно обязательно надевать защитные очки.
- Хладагент R410а ядовит. Не вдыхайте пары хладагента. Убедитесь, что рабочая зона имеет надлежащую вентиляцию.

Когда снимаете боковые панели осушителя учтите, что температура внутренних элементов, например, трубопроводов может достигать 110 °С (230 °F). Поэтому перед снятием боковых панелей подождите, пока осушитель остынет.

Перед началом любого технического обслуживания или ремонта выключите напряжение и закройте впускной и выпускной вентили сжатого воздуха.

#### **Местное законодательство**

Местное законодательство может требовать, чтобы:

- работы на контуре хладагента холодильного осушителя или на любом оборудовании, влияющим на его работу, согласно закону выполнялись официальным надзорным органом.
- установка ежегодно проверялась официальным надзорным органом.

#### **Общие положения**

Нужно иметь в виду следующие замечания:

- Содержите осушитель в чистоте.
- Регулярно очищайте щеткой или продувайте сжатым воздухом ребристые поверхности конденсатора.
- Ежегодно осматривайте и очищайте блок слива конденсата с электронным управлением.

#### **Для осушителей, оснащенных дополнительными фильтрами (DD и/или PD)**

- Регулярно проверяйте индикаторы дифференциального давления.
- Регулярно проверяйте уровень масла в масляной канистре. Если масляная канистра заполнена маслом, снимите канистру с кронштейна и отправьте ее в местный пункт сбора масла.
- В фильтрах DD и PD заменяйте фильтрующий элемент ежегодно, или когда падение давления на фильтре достигнет 0,35 бар (5 фунтов/кв. дюйм), на что указывают индикаторы дифференциального давления.

### **Для осушителей, оснащенных дополнительным маслоотделителем (OSD)**

- Регулярно проверяйте манометр на панели управления.
- Регулярно проверяйте уровень масла в масляной канистре. Если масляная канистра заполнена маслом, снимите канистру с кронштейна и отправьте ее в местный пункт сбора масла.
- Заменяйте маслоотделитель через каждые 6000 часов наработки, или когда манометр на панели управления покажет разность давлений 2 бар (29 фунтов/кв. дюйм).

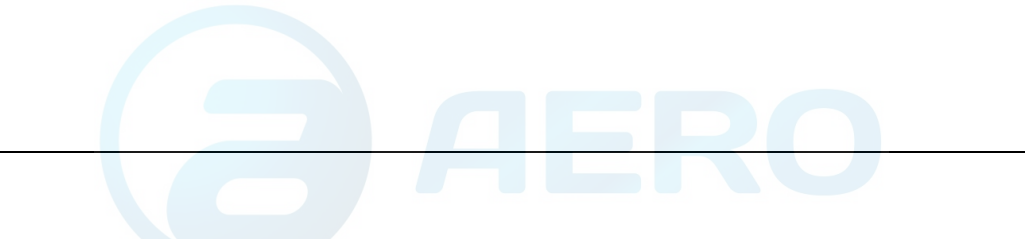

## **7 Устранение неисправностей**

## **7.1 Устранение неисправностей**

## **Неисправности и способы их устранения**

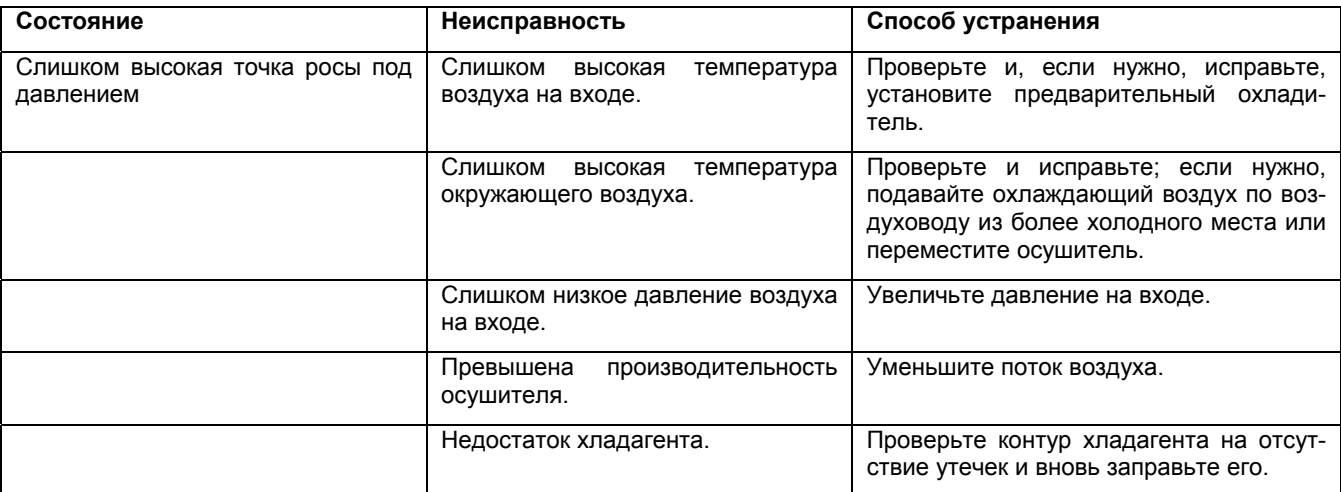

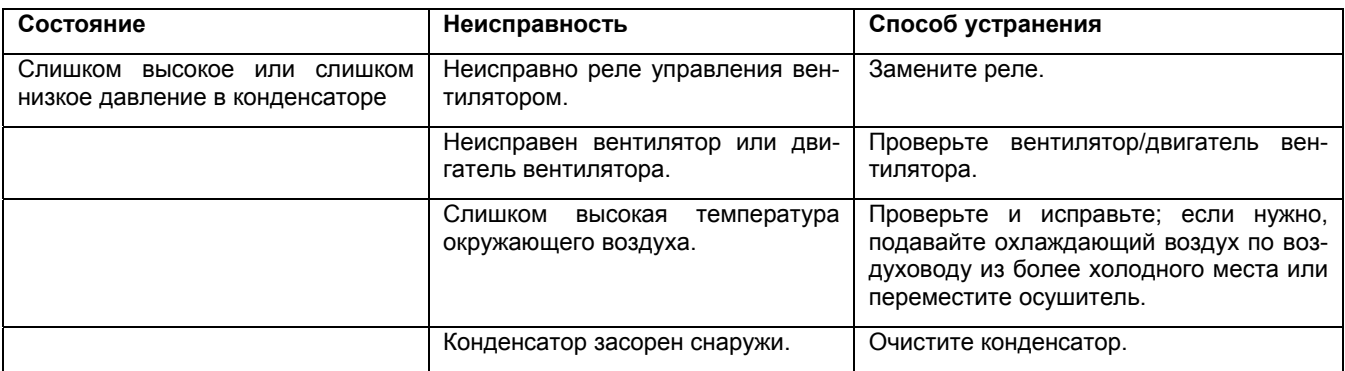

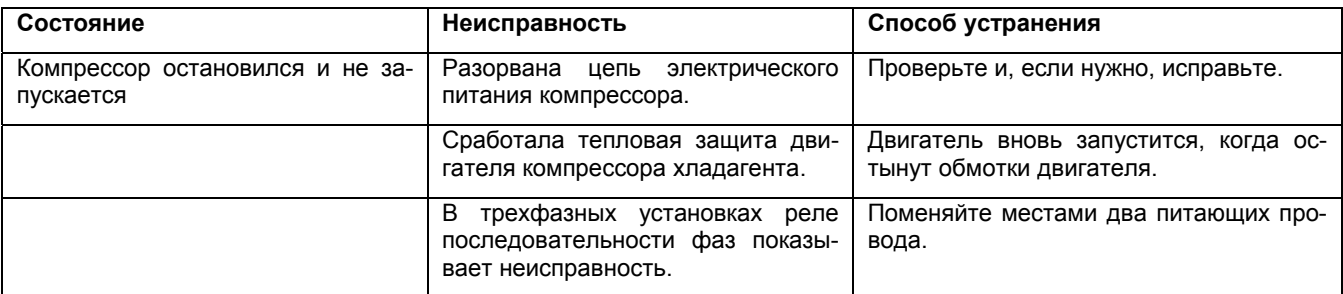

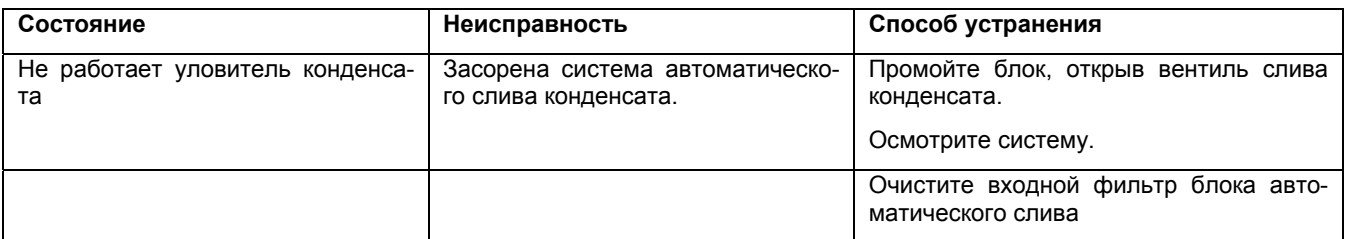

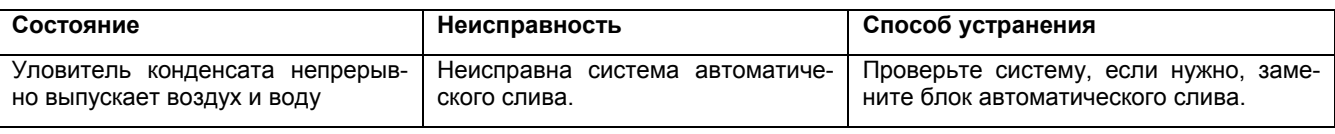

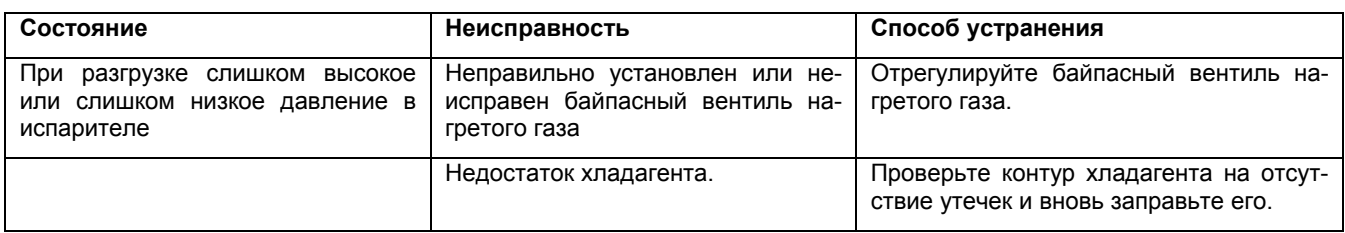

## **Виден аварийный сигнал блока слива (горит красный светодиод и мигает символ слива)**

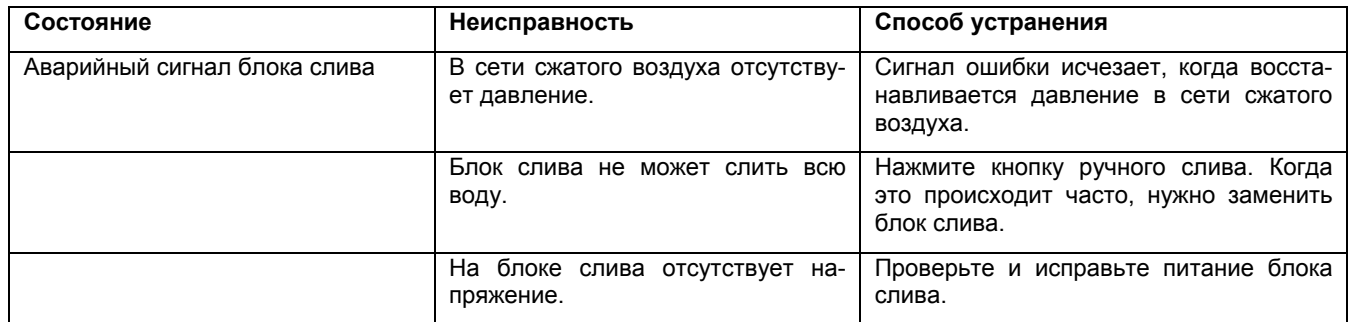

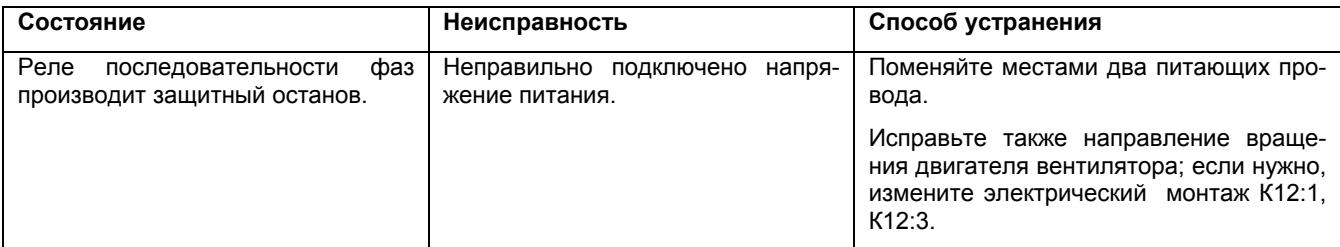

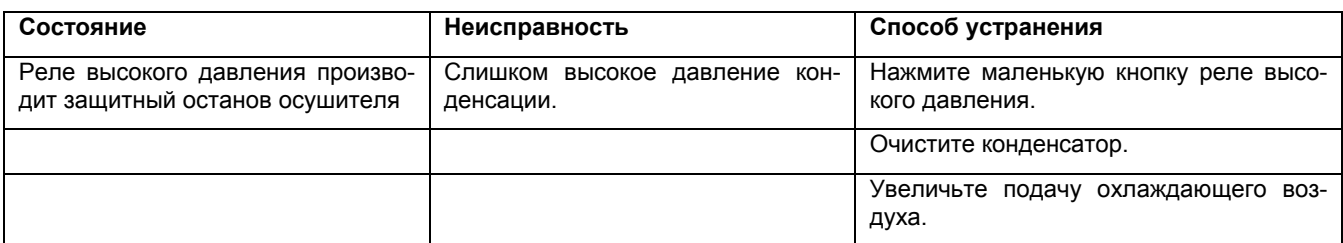

#### **Виден аварийный сигнал точки росы (горит красный светодиод и мигает символ точки росы)**

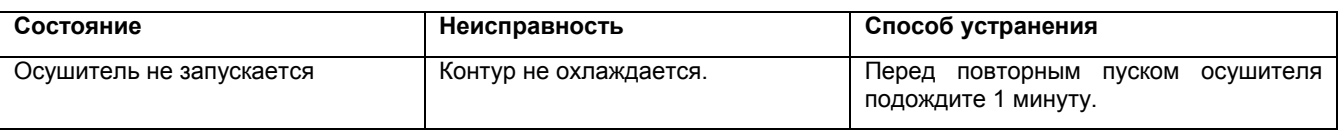

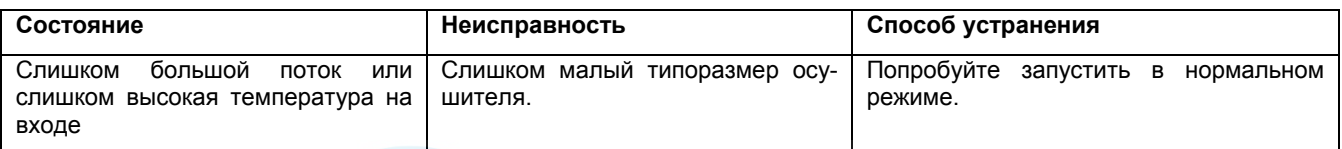

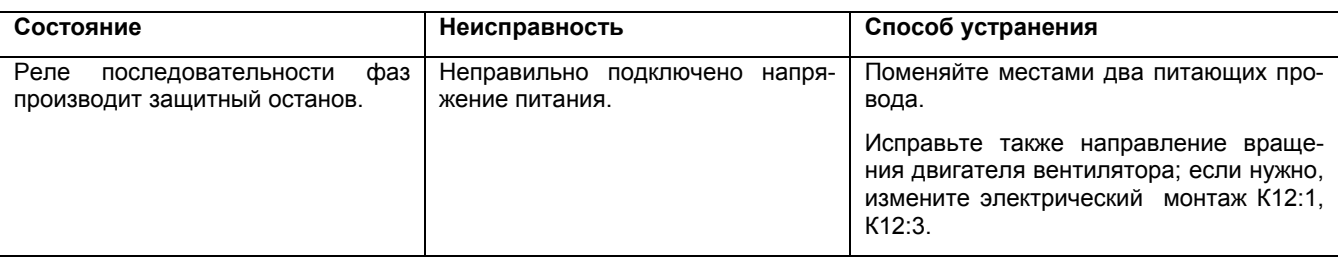

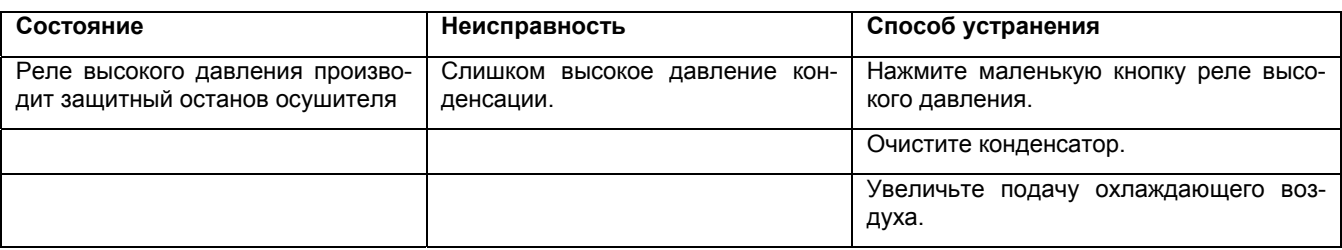

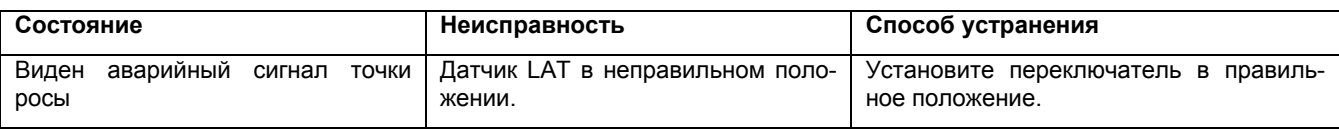

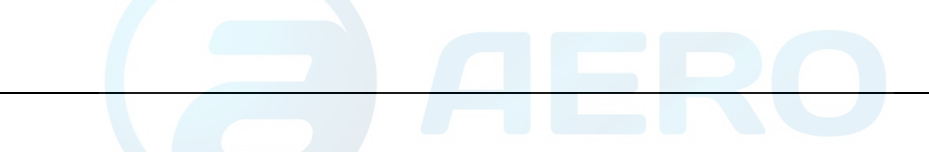

## **8 Технические данные**

## **8.1 Уставки предохранителей**

## **Реле перегрузки и предохранители**

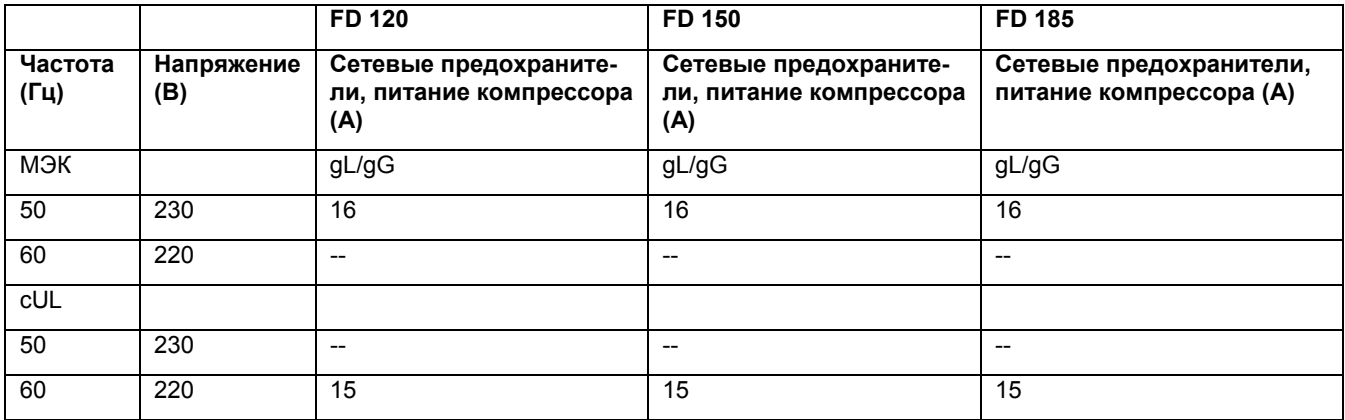

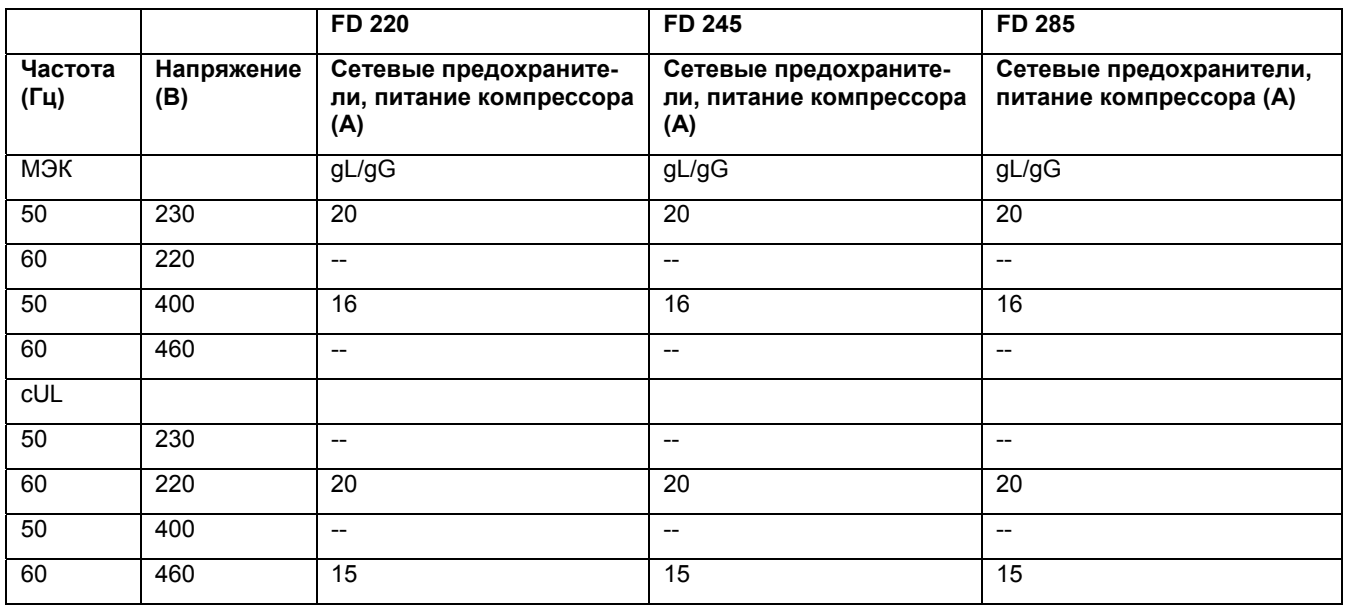

## **8.2 Расчетные условия эксплуатации и ограничения**

## **Расчетные условия эксплуатации**

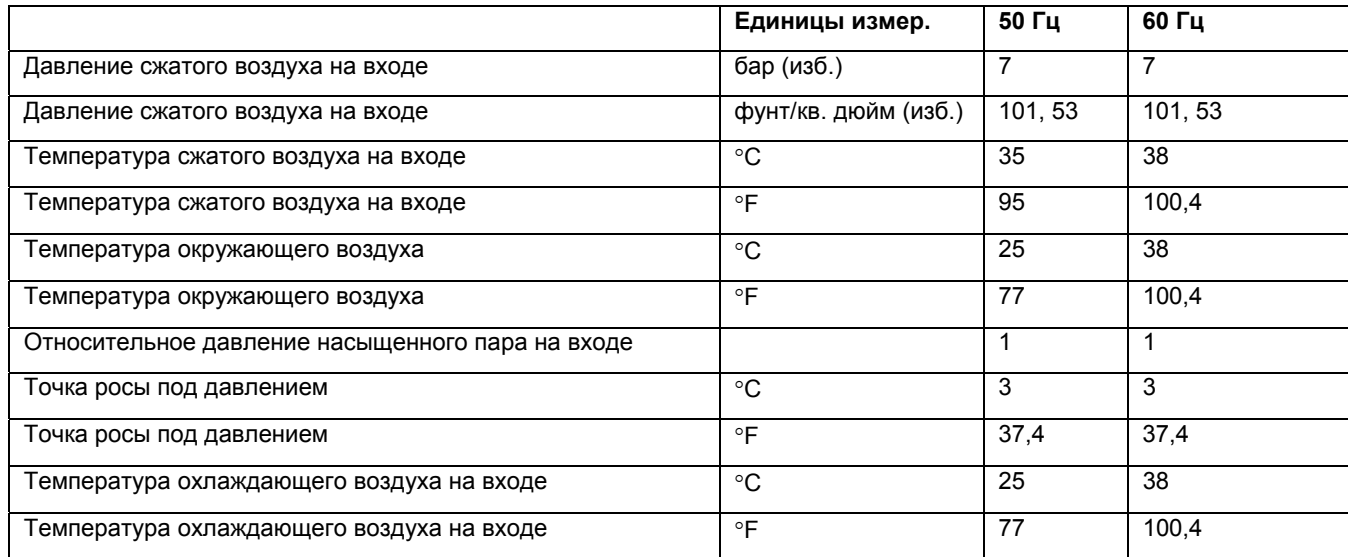

### **Ограничения**

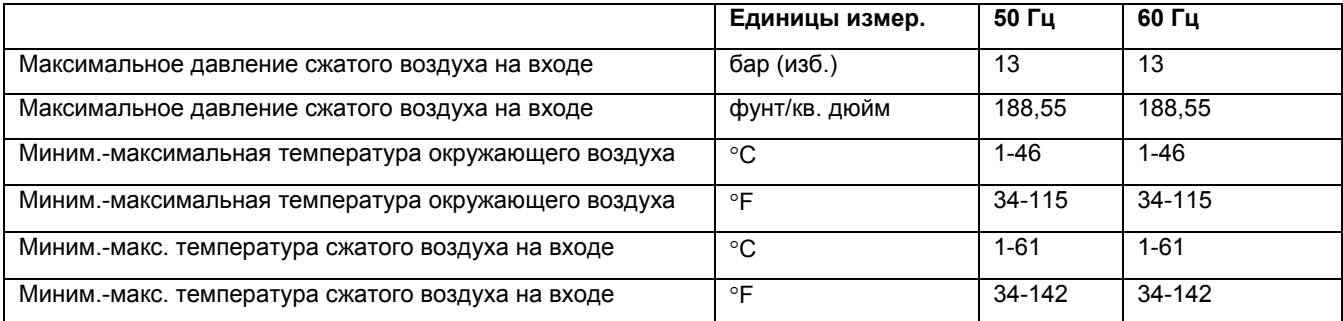

## **8.3 Данные осушителей воздуха**

### **Данные осушителей**

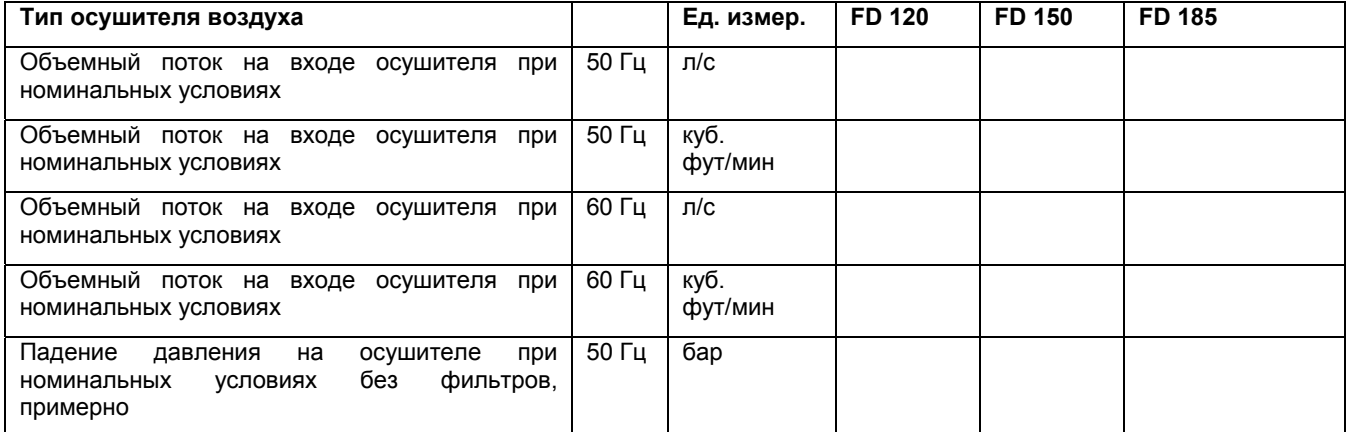

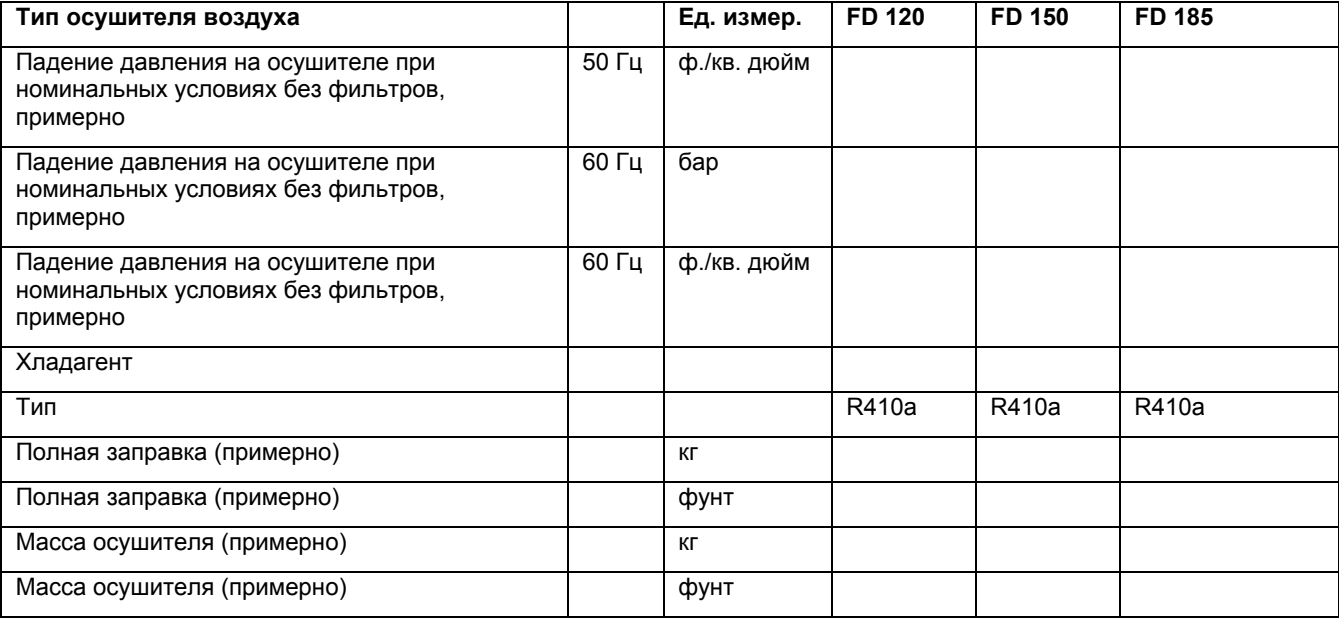

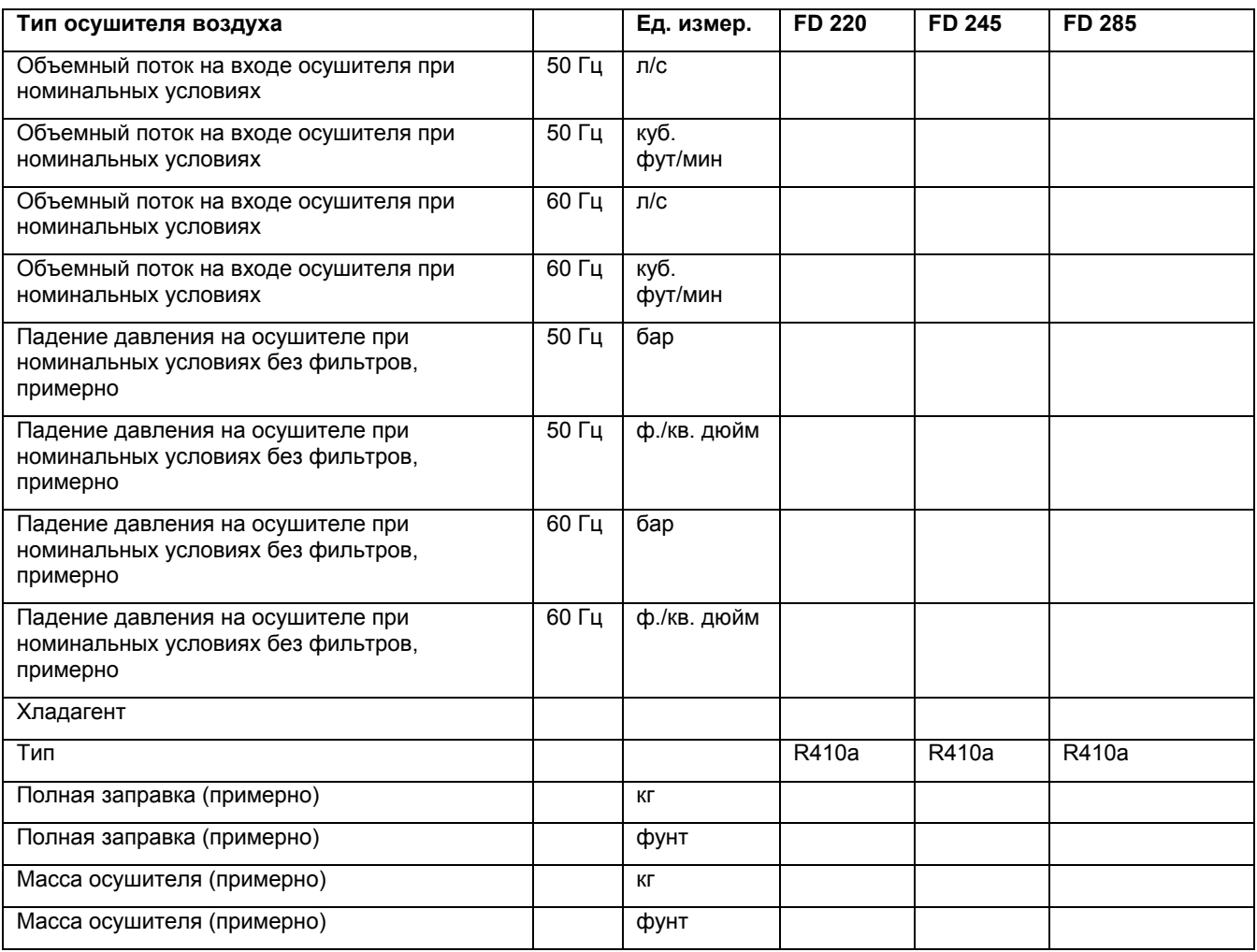

## **9 Директивы по оборудованию высокого давления (PED)**

## **9.1 Директивы по оборудованию высокого давления**

#### **Компоненты, подпадающие под действие Директивы по оборудованию высокого давления 97/23ЕС**

Компоненты, подпадающие под действие Директивы по оборудованию высокого давления 97/23ЕС категории выше или равной категории II.

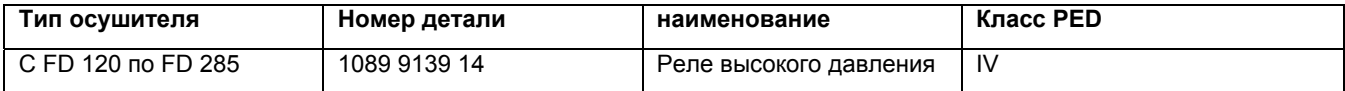

#### **Общее определение**

Осушители соответствуют Директивам по оборудованию высокого давления (PED) категории I.

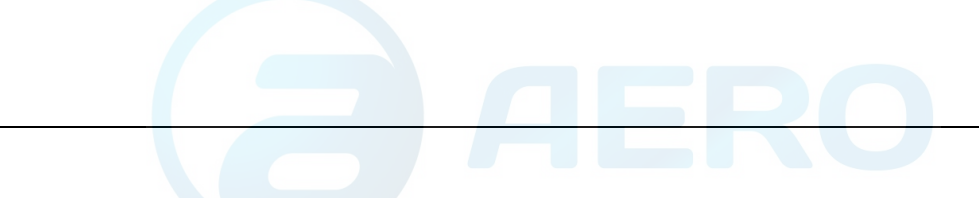

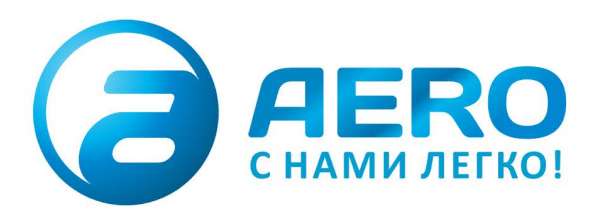

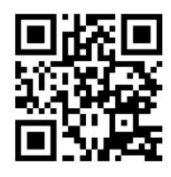

### **• ПОСТАВКИ**

- компрессоров,
- генераторов,
- строительного оборудования,
- систем подготовки сжатого воздуха,
- генераторов азота, водорода, кислорода,
- пневматического инструмента, - оборудования для
- пескоструйной очистки,
- окрасочного оборудования и прочего.
- СПЕЦПРОЕКТЫ, МОДУЛЬНЫЕ КОМПРЕССОРНЫЕ СТАНЦИИ.
- АРЕНДА ВИНТОВЫХ КОМПРЕССОРОВ.
- ПУСКОНАЛАДКА, СЕРВИСНОЕ ОБСЛУЖИВАНИЕ, МОНТАЖ ТРУБОПРОВОДОВ.

info@aerocompressors.ru

+7 (495) 665-73-53 aerocompressors.ru

## AEROCOMPRESSORS.RU **RENTAERO.RU**

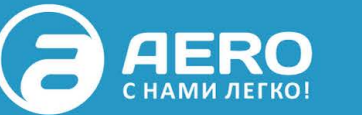

# $+7(495)665 - 73 - 53$

INFO@AEROCOMPRESSORS.RU

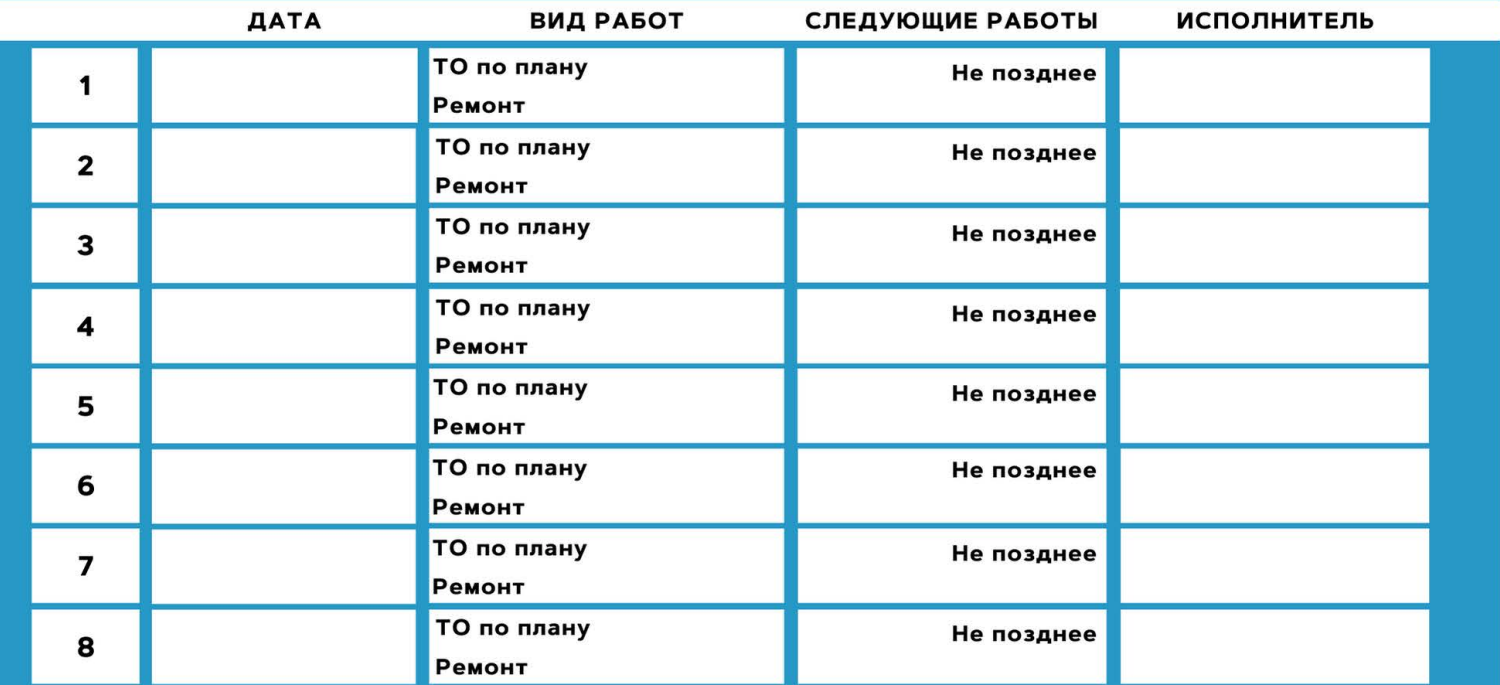

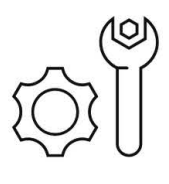

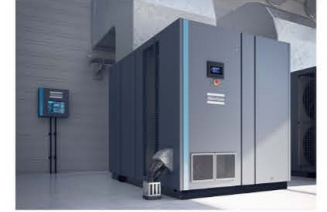

**АРЕНДА КОМПРЕССОРОВ** ОТ 1 ДО 65 М<sup>3</sup>/МИН +7 (495) 665-73-53

ПОДМЕННЫЙ КОМПРЕССОР НА ВРЕМЯ РЕМОНТА

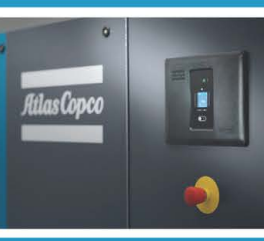

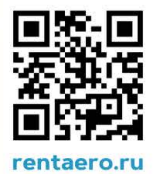